# **RANCANG BANGUN PANDUAN PENGGUNAAN SOFTWARE ADOBE AUDITION BERBASIS ANDROID**

# **SKRIPSI**

Diajukan sebagai salah satu syarat untuk mencapai gelar SARJANA KOMPUTER Pada Jurusan Teknik Informatika Institut Informatika Dan Bisnis Darmajaya Bandar Lampung

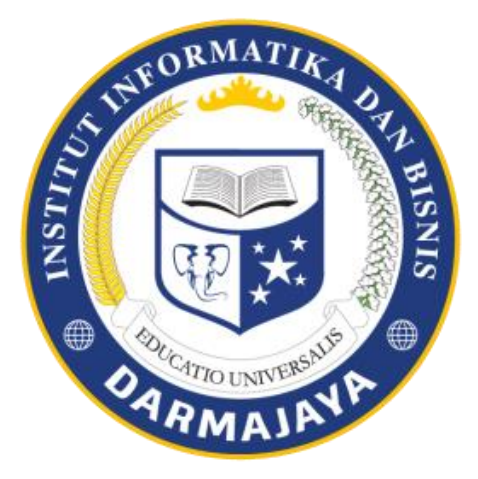

Disusun Oleh :

**ADE FRIMA SETYA** NPM. 1211010147

# **JURUSAN TEKNIK INFORMATIKA FAKULTAS ILMU KOMPUTER INSTITUT INFORMATIKA DAN BISNIS DARMAJAYA BANDAR LAMPUNG 2018**

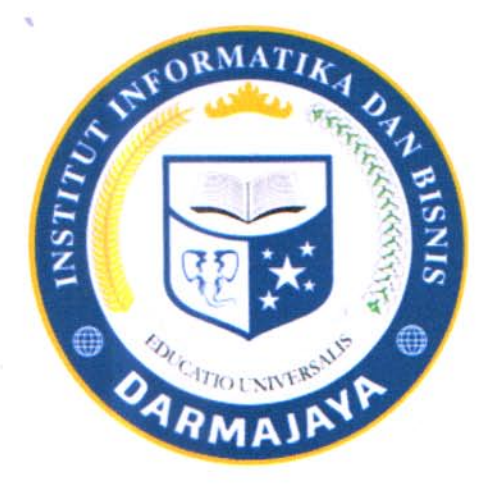

# **PERNYATAAN**

Saya yang bertanda tangan dibawah ini, menyatakan bahwa skripsi yang saya buat ini adalah hasil karya saya sendiri, tidak terdapat karya yang pernah diajukan untuk memperoleh gelar kesarjanaan di suatu perguruan tinggi atau karya yang pernah ditulis atau diterbitkan orang lain kecuali yang secara tertulis diacu dalam naskah ini dan disebutkan dalam daftar pustaka. Karya ini adalah milik saya dan pertanggung jawaban sepenuhnya berada di pundak saya.

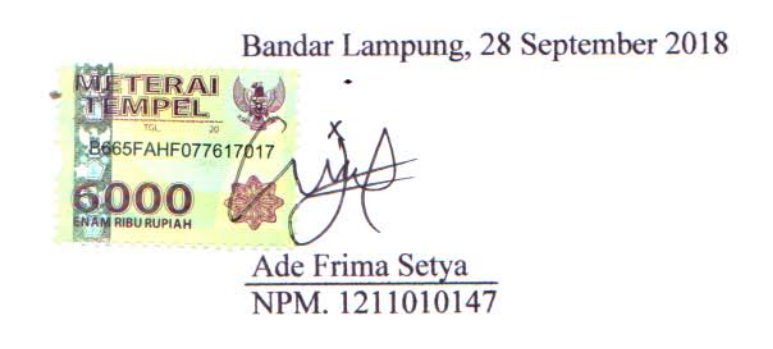

### **HALAMAN PERSET**

Judul Laporan

DAN BISNIS

**EV BIS** 

# : RANCANG BANGUN PANDUAN PENGGUNAAN SOFTWARE ADOBE **AUDITION BERBASIS ANDROID**

Nama Mahasiswa **TKA DAN BISNIS DARN** 

STITUT ARMAL : Ade Frima Setya

 $: 1211010147$ No. Pokok Mahasiswa

Jurusan

: Teknik Informatika

Menyetujui,

iii

**Dosen Pembimbing** 

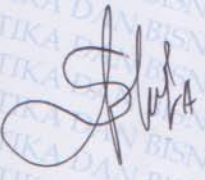

**JFORMATIK FORMA** 

Septilia Arfida, S.Kom NIK.00080399

Ketua Jurusan

S.Kom., rkhiansvah. Yuni M.Kom NIK. 00480802

# **HALAMAN PENGES**

Telah Diuji dan Dipertahankan Didepan Tim Penguji Skripsi Jurusan Teknik Informatika Informatics & Bussines Institute Darmajaya Bandar Lampung dan Dinyatakan Diterima untuk Memenuhi Syarat Guna Memperoleh **RMA)** Gelar Sarjana Komputer

Mengesahkan

1. Tim Penguji

**Tanda Tangan** 

Ketua

: Hariyanto Wibowo, S.Kom., M.T.I

Anggota

: Sulyono, S.Kom., M.T.I

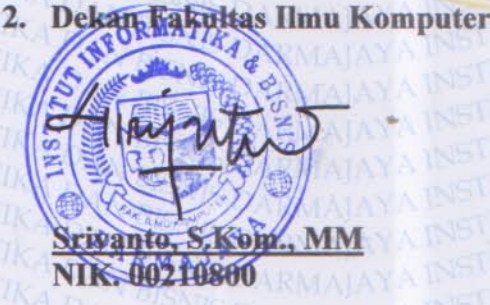

Tanggal Lulus Ujian Skripsi: 28 September 2018

# **RIWAYAT HIDUP**

## 1. Identitas

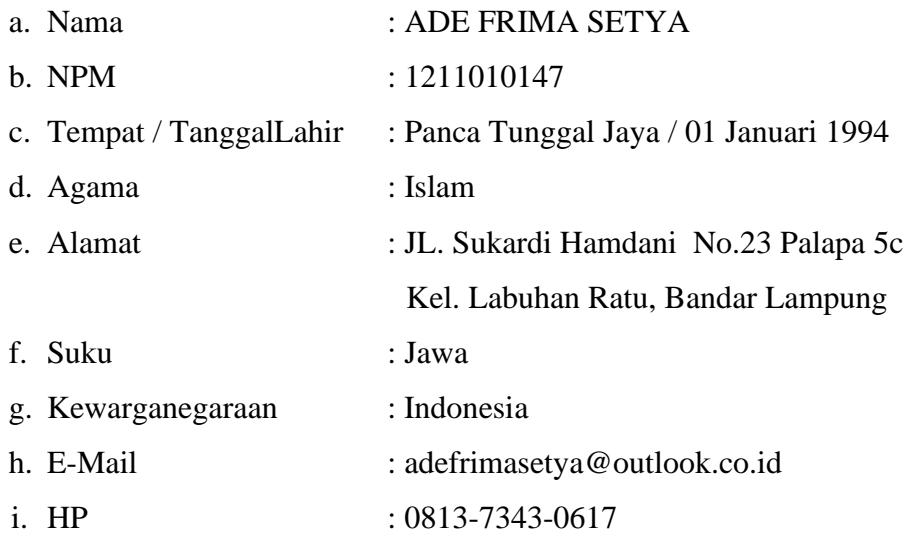

- 2. Riwayat Pendidikan yang pernah ditempuh oleh penulis,antara lain :
	- a) Pendidikan Sekolah Dasar SDN 01 Panca Tunggal Jaya lulus tahun 2006.
	- b) Sekolah Menengah Pertama SMPN 03 Terbanggi Besar lulus tahun 2009.
	- c) Sekolah Menengah Atas SMA Negeri 01 Meraksa Aji lulus tahun 2012.
	- d) Pada tahun 2012 Penulis diterima di IIB Darmajaya Jurusan S-1 Teknik Informatika.

Bandar Lampung, 28 September 2018

# ADE FRIMA SETYA 1211010147

# **PERSEMBAHAN**

Berkat Ridho-Mu ya Allah SWT dan penuh rasa syukur atas hasil karya ini kan ku persembahkan kepada.

- 1. Orang tua yang sangat aku cintai Ayahanda I Gsuti Made Sukarmawan dan Ibunda Dwi Astuti Handayani yang saya sayangi, yang selalu mendo'akan, menasehati dan menantikan keberhasilanku ini.
- 2. Dosen pembimbing ku Ibu Septilia Arfida, S. Kom., M.T.I yang telah meluangkan waktunya untuk memandu penulisan serta memberikan koreksi dan saran.
- 3. Keluarga besar dan saudara-saudaraku yang selalu memberi perhatian, semangat dan kasih sayang.
- 4. Teman-temanku seperjuangan dan sahabat-sahabatku serta semua teman mahasiswa IIB Darmajaya khusunya untuk Imam Safrudin, Rahmayuni Wulandari, Kharisma Yudha, Firly Ansori, Ulfan Dwi Saputra, Edi, Yajido, Nurul Huda, Fajri, Bion, Billy.
- 5. Almamaterku tercinta IIB Darmajaya yang telah memberiku banyak ilmu selama ini.

Motto:

# **HIDUP ITU PILIHAN**

# "MELUPAKAN MASA LALU,

# **MENATA MASA DEPAN DAN**

# PADA AKHIRNYA MENIKMATI HASILNYA"

# **ABSTRAK**

# **Rancang Bangun Panduan Pengunaan Software Adobe Audition Berbasis Android**

#### **Oleh**

## **Ade Frima Setya 1211010147**

Adobe Audition adalah salah satu tool yang digunakan pada mata kuliah Multimedia IIB Darmajaya Bandar Lampung. Proses pembelajaran pada mata kuliah ini menggunakan materi-materi yang dirangkum dan dituangkan dalam bentuk slide-slide dan terdapat pula materi praktikum. Penjelasan materi menggunakan media presentasi seperti slide terlihat masih terlalu global dan monoton sehingga kurang menarik. Adobe Audition merupakan salah satu materi di mata kuliah Multimedia yang menerapkan metode pembelajaran. Dimana metode pembelajaran merupakan salah satu faktor yang berpengaruh penting bagi mahasiswa dalam memahami ilmu yang disampaikan oleh dosen dalam kegiatan belajar mengajar.

Membangun alternatif media pembelajaran yang dapat diakses kapan saja dan dimana saja maka dibangun media pembelajaran berbasis android yang dapat dijalankan pada *smartphone* yang bersistem operas*i android*. Metode pengembangan perangkat lunak yang digunakan adalah *prototype.* Adapun langkah-langkahnya adalah pengumpulan data, lalu perancangan, dan yang terakhir adalah pengujian. Simbol-simbol yang digunakan adalah *use case diagram, activity diagram, sequence diagram* dan *class diagram.*

Hasil dari penelitian ini adalah aplikasi media pembelajaran Adobe Audition berbasis android yang interaktif dan dapat diakses melalui *smartphone android*. Aplikasi ini menggunakan bahasa pemrograman *Action Script 3* dan dibangun menggunakan *Adobe Flash Professional CC.* Dengan media pembelajaran ini mahasiswa dapat belajar secara efektif dan mudah melalui *smartphone android* yang dapat di akses dimana saja dan kapanpun.

**Kata kunci : Media Pembelajaran, Android, Adobe Audition.**

#### **ABSTRACT**

# **DESIGN AND ADOBE AUDITION USE GUIDE SOFTWARE BASED ON ANDROID**

#### By: **Ade FrimaSetya** 1211010147

Adobe Audition is one of the tools used in the Multimedia courseat IIB Darmajaya Bandar Lampung. The learning process in this course uses materials that are summarized and outlined in the form of slides and there are also practical materials. The explanation of the material uses presentation media such as slides seemingly are still too global and monotonous, so it is less interesting. Adobe Audition is one of the materials in Multimedia courses that applies learning methods where the learning method is one of the important influential factors for the students in understanding the knowledge delivered by lecturers in teaching and learning activities.

Building alternative learning media that can be accessed anytime and anywhere then an Android-based learning media is built that can be run on smartphones with Android operating system. The software development method used wasprototype. The steps were collecting data, then designing, and finally testing. The symbols used wereuse case diagrams, activitydiagrams, sequencediagrams and classdiagrams.

The result of this research was an interactive android-based Adobe Audition learning media application and could be accessed via an *android smartphone*. This application used the Action Script 3 programming language and was built using Adobe Flash Professional CC. With this learning media students can learn effectively and easily through an *android smartphone* that can be accessed anywhere and anytime.

Keywords: Learning Media, Android, Adobe Audition.

# **PRAKATA**

Segala puji syukur saya panjatkan kepada Tuhan Yang Maha Esa berkat-Nya sehingga penulis dapat menyelesaikan penyusunan skripsi ini.

Penulis menyadari bahwa dalam penyusunan skripsi ini tidak lepas dari bantuan semua pihak. Oleh karena itu dalam kesempatan ini penulis menyampaikan terima kasih yang sebesar-besarnya kepada :

- 1. Tuhan Yang Maha Esa yang telah memberikan kemudahan dan kelancaran kepada hamba-Nya dalam mengerjakan Laporan Skripsi ini hingga selesai.
- 2. Alm Bapak Alfian Husin Selaku Ketua Yayasan IBI Darmajaya Bandar Lampung.
- 3. Bapak Ir.Firmansyah Y.Alfian, MBA., MSc Selaku Rektor IIB Darmajaya.
- 4. Bapak Dr.RZ.Abdul Aziz, ST., MT Selaku Wakil Rektor I Bidang Akademik dan Riset Instutit Informatika dan Bisnis Darmajaya.
- 5. Bapak Yuni Arkhiansyah, M.Kom Selaku Ketua Jurusan Teknik Informatika.
- 6. Ibu Septilia Arfida, S.Kom., M.T.I Selaku Dosen Pembimbing yang telah membantu membimbing dan mengarahkan serta memberikan petunjuk sehingga skripsi ini dapat diselesaikan dengan baik.
- 7. Para dosen, staf dan karyawan Institut Informatika dan Bisnis Darmajaya Bandar Lampung yang telah memberi bantuan baik langsung maupun tidak langsung selama saya menjadi mahasiswa.
- 8. Orang tua dan keluargaku yang tiada hentinya memotivasi dan terus memberikan semangat, pengertian, dan kesabaran serta doanya.
- 9. Sahabat dan Teman-teman yang selalu memberikan dukungan dan semangat.
- 10. Semua Pihak yang telah memberikan bantuan dan petunjuk sehingga saya dapat lebih mudah dalam menyususn skripsi ini.
- 11. Almamater ku tercinta.

Demikian banyaknya bantuan berbagai pihak kepada penulis, tentunya tidak menutup kemungkinan bahwa hasil dari laporan ini masih ada kekurangan dan masih jauh dari taraf sempurna. Oleh karena itu, kritik dan saran guna perbaikan di masa depan adalah mutlak sangat penulis perlukan. Semoga Laporan Skripsi ini bermanfaat bagi setiap pembacanya.

> Bandar Lampung, 28 September 2018 Penulis,

Ade Frima Setya NPM. 1211010147

# **DAFTAR ISI**

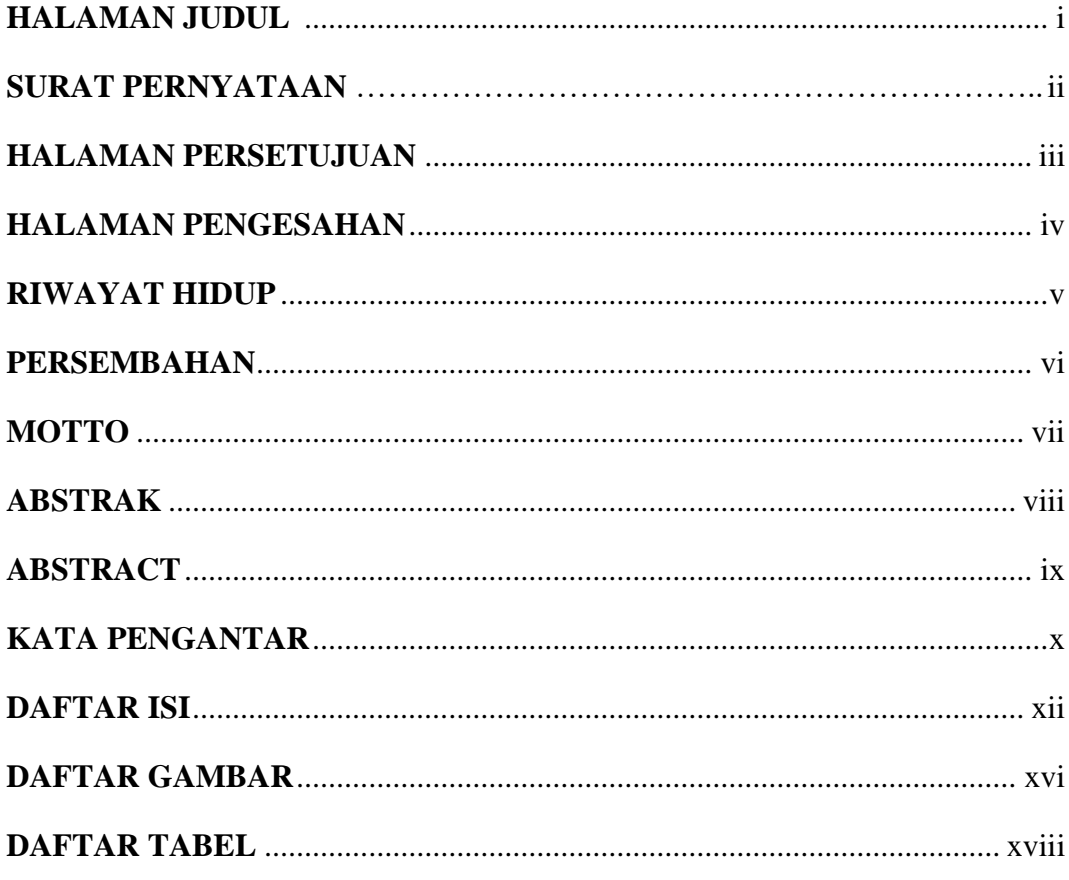

# **BAB I PENDAHULUAN**

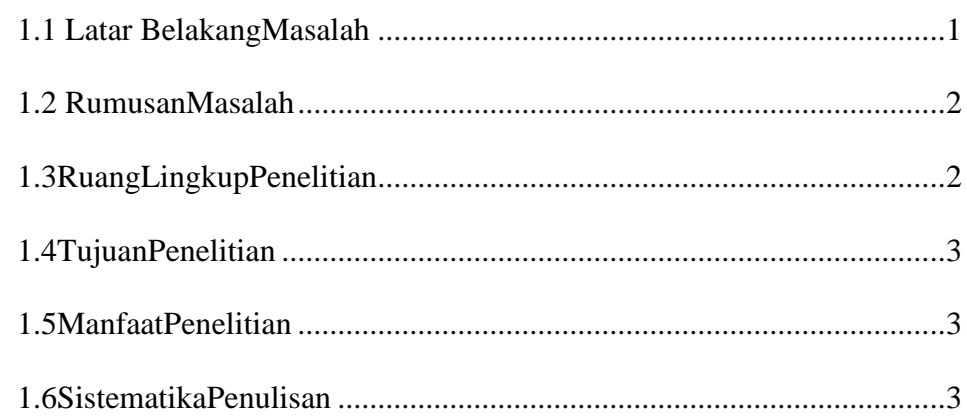

# **BAB II LANDASAN TEORI**

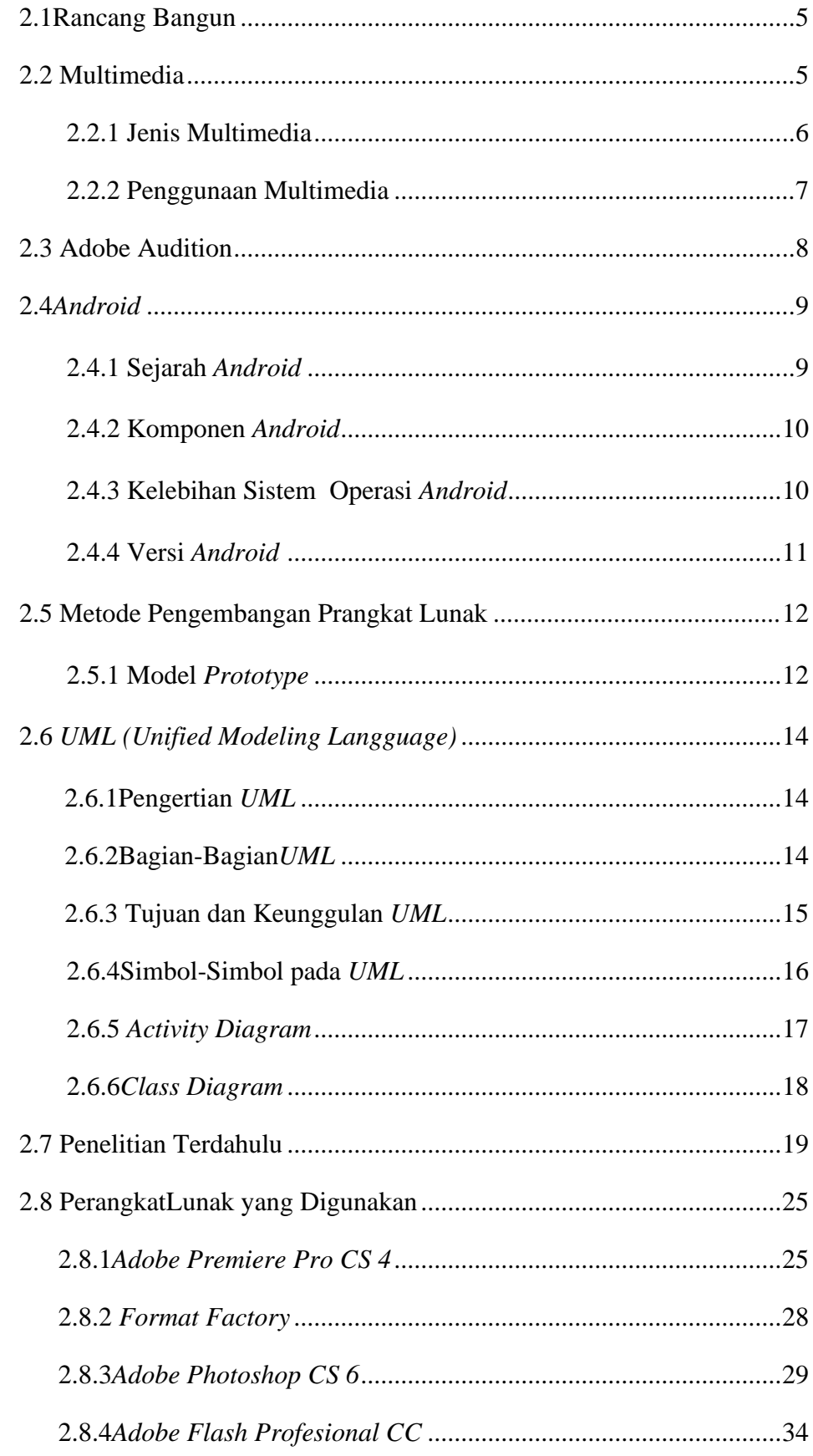

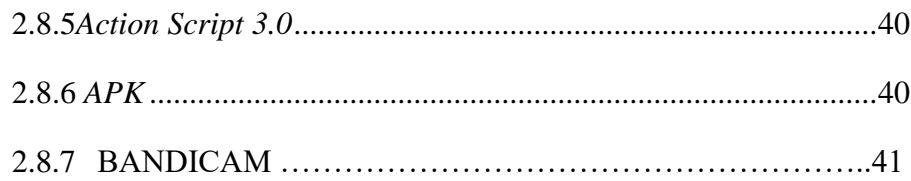

# **BAB III METODOLOGI PENELITIAN**

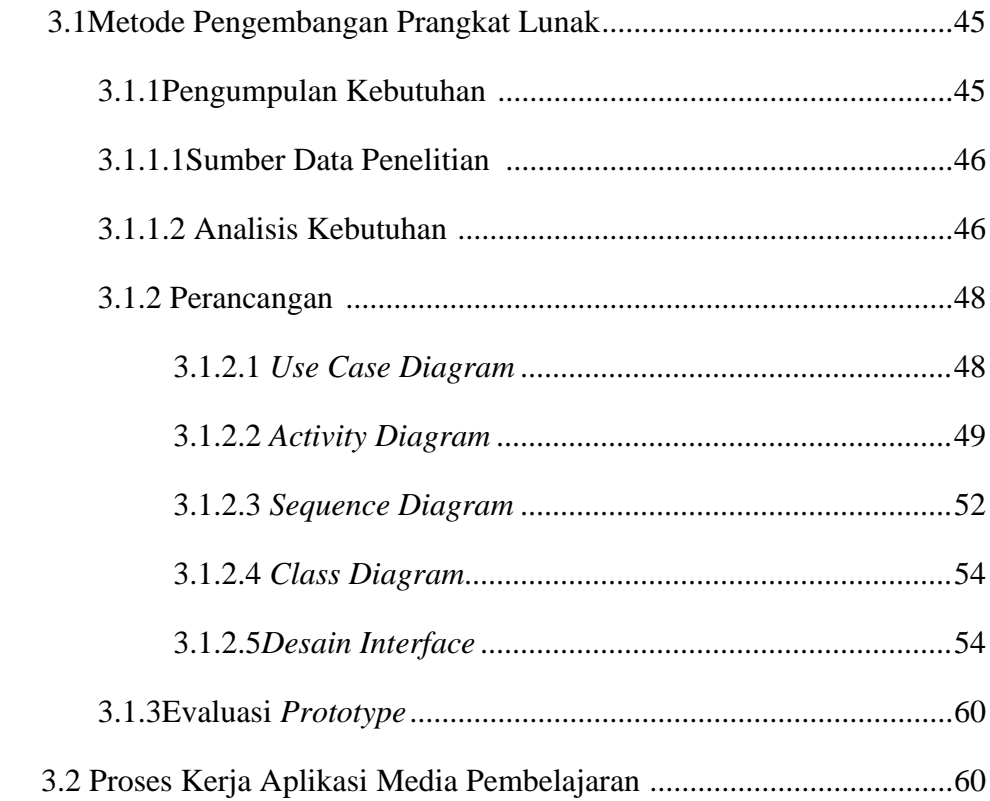

# **BAB IV HASIL PENELITIAN DAN PEMBAHASAN**

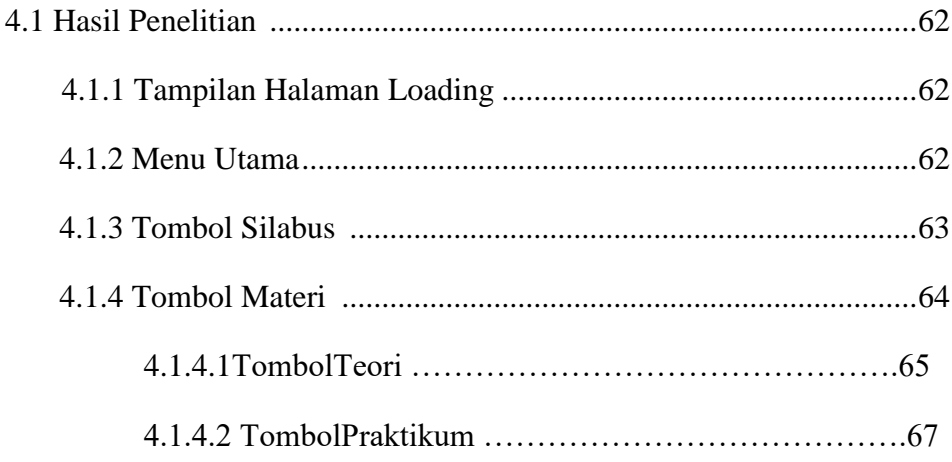

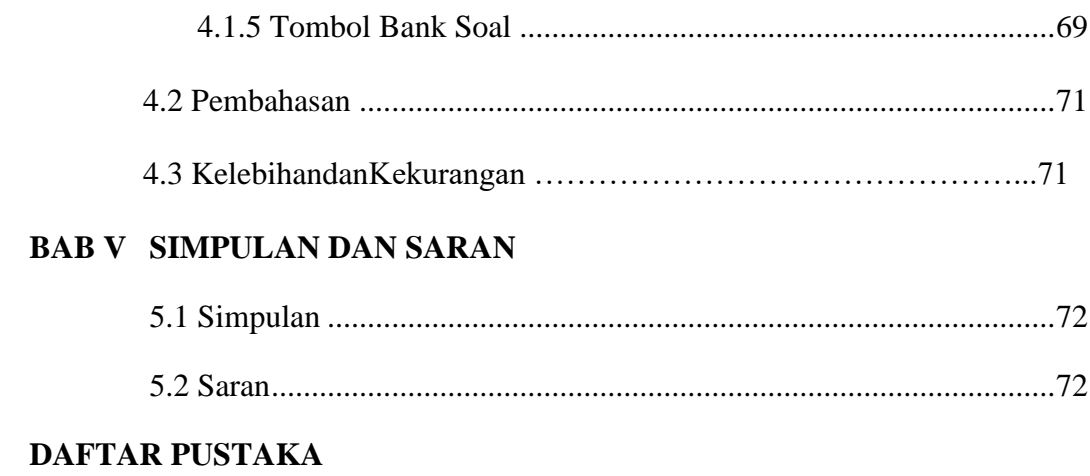

# **LAMPIRAN-LAMPIRAN**

# **DAFTAR GAMBAR**

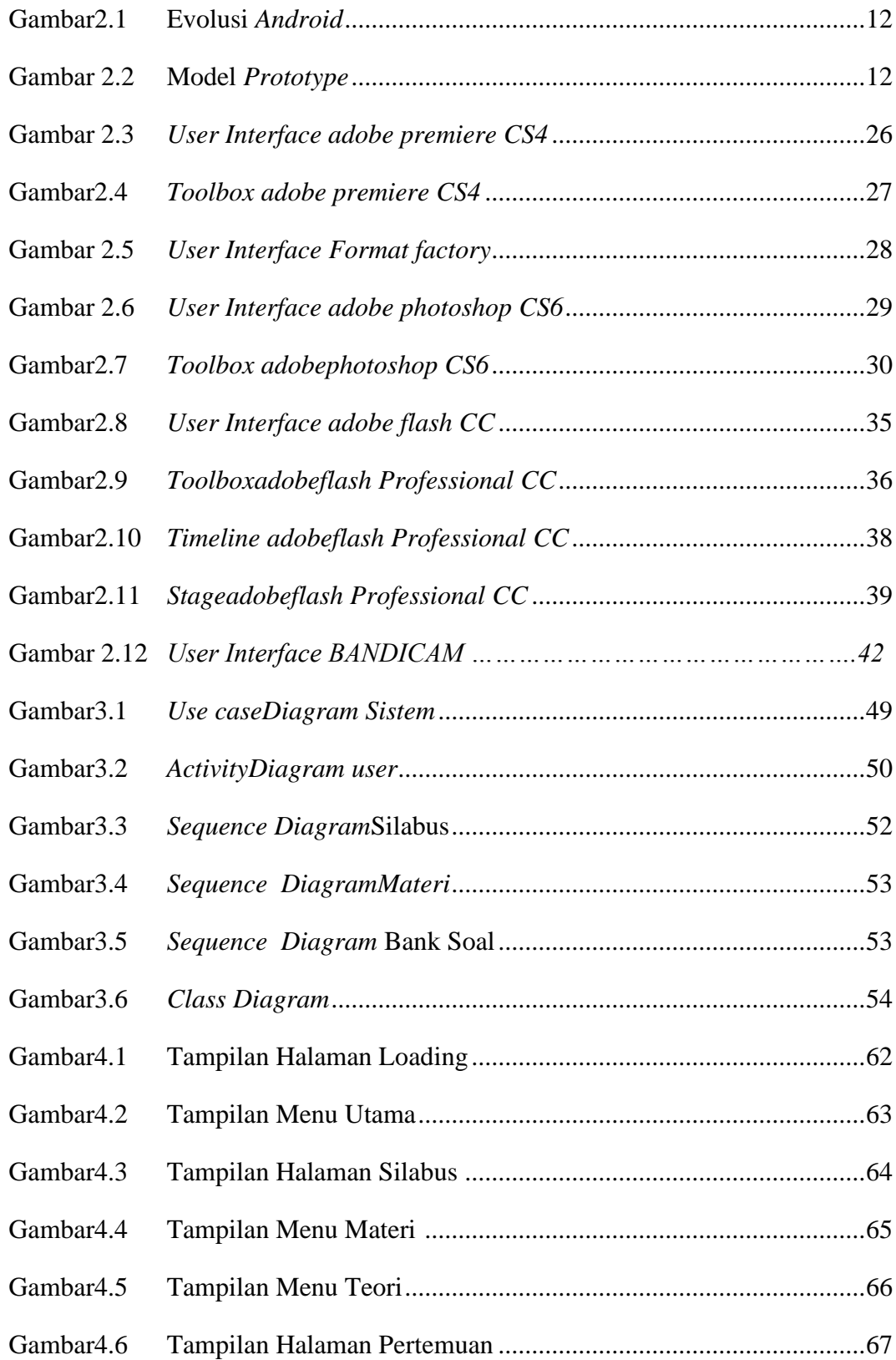

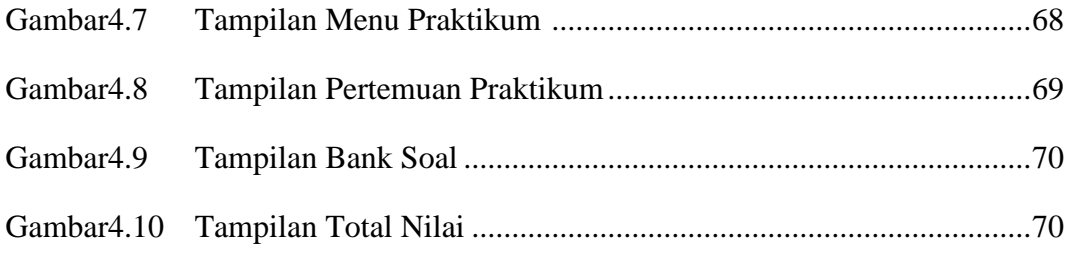

# **DAFTAR TABEL**

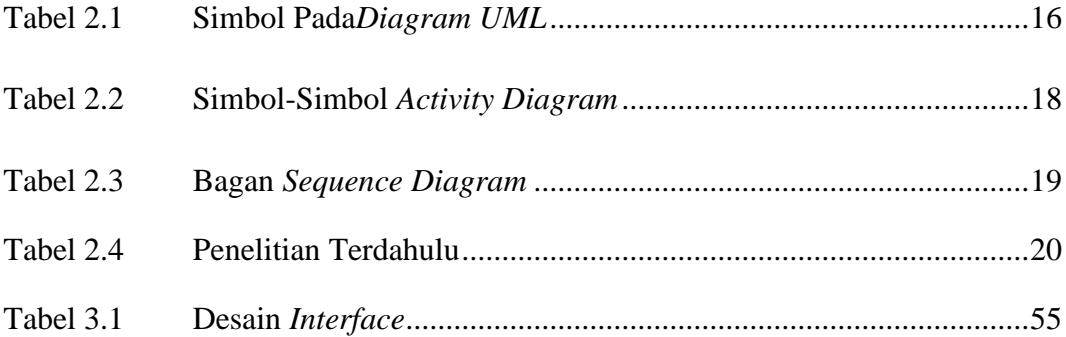

## **BAB I PENDAHULUAN**

### **1.1 Latar Belakang Masalah**

Perkembangan Teknologi Informasi dalam dunia pendidikan mendapat dampak positif dan negatif. Salah satu dampak negatifnya, Penyalahgunaan pengetahuan bagi orang-orang tertentu untuk melakukan tindak pidana. Kita tahu bahwa kemajuan di bidang pendidikan juga mencetak generasi e-book tinggi berpengetahuan tetapi moral yang rendah. Misalnya, dengan ilmu komputer yang tinggi maka orang akan mencoba untuk menerobos sistem perbankan dan lainlain. Dengan berkembangnya Teknologi Informasi, dunia pendidikan mulai memperlihatkan perubahan yang cukup signifikan. Ada perubahan-perubahan cara mengajar yang berkembang dalam dunia pendidikan. Sekarang ini, jarak dan waktu bukanlah masalah yang berarti untuk transfer ilmu pengetahuan. Banyak aplikasi yang dibuat untuk memfasilitasi dalam transfer pengetahuan ini. Salah satunya adalah panduan belajar berbasis *android*, aplikasi ini sudah berkembang pesat di dunia pendidikan tak terkecuali di Indonesia. Panduan belajar berbasis andorid saat ini sudah menjadi alternative untuk kegiatan belajar-mengajar. Dalam dunia pendidikan sudah selayaknya melakukan inovasi dan pembaruan. Inovasi diperlukan bukan hanya untuk kepentingan mahasiswa, sehingga para mahasiswa merasa senang dengan pelajaran yang mereka ikuti, namun juga untuk para pengajar, sehingga para pengajar bisa menambah pengetahuan untuk lebih mematangkan pengalaman, juga meringankan kejenuhan dalam pengajaran. Namun selain dampak positif di atas, ada juga dampak negatif yang bisa di sebabkan oleh perkembangan media pembelajaran ini antara lain yaitu, dengan adanya pembelajaran jarak jauh sehingga pengajar tidak akan lebih intensif memonitori prilaku atau etitude mahasiswanya, keberadaan tenaga pengajar mulai sedikit tidak di prioritaskan, dapat terjadi penjokian dalam test yang di lakukan menggunakan media pembelajaran berbasis android.

Android merupakan sistem operasi berbasis Linux, yang termasuk ke dalam sistem operasi open source yang dirancang untuk perangkat seluler layar sentuh misalnya telepon pintar dan tablet. Open sistem operasi (open source) adalah sebuah sistem operasi dengan sumber terbuka yang memungkinkan para user untuk mengembangkannya secara terbuka. Hal itu memberikan kesempatan yang besar bagi para pengembang aplikasi dan para pembuat aplikasi-aplikasi.

Adobe Audition adalah multitrack digital audio recording, editor dan mixer yang udah digunakan dan memiliki berbagai fasilitas pengolahan suara, merupakan salah satu software yang digunakan dalam mata kuliah *multimedia* pada jurusan Teknik Informatika Fakultas Ilmu Komputer IBI Darmajaya. Dimana kegiatan belajar-mengajarnya menggunakan slide power point yang di tampilkan oleh perangkat projector.

Berdasarkan permasalahan tersebut, maka diperlukan sebuah sistem untuk membantu dalam kegiatan belajar-mengajar yaitu **" Rancang Bangun Panduan Pengunaan Software Adobe Audition Berbasis Android ".** 

# **1.2 Rumusan Masalah**

Rumusan masalah dalam penelitian ini adalah bagaimana menerapkan sebuah aplikasi multimedia Adobe Audition berbasis Android.

#### **1.3 Ruang Lingkup Penelitian**

Ruang lingkup penelitian ini adalah sebagai berikut :

- 1) Tutorial akan berisi silabus, materi, video dan bank soal panduan Adobe Audition berbasisi android.
- 2) Tempat penelitian dilakukan di Jurusan Teknik Informatika Fakultas Ilmu Komputer IBI Darmajaya Bandar Lampung.

#### **1.4 Tujuan Penelitian**

Tujuan dalam penelitian ini adalah sebagai berikut :

- 1. Membangun aplikasi panduan *Adobe Audition* berbasis *android.*
- 2. Menerapkan multimedia dalam membangun aplikasi *Adobe Audition*  berbasis *android.*
- 3. Diharapkan dengan media pembelajaran yang baru ini, dapat membantu dalam kegiatan belajar-mengajar.

## **1.5 Manfaat Penelitian**

Menfaat penelitian ini adalah sebagai berikut:

- 1) Menghasilkan Adobe Audition yang memudahkan dosen pengajar dalam menyampaikan materi.
- 2) Memudahkan mahasiswa untuk lebih memahami materi Adobe Audition.
- 3) Menjadikan proses belajar-mengajar dikelas menjadi lebih interaktif dan mudah untuk dipahami.
- 4) Mengukur kemampuan mahasiswa dalam memahami materi menggunakan latihan soal yang ada di aplikasi panduan Adobe Audition.
- 5) Mahasiswa dapat mempelajari materi *Adobe Audition* secara mobile, yaitu dapat dipelajari dimana saja.

#### **1.6 Sistematika Penulisan**

Sistematik penulisan dari penelitian ini adalah sebagai berikut:

#### **BAB I PENDAHULUAN**

Bab ini berisi tentang latar belakang masalah, rumusan masalah, ruang lingkup penelitian, tujuan dan manfaat penelitian, serta sistematika penulisan.

### **BAB II LANDASAN TEORI**

Bab ini memuat tentang teori-teori yang mendukung penelitian yang dilakukan oleh penulis seperti pengertian Penerapan, *Multimedia,* Panduan, *Adobe Audition*, Android*, Adobe Premiere Pro CS 4, format factory, Adobe Photoshop CS6*, *Adobe Flash Professional CS 6*, metode pengembangan perangkat lunak dan penelitian terdahulu.

# **BAB III METODOLOGI PENELITIAN**

Bab ini berisi objek, alat dan bahan, metode pengumpulan data prosedur penelitian, metode-metode pendekatan penyelesaian permasalahan yang dinyatakan dalam perumusan masalah.

### **BAB IV HASIL PENELITIAN DAN PEMBAHASAN**

Bab ini menyajikan hasil penelitian berupa tampilan program serta pembahasan dari hasil penelitian.

#### **BAB V SIMPULAN DAN SARAN**

Bab ini berisi kesimpulan dari penelitian yang telah diperoleh dan saran-saran yang memungkinkan untuk pengembangan penelitian selanjutnya.

### **BAB II LANDASAN TEORI**

#### **2.1 Rancang Bangun**

Pressman (2005, p.334) mendefinisikan rancang merupakan serangkaian prosedur untuk menerjemahkan hasil analisa dari sebuah sistem ke dalam bahasa pemrograman untuk mendeskripsikan dengan detail bagaimana komponen-komponen sistem diimplementasikan. Perancangan adalah kegiatan yang memiliki tujuan untuk mendesain sistem baru yang dapat menyelesaikan masalah-masalah yang dihadapi perusahaan yang diperoleh dari pemilihan alternatif sistem yang terbaik (Ladjamudin 2002, p.156).

Garis besar yang dapat disimpulkan dari definisi diatas perancangan adalah penggambaran, perencanaan dan pembuatan sketsa yang kemudian diterjemahkan ke dalam sebuah konsep rancangan sebagai pemecahan masalah berbasis komputer yang telah dipilih selama tahap analisis. Sedangkan pengertian bangun atau pembangunan sistem adalah kegiatan menciptakan sistem baru maupun mengganti atau memperbaiki sistem yang telah ada baik secara keseluruhan maupun sebagian.

Kesimpulannya pengertian rancang bangun merupakan kegiatan menerjemahkan hasil analisa ke dalam bentuk paket perangkat lunak kemudian menciptakan sistem tersebut ataupun memperbaiki sistem yang sudah ada.

#### **2.2 Multimedia**

Vaughan (2006, p.2) mengatakan bahwa multimedia merupakan kombinasi teks, seni, suara, animasi, dan video yang disam

paikan kepada seorang (peserta didik) dengan komputer atau peralatan manipulasi elektronik dan digital yang lain. Melalui gabungan media-media ini pengalaman belajar menjadi sesuatu yang interaktif yang mencerminkan suatu pengalaman dalam kehidupan sehari-hari.

Suyanto (2003, p.1) mengatakan bahwa multimedia menjadi penting karena dapat dipakai sebagai alat persaingan antar perusahaan. Di samping itu, pada abad ke-21 ini multimedia menjadi suatau keterampilan dasar yang sama pentingnya dengan keterampilan membaca. Sesungguhnya, multimedia pun mengubah hakikat membaca itu sendriri. Multimedia menjadikan kegiatan itu dinamis dengan memberi dimensi baru pada kata-kata. Apalagi dalam hal penyampaian makna, kata-kata dalam aplikasi multimedia bisa menjadi pemicu yang dapat digunakan untuk memperluas cakupan teks ketika memeriksa suatu topik tertentu. Multimedia melakukan hal ini bukan hanya dengan menyediakan lebih banyak teks, melainkan juga dengan menghidupkan teks yang disertai bunyi, gambar, musik, animasi, dan video.

Marshall (2001, p.1), menguraikan bahwa sistem multimedia mempunyai empat karakteristik dasar, yaitu :

- 1) Merupakan sistem yang dikontrol oleh komputer,
- 2) Merupakan sebuah sistem yang terintegrasi,
- 3) Informasi yang ditangani direpresentasikan secara digital, dan
- 4) Antarmuka pada media tampilan akhir biasanya bersifat interaktif.

#### **2.2.1 Jenis Multimedia**

Multimedia dalam perkembangannya terbagi menjadi beberapa jenis berdasarkan teknik pengoprasianya. Hal tersebut dijelaskan oleh Binanto (2010, p.3) membagi jenis multimedia menjadi 3 yaitu:

1) Multimedia Interaktif

Pengguna dapat mengontrol apa dan kapan elemen-elemen multimedia akan dikirimkan atau ditampilkan.

2) Multimedia Hiperaktif

Multimedia jenis ini mempunyai suatu struktur dari elemen-elemen terkait dengan pengguna yang dapat mengarahkannya. Dapat dikatakan bahwa multimedia jenis ini mempunyai banyak tautan atau link yang menghubungkan elemen-elemen multimedai yang ada.

3) Multimedia linear

Pengguna hanya menjadi penonton dan menikmati prouk multimedia yang disajikan dari awal hingga akhir.

### **2.2.2 Penggunaan Multimedia**

Binanto (2010, p.3) menguraikan bahwa Multimedia Digital juga dijelaskan bahwa multimedia dapat digunakan dalam banyak bidang. Multimedia dapat masuk dan enjadi alat bantu yang menyenangkan. Hal ini terjadi karena kekayaan elemen-elemen dan kemudahannya digunakan dalam banyak konten yang bervariasi. Beberapa bidang yang menggunakan multimedia adalah sebagi berikut:

1. Bisnis

Aplikasi multimedia untuk bisnis meliputi presentasi, pemasaran, periklanan, demo produk, katalog, komunikasi, di jaringan, dan pelatihan. Penggunaan multimedia akan membuat kelancaran dan kemudahan transaksi bisnis.

2. Sekolah

Multimedia sebenarnya lebih dibutuhkan di sekolah karena multimedia dapat membuat media pembelajaran lebih lengkap dan menarik. Multimedia dapatmenjadi alat pengajaran elektronik yang dapat membantu pengajar.

3. Rumah

Multimedia dapat dimanfaatkan sebagai teman atau hiburan dirumah, misalnya game.

4. Tempat Umum

Saat ini sudah banyak tempat-tempat umum yang memasang "kios", yaitu produk multimedia yang berfungsi sebagai pemberi informasi mengenai tempat yang sedang dikunjungi, kuliner, dan sebagainya.

5. Virtual Reality (VR)

Bidang ini biasanya menggunakan alat-alat khusus, misalnya kacamata, helm, sarung tangan, dan antarmuka pengguna yang tidak lazim, dan berusaha menempatkan penggunanya "di dalam" pengalaman yang nyata. Dalam VR, lingkungan yang diciptakan sebenarnya merupakan ribuan objek geometris yang digambar dalam ruang 3 dimensi.

#### **2.3** *Adobe Audition*

Adobe Audition adalah multitrack digital audio recording, editor dan mixer yang udah digunakan dan memiliki berbagai fasilitas pengolahan suara. Dengan Adobe udition Anda dapat merekam suara, memperbaiki kualitas suara, menambahkan berbagai efek suara, dan menggabungkan dengan berbagai track suara menjadi satu track, dan menyimpannya dalam berbagai format. Adobe Audition banyak digunakan oleh musician recording master, demo cd, produser atau programing stasiun radio. Secara umum Adobe Audition memiliki dua lingkungan yaitu Edit View and Multitrack. View. Edit View sesuai namanya ditujukan terutama untuk menangani editing satu waveform saja pada satu saat. Sementara Multitrack View dapat menangani beberapa waveform sekaligus pada beberapa track. Anda dapat menggunakan kedua lingkungan ini secara bergantian pada tampilan terpisah.

1. Merekam Suara

Mengatur peralatan untuk merekam, pastikan kabel mic telah terpasang pada soundcard dengan benar telah di aktifkan. kemudian membuat file baru dengan file>new.

Atur setingnya sesuai dengan sumber suaranya dan akhiri dengan tombol ok. berikutnya anda dapat merekam suara dengan menekan recod di bagian bawah layar. dan hentikan dengan menekan tombol record sekali lagi.

setelah itu anda dapat menyimpan hasilnya dengan file>save as kemudian pilih tipenya ACM waveform dan aturlah setingnya dengan menekan tombol options.

#### 2. Mengurangi Noise

Kadang pada saat merekam suara muncul suara yang tidak di harapkan, misalnya suara kipas angin atau AC. anda dapat melihat tampilan awal klip terdapat noise yang akan menimbulkan suara berisik ketika di mainkan. untuk itu anda dapat menguranginya dengan cara menyeleksi bagian yang hanya terdapat noise yang akan di hilangkan dan tidak terdapat suaras lainnya.

#### **2.4 Android**

#### **2.4.1 Sejarah** *Android*

Kasman (2013, p.2) menguraikan bahwa "*Android* merupakan sebuah sistem operasi yang berbasis *Linux* untuk perangkat *portable* seperti *smartphone* dan komputer tablet". *Android* menyediakan *platform* terbuka bagi programmer untuk mengembangkan aplikasi sendiri pada berbagai perangkat dengan sistem operasi *android*.

*Android* merupakan sistem operasi untuk telepon seluler berbasis *linux* sebagai karnelnya. Android menyediakan platform terbuka (*open source*) bagi para pengembang untuk menciptakan aplikasi mereka sendiri. Awalnya, perusahaan *search engine* tebesar saat ini, yaitu Google Inc, membeli Android Inc, pendatang baru yang membuat perangkat lunak untuk ponsel. Android Inc. Didirikan oleh Andy Rubin, Rich Milner, Nick Sears dan Chris White pada tahun 2003. Pada Agustus 2005 Google membeli Android Inc. Dimulai pada tahun 2005, Android Inc. dibawah naungan Google Inc. Berusaha membuat sebuah operating system mobile baru. Sejak saat itulah mulai beredar rumor bahwa Google akan melakukan ekspansi bisnis ke industri seluler. Akhirnya pada bulan September 2007 Google mngajukan hak paten atas produknya yang dinamai Nexus One.

Kemudian pada akhir tahun 2008, dibentuk sebuah tim kerja sama yang dinamai Open Handset Alliance (OHA). OHA ini terdiri dari beberapa produsen perangkat telekomunikasi ternama dunia, antara lain ASUS, Toshiba, Sony Ericsson (sekarang Sony), Garmin, Vodafone, dan Softbank. OHA bekerja sama untuk mengembangkan sebuah kernel Linux yang akan dijadkan sebuah program untuk perangkat seluler. Hingga akhirnya OHA berhasil dan mengumumkan produk operating system mobile yang diberi nama Android. Ponsel yang mendapat kehormatan untuk mencoba pertama kali sistem operasi Anroid adalah HTC Dream. HTC Dream dirilis pada bulan Oktober tahun 2008. Sejak saat itu banyak perusahaan perangkat seluler di dunia ikut menggunakan Android sebagai operating system ponsel mereka.

#### **2.4.2 Komponen** *Android*

*Android* SDK (*Software Development Kit*) merupakan sebuah *tools* yang diperlukan untuk mengembangkan aplikasi berbasis *Android* menggunakan bahasa pemograman *Java*. Pada saat ini *Android* SDK telah menjadi alat bantu dan API (*Aplication Programming Interface*) untuk mengembangkan aplikasi berbasis android. Android SDK dapat anda lihat dan unduh pada situs resminya, yaitu *www.developer.android.com*, *Android* SDK bersifat gratis dan bebas anda distribusikan karena *Android* bersifat *open source*.

#### **2.4.3 Kelebihan Sistem Operasi** *Android*

Kelebihan dari sistem operasi *Android* adalah sebagai berikut :

1) *Complete Platform*

Sistem operasi *Android* adalah sistem operasi yang banyak menyediakan *tools* yang berguna untuk membangun sebuah aplikasi yang kemudian aplikasi tersebut dapat lebih dikembangkan lagi oleh para *developer*.

2) *Open Source Platform*

*Platform Android* yang bersifat *open source* menjadikan sistem operasi ini mudah dikembangkan oleh para *developer* karena bersifat terbuka.

3) *Free Platform*

*Developer* dengan bebas bisa mengembangkan, mendistribusikan dan memperdagangkan sistem operasi *Android* tanpa harus membayar royalti untuk mendapatkan *license.*

#### **2.4.4 Versi** *Android*

Kasman (2013, p.3) menyatakan bahwa versi – versi *android* yang telah dirilis, seperti pada Gambar.2.1 :

- 1) *Angel Cake* (1.0) dirilis tanggal 28 September 2008
- 2) *Battenberg* (1.1) dirilis tanggal 9 Febuari 2009
- 3) *Cupcake* (1.5) dirilis tanggal 30 April 2009
- 4) *Donut* (1.5) dirilis tanggal 15 September 2009
- 5) *Eclair* (2.0-2.1) dirilis tanggal 26 Oktober 2009
- 6) *Froyo* (2.2) dirilis tanggal 20 Mei 2010
- 7) *Gingerbread* (2.3) dirilis tanggal 6 Desember 2010
- 8) *Honeycomb* (3.1) dirilis tanggal 10 Mei 2011
- 9) *Ice Cream Sandwich* dirilis tanggal 16 Desember 2011
- 10) *Jelly Bean* (4.1) dirilis tanggal 9 Juli 2011
- 11) *Kitkat* (4.4) dirilis tanggal 31 Oktober 2013
- 12) *Lollipop* (5.0) dirilis tanggal 15 Oktober 2014

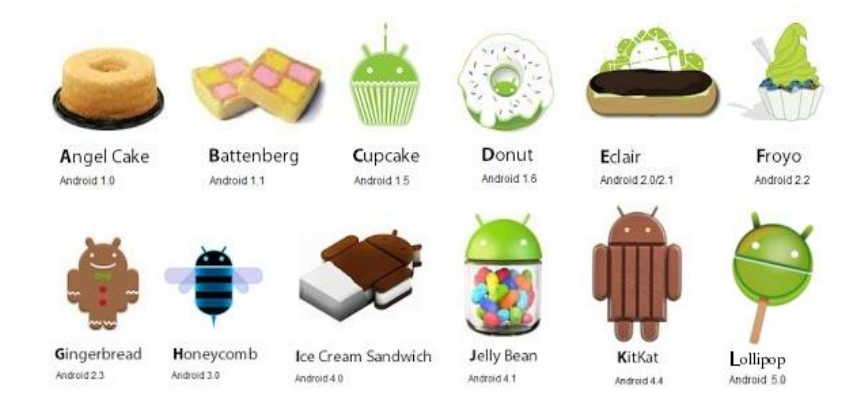

Gambar 2.1 Evolusi *Android*

# **2.5 Metode Pengembangan Perangkat Lunak 2.5.1 Model** *Prototype*

Pressman (2012, p.40) menyatakan bahwa *Prototyping* pardigma dimulai dengan pengumpulan kebutuhan, pengembang bertemu dengan pengguna dan mengidentifikasikan objektif keseluruhan dari perangkat lunak, selanjutnya mengidentifikasi segala kebutuhan yang diketahui secara garis besar di mana definisi-definisi lebih jauh merupakan keharusan, kemudian dilakukan perancangan kilat, lalu diakhiri dengan evaluasi prototyping yang dapat dilihat pada gambar 2.2 berikut :

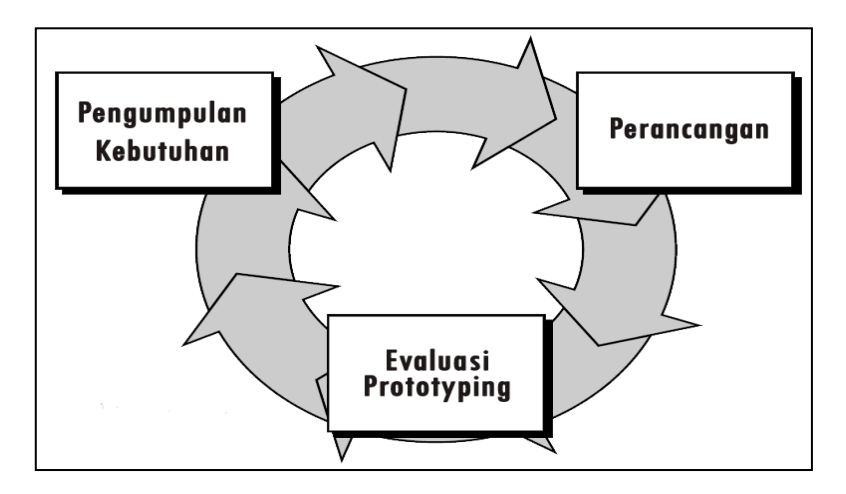

Gambar 2.2 *Model Prototype*

Tahap–tahap rekayasa *software* dalam *prototype model* pada gambar 2.11 di atas adalah sebagai berikut :

#### 1) Pengumpulan kebutuhan

Developer dan klien bertemu untuk menentukan tujuan umum, kebutuhan yang diketahui dan gambaran bagian-bagian yang akan dibutuhkan berikutnya. Detail kebutuhan mungkin tidak dibicarakan disini, pada awal pengumpulan kebutuhan. Selanjutnya peneliti akan melakukan analisis terhadap data apa saja yang dibutuhkan, seperti analisis terhadap sistem yang berjalan, analisis kebutuhan perangkat lunak, analisis kebutuhan perangkat keras, dan analisis kebutuhan materi pembelajaran.

#### 2) Perancangan

Perancangan dilakukan dengan cepat dan rancangan mewakili semua aspek software yang diketahui, dan rancangan ini menjadi dasar pembuatan *prototype*. Dalam tahap ini peneliti akan membangun sebuah versi *prototype* yang dirancang kembali dimana masalah-masalah tersebut diselesaikan

#### 3) Evaluasi *prototype*

Pada tahap ini, calon pengguna mengevaluasi *prototype* yang dibuat dan digunakan untuk memperjelas kebutuhan *software*. *Software* yang sudah jadi dijalankan dan akan dilakukan perbaikan apabila kurang memuaskan. Perbaikan termasuk dalam memperbaiki kesalahan/kerusakan yang tidak ditemukan pada langkah sebelumnya.

### Kelebihan dari *Prototype Model* adalah sebagai berikut :

- 1) End user dapat berpartisipasi aktif.
- 2) Penentuan kebutuhan lebih mudah diwujudkan.
- 3) Mempersingkat waktu pengembangan *software*.

Kekurangan dari *Prototype Model* adalah sebagai berikut:

- 1) Proses analisis dan perancangan terlalu singkat.
- 2) Mengesampingkan alternatif pemecahan masalah.
- 3) Biasanya kurang fleksibel dalam menghadapi perubahan.
- 4) *Prototype* yang dihasilkan tidak selamanya mudah dirubah.
- 5) *Prototype* terlalu cepat selesai.

# **2.6 UML (***Unified Modeling Langguage***) 2.6.1 Pengertian UML**

Renayasa (2012, p.17) menjelaskan bahwa UML merupakan bahasa untuk membangun dan mendokumentasikan *artifacts* (bagian dari informasi yang digunakan atau dihasilkan oleh proses pembuatan perangkat lunak, *artifact* tersebut dapat berupa model, deskripsi atau perangkat lunak ) dari sistem perangkat lunak, seperti pada pemodelan bisnis dan sistem non perangkat lunak. Selain itu UML adalah bahasa pemodelan yang menggunakan konsep orientasi object. UML dibuat oleh Grady Booch, James Rumbaugh, dan Ivar Jacobson di bawah bendera Rational Software Crop. UML menyediakan notasinotasi yang membantu memodelkan sistem dari berbagai perspektif. UML tidak hanya digunakan dalam pemodelan perangkat lunak, namu hampir dalam semua bidang yang membutuhkan pemodelan.

#### **2.6.2 Bagian-Bagian UML**

Bagian-bagian utama dari UML adalah *view*, diagram, model element, dan *general mechanism.* Diagram berbentuk grafik yang menujukan simbol elemen model yang disusun untuk mengilustrasikan bagian atau aspek tertentu dari sistem. Sebuah diagram merupakan bagian dari suatu *view* tertentu dan ketika digambarkan biasanya dialokasikan untuk *view* tertentu. Adapun jenis diagram antara lain:

#### 1) *Use Case Diagram*

*Use case* adalah abstraksi dari interaksi antara system dan actor. *Use case* bekerja dengan cara mendeskripsikan tipe intraksi antara lain user sebuah system dengan sistemnya sendiri melalui sebuah cerita bagaimana sebuah system dipakai. *Use case* merupakan konstruksi untuk mendeskripsikan bagaimana sistem akan terlihat di mata user. Sedangkan *Use case* diagram memfasilitasi komunikasi diantara analis dan pengguna serta analis dan clinet.

2) *Class Diagram*

*Class* adalah deskripsi kelompok obyek-obyek dengan *property*, perilaku (operasi) dan relasi yang sama. Sehingga dengan adanya *Class diagram* dapat memeberikan pandangan global atas sebuah system. Hal tersebut tercermin dari *class-class* yang ada dan relasinya satu dengan yang lainnya. Sebuahsistem biasanya mempunyai beberapa *class diagram. Class diagram* sangat memebantu dalam visualisasi setruktur kelas dari suatu sistem.

3) *Activity Diagram*

Menggambarkan rangkaian aliran dari aktivitas, digunakan untuk mendeskripsikan aktifitas yang dibentuk dalam suatu operasi sehingga dapat juga digunakan untuk aktifitas lainnya seperti *use case* atau intraksi.

#### **2.6.3 Tujuan dan Keunggulan UML**

Tujuan UML adalah sebagai berikut: Memodelkan suatu sistem (bukan hanya perangkat lunak) yang menggunakan konsep berorientasi object, menciptakan suatu bahasa pemodelan yang dapat digunakan baik oleh manausia maupun mesin.

Keunggulan menggunakan UML dibandingkan menggunakan metodologi terstruktur:

#### 1) *Uniformity*

Pengambangan cukup menggunakan satu metodologi dari tahap analisis hingga perancangan. Memungkinkan merancang komonen antarmuka secara

terintegrasi bersama perancangan perangkat lunak dan perancangan struktur data.

### 2) *Understandability*

Kode yang dihasilkan dapat diorganisasi kedalam kelas-kelas yang berhubungan dengan masalah yang sesungguhnya sehingga lebih mudah untuk dipahami.

3) *Stability*

Kode program yang dihasilkan relatif stabil sepanjang waktu, karena mendekati permasalahan yang sesungguhnya.

4) *Reusability* 

Dengan metodologi berorientasi objek, dimungkinkan penggunaan ulang kode, sehingga pada akhirnya akan sangat memepercepat waktu pengembangan perangkat lunak (atau sistem informasi).

## **2.6.4 Simbol-Simbol pada UML**

Simbol-simbol yang terdapat dalam diagram UML. Dapat dilihat pada tabel 2.1 dibawah ini :

| Simbol                    | <b>Deskripsi</b>                                                                                                    |
|---------------------------|----------------------------------------------------------------------------------------------------|
|                           |                                                                                                    |
| Use Case<br>Nama use case | Fungsionalitas yang disediakan sistem sebagai<br>unit-unit yang saling bertukar pesan anatar unit<br>atau aktor, biasanya akan diterangkan dengan<br>menggunakan kata kerja diawal-diawal frase<br>nama <i>use case</i> . |

Tabel 2.1 Simbol Pada *Diagram* UML

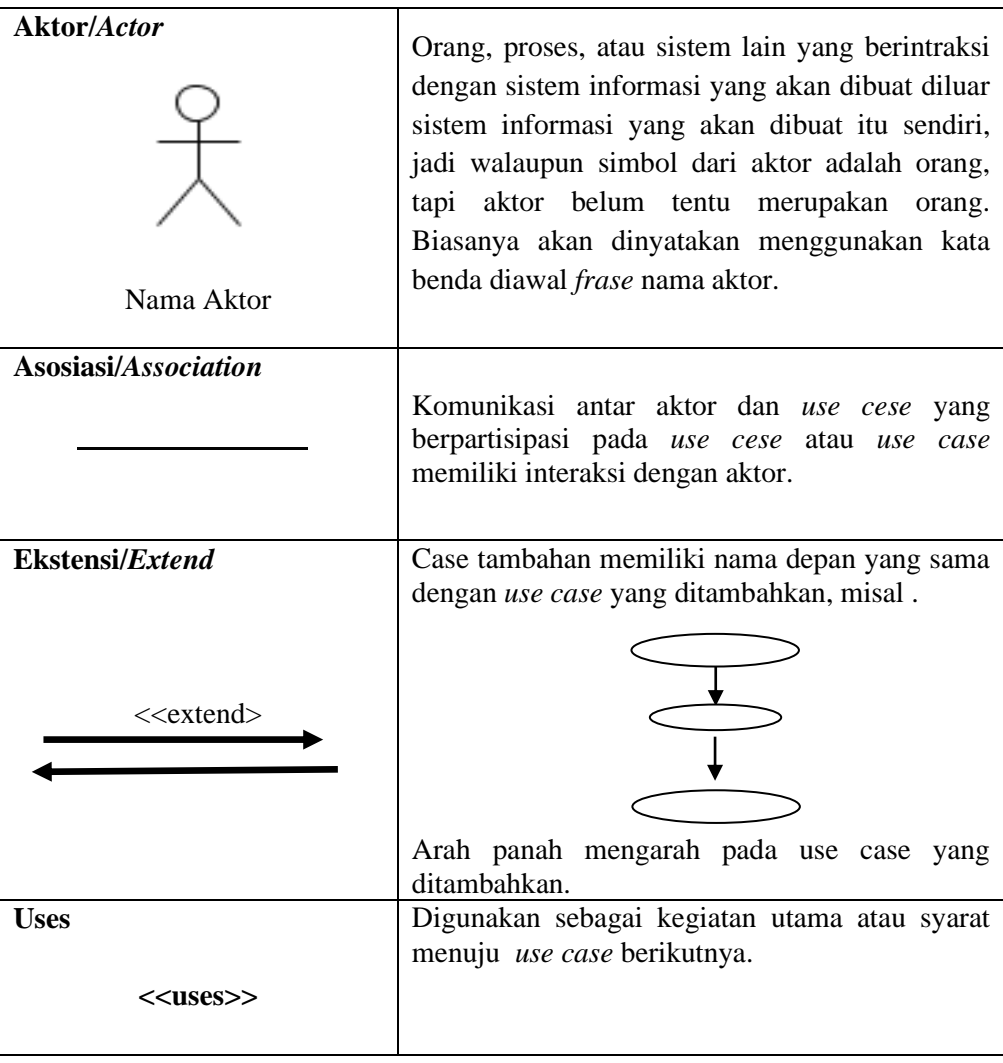

# **2.6.5** *Activity Diagram*

Diagram aktivitas digunakan untuk menggambarkan alur kerja suatu sistem informasi. Sebuah diagram aktivitas menunjukan suatu alur kegiatan secara berurutan. Tabel 2.2 dibawah ini adalah simbol-simbol yang ada pada diagram aktifitas:

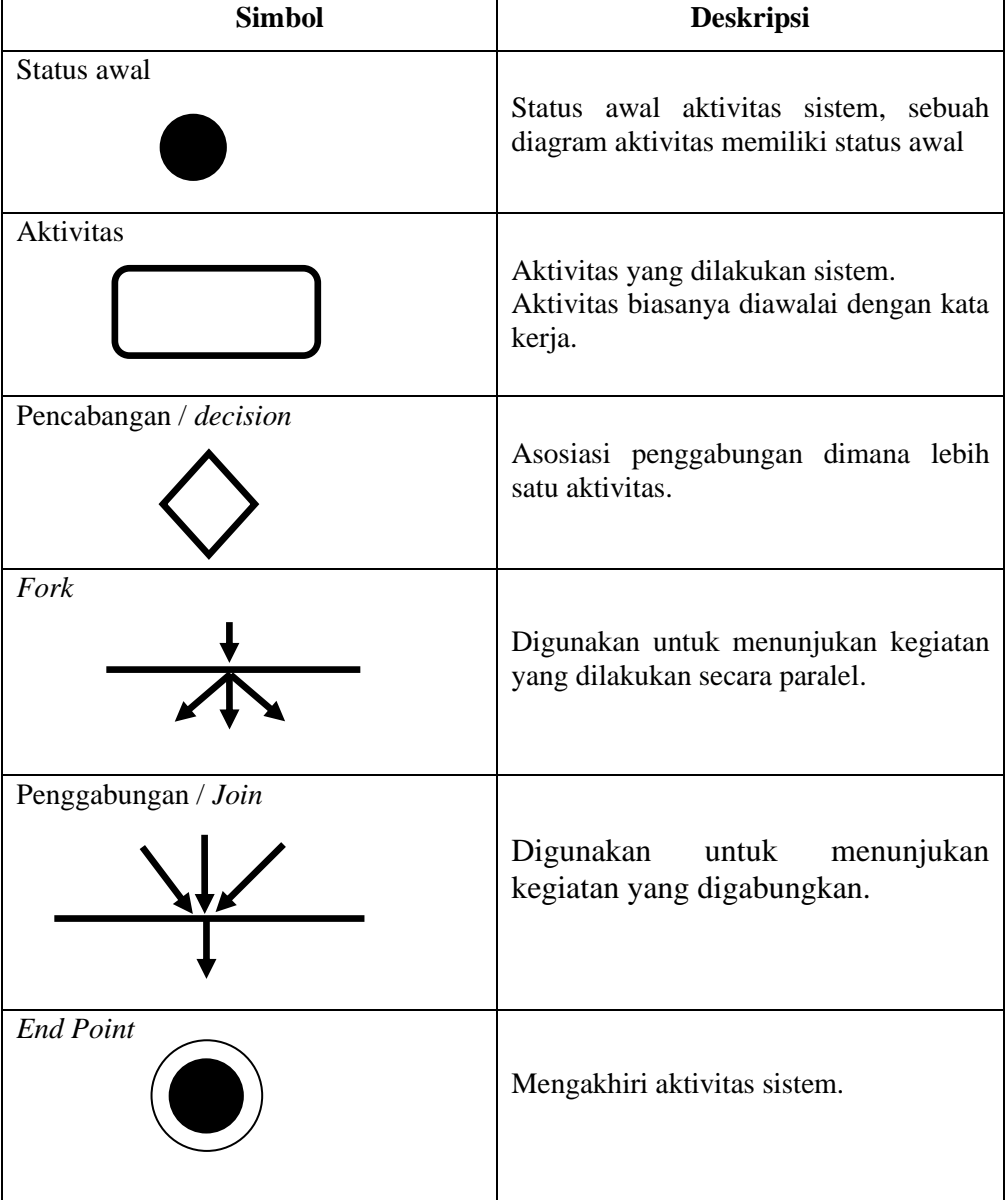

# Tabel 2.2 Simbol-Simbol *Activity Diagram*

# **2.6.6** *Class Diagram*

Diagram kelas menggambarkan struktur sistem dari segi pendefinisian kelaskelas yang akan dibuat untuk membangun sistem. Kelas memiliki atribut yaitu variabel-variabel yang dimiliki oleh suatu kelas dan operasi atau metode yaitu
fungsi-fungsi yang dimiliki oleh suatu kelas. Tabel 2.3 dibawah ini adalah simbol-simbol yang ada pada *clas diagram*:

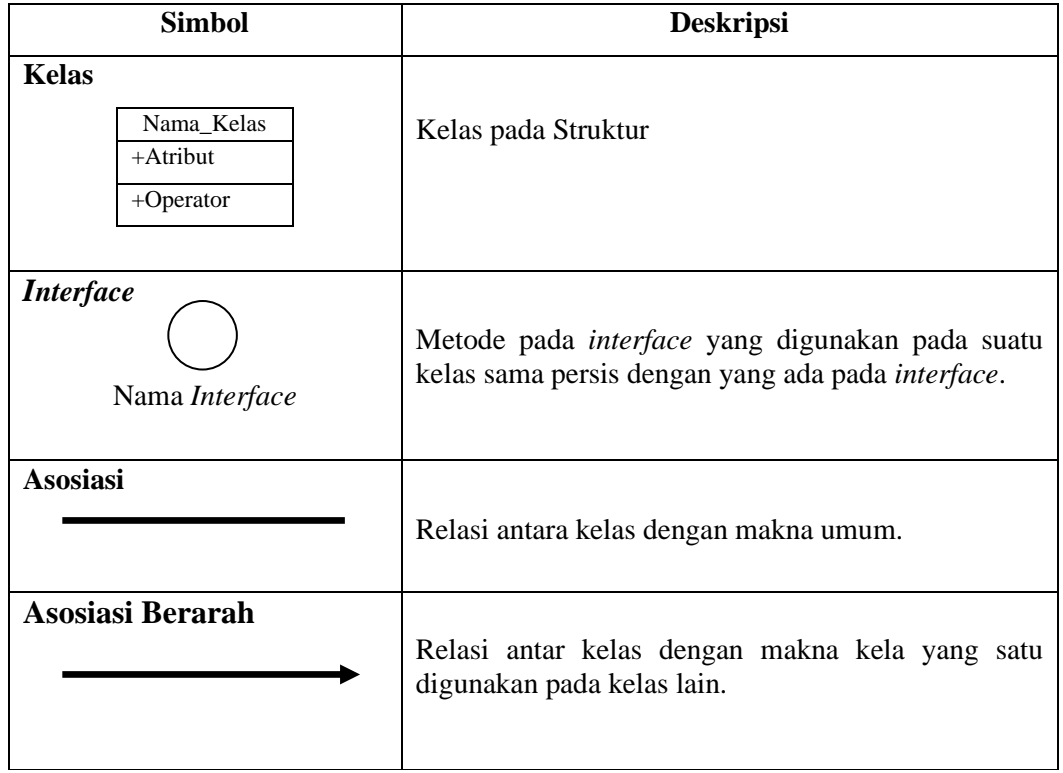

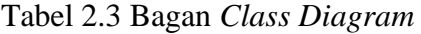

# **2.7 Penelitian Terdahulu**

Tabel 2.4 berikut ini adalah beberapa penelitian terdahulu yang berkaitan dengan media pembelajaran.

| <b>Nama</b>                                      | <b>Judul</b>                                                                                             | <b>Terbit</b>                                                        | <b>Uraian</b>                                                                                                    |
|--------------------------------------------------|----------------------------------------------------------------------------------------------------|----------------------------------------------------------------------|----------------------------------------------------------------------------------------------------|
| I Komang Sumita,<br>Dedi Candra, dan<br>Yoannita | Aplikasi<br>Pembelajaran<br>Kebudayaan<br>dan<br>Ilmu Agama Hindu<br>di<br>Indonesia<br>Berbasis Android | Stmik<br>Global<br>Informatika<br>Mdp,<br>Palembang<br>Maret<br>2015 | Agama Hindu dalam Bahasa<br>Sansekerta<br>disebut<br>Sanatana<br>Dharma yang artinya kebenaran<br>dan Vaidika Dharma<br>abadi,<br>artinya<br>pengetahuan<br>yang<br>kebenaran<br>(Agama<br>Weda).<br>Adanya perangkat<br>bergerak seperti ponsel dapat<br>dijadikan<br>sebagai<br>media<br>alternatif<br>pembelajaran<br>kebudayaan dan ilmu<br>Agama Hindu. Aplikasi ini<br>dibangun<br>sebagai<br>media<br>alternatif pembelajaran<br>dan<br>pemberitaan informasi<br>mengenai<br>Agama<br>Hindu.<br>Aplikasi ini dibangun dengan<br>menggunakan<br>metodologi<br>prototype. Aplikasi<br>berbasis Android ini dilengkapi<br>dengan fitur-fitur penjelasan<br>mengenai kebudayaan dan ilmu<br>Agama<br>Hindu, selain itu terdapat juga<br>komunitas<br>fitur<br>yang<br>dapat<br>sebagai<br>digunakan<br>forum<br>diskusi dan pemberitaan antar<br>Agama Hindu,<br>umat<br>fitur<br>kalender yang dapat digunakan<br>melihat penanggalan<br>untuk<br>Agama Hindu, fitur map yang<br>dapat<br>digunakan<br>untuk<br>menampilkan peta lokasi pura-<br>pura yang ada di Indonesia dan<br>juga terdapat fitur kuis(pilihan<br>tebak<br>kata<br>ganda,<br>dan<br>mencocokkan) sebagai media<br>untuk<br>pembelajaran bagi pengguna<br>aplikasi sehingga pengguna<br>dalam<br>tidak jenuh<br>proses<br>pembelajaran. |

Tabel 2.4 Penelitian Terdahulu

Tabel 2.4 (Lanjutan)

| Indra Satriadi,          | Rancang<br><b>Bangun</b> | Politeknik             | Alat musik tradisional adalah                            |
|--------------------------|--------------------------|------------------------|----------------------------------------------------------|
| Hetty Meileni,           | Pengenalan<br>Alat       | Negeri                 | alat musik khas yang terdapat                            |
| dan Nita Novita          | Musik<br>Tradisional     | Sriwijaya              | di daerah-daerah seluruh                                 |
|                          | Indonesia Berbasis       | Desember               | tanah air. Jenisnya banyak                               |
|                          | Android                  | 2015                   | sekali, karena hampir setiap                             |
|                          |                          |                        | daerah memiliki alat musik                               |
|                          |                          |                        | sendiri.<br>Dari<br>cara                                 |
|                          |                          |                        | memainkannya,<br>alat<br>musik                           |
|                          |                          |                        | trdisional ini dapat dibedakan,                          |
|                          |                          |                        | alat musik                                               |
|                          |                          |                        | pukul (perkusi), alat musik                              |
|                          |                          |                        | tiup, alat musik petik, dan alat                         |
|                          |                          |                        | musik gesek. Musik juga                                  |
|                          |                          |                        | memiliki fungsi sebagai sarana                           |
|                          |                          |                        | media<br>ritual,<br>media<br>atau                        |
|                          |                          |                        | hiburan media ekspresi diri,                             |
|                          |                          |                        | media komunikasi, pengiring                              |
|                          |                          |                        | dan<br>ekonomi.<br>tari,<br>sarana                       |
|                          |                          |                        | Untuk mendukung sarana ini<br>hendaknya ada sebuah media |
|                          |                          |                        | promosi yang dapat membantu                              |
|                          |                          |                        | memperkenalkan alat musik                                |
|                          |                          |                        | tradisional<br>indonesia<br>ke                           |
|                          |                          |                        | masyarakat. Salah satu media                             |
|                          |                          |                        | promosi yang dapat membantu                              |
|                          |                          |                        | memperkenalkan<br>dan                                    |
|                          |                          |                        | membantu masyarakat untuk                                |
|                          |                          |                        | lebih<br>dan<br>mengenal                                 |
|                          |                          |                        | mengetahui alat                                          |
|                          |                          |                        | musik yang ada di indonesia                              |
|                          |                          |                        | yaitu dengan memanfaatkan                                |
|                          |                          |                        | teknologi website dan <i>mobile</i>                      |
|                          |                          |                        | comunication<br>(Android).                               |
|                          |                          |                        | adanya<br>Dengan<br>sebuah                               |
|                          |                          |                        | website dan teknologi android                            |
|                          |                          |                        | yang                                                     |
|                          |                          |                        | menjelaskan<br>secara                                    |
|                          |                          |                        | menyeluruh<br>alat<br>mengenai                           |
|                          |                          |                        | musik tradisional indonesia                              |
|                          |                          |                        | maka akan                                                |
|                          |                          |                        | ikut melestarikan kebudayaan                             |
|                          |                          |                        | alat musik tradisional.                                  |
| Heru Supriyono,          | Rancang<br><b>Bangun</b> | Universitas            | Pada saat ini mobile phone                               |
| Ardhiyatama              | Aplikasi                 | Muhammadiyah           | berkembang<br>sudah<br>sangat                            |
| Nur<br>Saputra,<br>Endah | Pembelajaran Hadis       | Surakarta<br>Juli 2014 | sehingga                                                 |
|                          |                          |                        | mempunyai berbagai macam                                 |
| Sudarmilah,              |                          |                        | kemampuan seperti untuk                                  |

Tabel 2.4 (Lanjutan)

| dan Ruswa | Untuk<br>Perangkat     | internet<br>dan<br>akses<br>juga                |
|-----------|------------------------|-------------------------------------------------|
| Darsono   | Mobile BerbasisAndroid | mempunyai<br>sistem<br>operasi                  |
|           |                        | seperti layaknya komputer                       |
|           |                        | sehingga<br>sering<br>disebut                   |
|           |                        | dengan smart mobile phone                       |
|           |                        | atau lebih dikenal dengan                       |
|           |                        | istilah smart                                   |
|           |                        | Pemanfaatan<br>phone.                           |
|           |                        | kemampuan<br>smart phone                        |
|           |                        | untuk keperluan di beberapa                     |
|           |                        | bidang pun dikembangkan                         |
|           |                        | dengan aplikasi-aplikasi yang<br>mampu          |
|           |                        | mendukung<br>dalam                              |
|           |                        | penggunaannya<br>diantaranya                    |
|           |                        | adalah untuk media                              |
|           |                        | pembelajaran edukatif. Tujuan                   |
|           |                        | dari penelitian ini adalah untuk                |
|           |                        | merancang                                       |
|           |                        | dan membuat aplikasi mobile                     |
|           |                        | sebagai<br>phone<br>media                       |
|           |                        | pembelajaran dalam                              |
|           |                        | mempelajari pengertian ilmu                     |
|           |                        | hadis yang disertai dengan                      |
|           |                        | hadist pilihan dan                              |
|           |                        | latihan soal. Penelitian ini                    |
|           |                        | menggunakan<br>pendekatan                       |
|           |                        | prototyping. Tahapan                            |
|           |                        | yang akan dilakukan pada                        |
|           |                        | penelitian ini meliputi: analisis<br>kebutuhan, |
|           |                        | arsitektur<br>perancangan                       |
|           |                        | program aplikasi, pembuatan                     |
|           |                        | program aplikasi,                               |
|           |                        | pengujian<br>teknis<br>dan                      |
|           |                        | analisisnya, dan analisis                       |
|           |                        | respon calon pengguna                           |
|           |                        | kuesioner.<br>melalui<br>Hasil                  |
|           |                        | pengujian implementasi sistem                   |
|           |                        | yang dibuat pada smartphone                     |
|           |                        | menunjukkan bahwa<br>sistem                     |
|           |                        | dapat<br>berjalan<br>pada                       |
|           |                        | smartphone<br>dengan<br>sistem                  |
|           |                        | operasi Android yang<br>ada                     |
|           |                        | dipasaran.                                      |

Tabel 2.4 (Lanjutan)

| Mohamad           | Perancangan<br>Game        | Universitas | Matematika<br>adalah<br>studi                                |
|-------------------|----------------------------|-------------|--------------------------------------------------------------|
| Adiwijaya, Kodrat | Edukasi<br>Platform        | Diponegoro  | struktur<br>dan<br>besaran<br>ruang                          |
| Iman S, dan Yuli  | Belajar Matematika         | Semarang    | perubahan. Matematika paling                                 |
| Christyono        | <b>Berbasis</b><br>Android | Maret 2015  | banyak digunakan untuk                                       |
|                   | Menggunakan                |             | menghitung berbagai<br>nilai                                 |
|                   | Construct 2                |             | besaran. Matematika akan lebih                               |
|                   |                            |             | mudah diajarkan pada anak<br>sejak usia dini. Kebanyakan     |
|                   |                            |             | sulit<br>orang<br>sangat<br>belajar                          |
|                   |                            |             | matematika karena<br>memang                                  |
|                   |                            |             | tidak mudah untuk dipelajari.                                |
|                   |                            |             | Selama<br>ini<br>metode<br>yang                              |
|                   |                            |             | digunakan                                                    |
|                   |                            |             | dalam<br>pembelajaran                                        |
|                   |                            |             | adalah<br>matematika<br>metode                               |
|                   |                            |             | manual yang kurang menarik                                   |
|                   |                            |             | dan cenderung membosankan.<br>Maka                           |
|                   |                            |             | dibuatlah suatu penelitian yaitu                             |
|                   |                            |             | permainan yang edukatif dan                                  |
|                   |                            |             | menarik sehingga menambah                                    |
|                   |                            |             | minat belajar dan                                            |
|                   |                            |             | memudahkan untuk<br>belajar                                  |
|                   |                            |             | matematika.<br>Penyusunan<br>penelitian ini menggunakan      |
|                   |                            |             | perancangan metode prototype.                                |
|                   |                            |             | Alat                                                         |
|                   |                            |             | bantu yang digunakan untuk                                   |
|                   |                            |             | menganalisis adalah Unified                                  |
|                   |                            |             | Modeling Language (UML)                                      |
|                   |                            |             | diantaranya Use Case Diagram,                                |
|                   |                            |             | Activity Diagram, Sequence                                   |
|                   |                            |             | Diagram, Class<br>Diagram.                                   |
|                   |                            |             | Sedangkan<br>aplikasi<br>yang                                |
|                   |                            |             | digunakan dalam pembuatam<br>penelitian ini adalah Construct |
|                   |                            |             | 2. Aplikasi game edukasi ini                                 |
|                   |                            |             | dimainkan oleh satu pemain,                                  |
|                   |                            |             | terdiri dari 4 level permainan                               |
|                   |                            |             | berurutan,<br>secara<br>yaitu                                |
|                   |                            |             | penjumlahan,<br>pengurangan,                                 |
|                   |                            |             | perkalian<br>dan<br>pembagian.                               |
|                   |                            |             | Dalam setiap level terdapat 10                               |
|                   |                            |             | peti yang harus dijawab untuk                                |
|                   |                            |             | mendapatkan skor. Berdasarkan                                |
|                   |                            |             |                                                              |
|                   |                            |             | hasil pengujian                                              |

Tabel 2.4 (Lanjutan)

|                                                                              |                                                                                                    |                                                       | edukasi<br>perancangan<br>game<br>platform belajar<br>matematika berbasis<br>Android<br>Construct<br>menggunakan<br>bahwa aplikasi game edukasi ini<br>sudah dapat dipasang pada<br>smartphone dengan kebutuhan<br>sistem<br>operasi<br>minimum<br>Android v4.1 (Jelly Bean)<br>hingga Android v4.4.4 (KitKat)<br>dan<br>dapat<br>diimplementasikan<br>dengan<br>kebutuhan<br>sistem<br>memori minimum 1 GB RAM<br>pada resolusi minimal 540 x 960<br>pixels hingga 1440 x 2560<br>Pixels.                                                                                                    |
|------------------------------------------------------------------------------|----------------------------------------------------------------------------------------------------|-------------------------------------------------------|----------------------------------------------------------------------------------------------------|
| Yuda<br>Alfarizi,<br>Kemas<br>Lukman<br>Hakim, Rusbandi,<br>dan Ahmad Farisi | Edugame Fight For<br>Freedom<br>Untuk<br>Pembelajaran Sejarah<br>Kemerdekaan<br>Indonesia<br><b>Berbasis</b><br>Android | <b>STMIK GI</b><br>MDP,<br>Palembang<br>Maret<br>2014 | Game<br>merupakan<br>sarana<br>hiburan<br>yang telah<br>umum<br>dimainkan<br>oleh<br>anak-anak.<br>Namun game memiliki sifat<br>yang negatif apabila dimainkan<br>secara terus-menerus.<br>Sebuah<br>game perlu ditambahkan unsur<br>media<br>pembelajaran<br>agar<br>memiliki<br>sifat<br>yang positif<br>apabila dimainkan secara terus-<br>menerus. Karena dengan begitu<br>semakin<br>sering<br>itu<br>game<br>dimainkan<br>maka<br>semakin<br>banyak pengetahuan<br>yang<br>didapat dari game tersebut.<br>Edugame<br>merupakan<br>suatu<br>permainan yang khusus didesain<br>untuk belajar, namun tetap bisa<br>menawarkan hal yang<br>Melalui<br>menyenangkan.<br>EduGame Fight For Freedom,<br>anak-anak terutama<br>kelas<br>$\overline{4}$<br>sampai kelas 6 sekolah dasar<br>dapat bermain sambil belajar,<br>khususnya dalam pembelajaran<br>sejarah kemerdekaan Indonesia.<br>Dalam pengembangan edugame<br>penulis<br>ini<br>menggunakan<br>metodologi prototype dan unity |

Tabel 2.4 (Lanjutan)

|  | sebagai alat bantu. Edugame  |
|--|------------------------------|
|  | ini diharapkan dapat menjadi |
|  | saran pembelajaran yang baik |
|  | dalam menceritakan sejarah   |
|  | kemerdekaan<br>Indonesia.    |
|  | Sehingga dapat meningkatkan  |
|  | rasa nasionalisme terhadap   |
|  | anak-anak.                   |

# **2.8 Perangkat Lunak yang Digunakan**

# **2.8.1** *Adobe Premiere Pro CS 4*

*Adobe Premiere Pro CS 4* adalah program [Video Editing](http://www.ilmugrafis.com/adobe-premiere.php) yang dikembangkan oleh [Adobe.](http://www.adobe.com/) Program ini sudah umum digunakan oleh rumah-rumah produksi, televisi dan praktisi di bidangnya. Keuntungan belajar melakukan edit video menggunakan *Adobe Premiere* adalah program ini sebenarnya mudah dipelajari dan dalam waktu singkat dapat mencapai tingkat mahir walaupun sekarang masih pemula dengan latihan tentunya. Adobe Premier lebih dikhususkan untuk merangkai gambar, video dan audio, bukan untuk animasi karena untuk animasi kita bisa memakai *[Adobe After Effect](http://www.ilmugrafis.com/after-effect.php)*. Program Adobe Premiere bagian dari *Adobe Creative Suite*, sebuah rangkaian dari [desain grafis,](http://www.ilmugrafis.com/index.php) video editing, dan pengembangan aplikasi web yang dibuat oleh *Adobe Systems*. *Premiere Pro* mendukung banyak kartu video editing dan plug-in untuk percepatan proses, tambahan mendukung format file, dan video / audio efek. *Premiere Pro* merupakan penerus untuk mendesain ulang Adobe Premiere, dan diluncurkan pada tahun 2003. *Premiere Pro* merujuk ke versi dirilis pada tahun 2003 dan kemudian, sedangkan Premiere merujuk pada rilis sebelumnya. Meskipun dua versi *Premiere Pro* hanya didukung Windows, *Premiere Pro CS3* tersedia baik untuk Windows dan Mac OS (hanya berbasis Intel Mac yang didukung) membuatnya menjadi salah satu dari beberapa lintas platform NLEs tersedia.

Premiere Pro digunakan oleh broadcasters seperti BBC dan The Tonight Show. Telah digunakan dalam fitur film, seperti Dust to Glory, Captain Abu Raed, dan Superman Returns (untuk video capture proses), dan tempat-tempat lainnya. Berikut ini adalah tampilan awal dari *Adobe Premiere Pro CS 4* yang bisa dilihat pada gambar 2.3

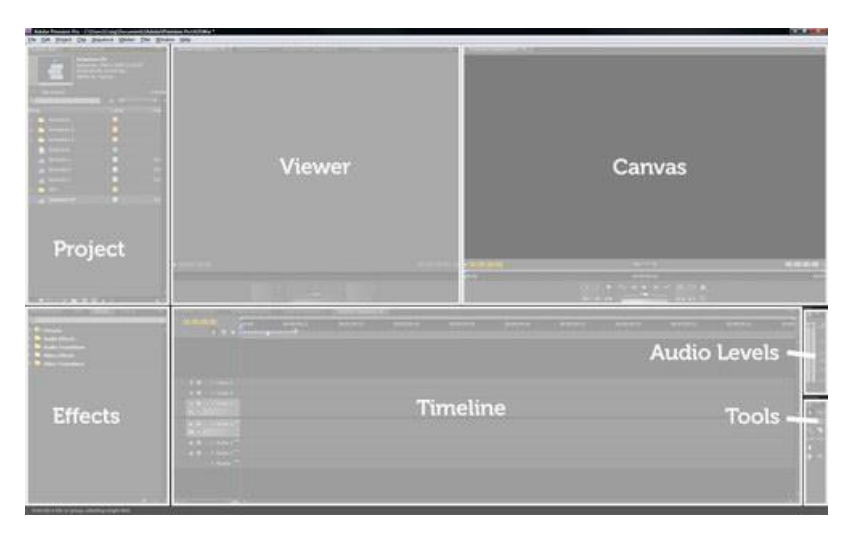

Gambar 2.3 *User Interface Adobe Premiere Pro CS 4*

Tool pada *Adobe Premiere* yaitu adalah *Toolbox* berisi alat-alat yang digunakan untuk mengedit klip pada timeline. Klik pada salah satu tombol (atau menggunakan cara pintas pada keyboard) untuk memilih setiap alat. Alat default adalah alat seleksi pada time line. Bila kita memilih alat pointer mouse biasanya akan berubah menjadi sebuah ikon baru untuk mewakili alat ketika selama kursor pada panel timeline. Dalam beberapa kasus, anda dapat mengubah fungsi alat dengan menekan tombol pengubah seperti tombol Shift. Untuk lebih jelasnya tool atau alat yang di gunakan untuk proses pengeditan pada timeline *Adobe Premiere* yang bisa dilihat pada gambar 2.4 berikut :

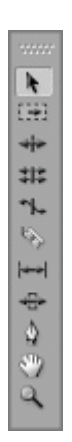

# Gambar 2.4 *Toolbox Adobe Premiere Pro CS 4* Keterangan dari gambar 2.3 sebagai berikut :

- *1) Selection tool (V)* Tool dafault/ alat default, di gunakan untuk alat memilih dan menggeser clip pada timeline.
- *2) Track Select tool (M)* Pilih semua klip di trek dari suatu titik tertentu, atau pilih beberapa track.
- *3) Ripple Edit tool (B)* Penyesuaian titik edit dan memindahkan klip lainnya dalam timeline untuk agar seimbang.
- *4) Rolling Edit tool (N)* Menyesuaikan titik edit antara dua klip tanpa mempengaruhi sisa timeline.
- *5) Rate Stretch tool (X)* Mengubah durasi klip sekaligus mengubah kecepatan untuk kompensasi.
- *6) Razor tool (C)* Memotong Clip pada time line.
- *7) Slip tool (Y)* Memindahkan klip dalam dan keluar poin dengan jumlah yang sama secara bersamaan, sehingga sisa timeline tidak terpengaruh.
- *8) Slide tool (U)* Memindahkan klip bolak-balik dalam timeline, sementara secara bersamaan menyesuaikan klip berdekatan dengan kompensasi.
- *9) Pen tool (P)* membuat kontrol (jangkar) poin.
- *10) Hand tool (H)* Tarik tampilan timeline kiri dan kanan.
- *11) Zoom tool (Z)* Klik pada timeline untuk memperbesar tampilan, atau tarik dan pilih area persegi untuk memperbesar ke arah tertentu.

# **2.8.2** *Format Factory*

*Format Factory* adalah aplikasi *converter file* yang serba guna. Sebab *software* ini bisa melakukan berbagai tugas mengubah *format file* secara baik dan benar. Bisa untuk *convert* video, bisa untuk *convert* gambar, *audio, format DVD*, dan masih ada beberapa tugas lainnya yang bisa dilakukan oleh *format factory*. Ada beberapa nilai tambah dari aplikasi ini dibanding aplikasi sejenis lainnya:

- 1) Gratis, *format factory* ini gratis.
- 2) Fitur lengkap, seperti yang sudah dijelaskan tadi, fiturnya sangat lengkap dan bergitu bermanfaat bagi kita.
- 3) *User Friendly*, apalah arti sebuah *software* super namun sulit digunakan, berbeda dengan *format factory* yang super dan mudah digunakan.

Berikut ini adalah tampilan awal dari *format factory* yang bisa dilihat pada gambar 2.5

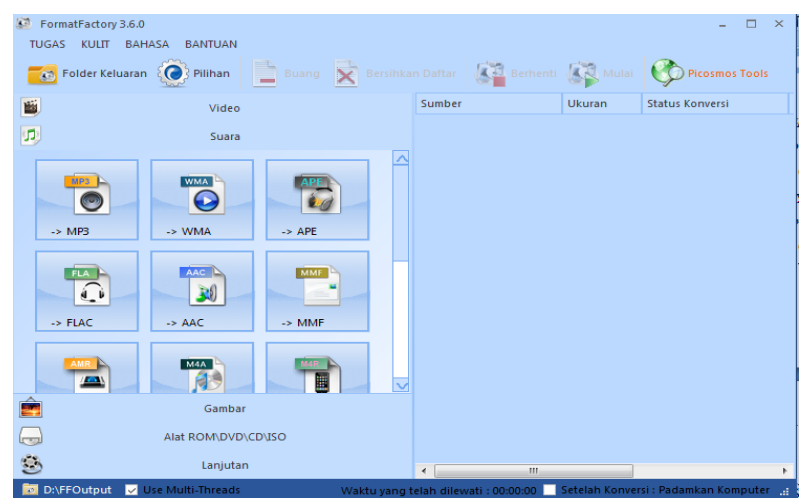

Gambar 2.5 *User Interface Format Factory*

#### **2.8.3** *Adobe Photoshop CS6*

*Photoshop* adalah perangkat lunak editor citra buatan *Adobe Systems* yang dikhususkan untuk pengeditan foto/gambar dan pembuatan efek. Perangkat lunak ini banyak digunakan oleh fotografer digital dan perusahaaniklan sehingga dianggap sebagai pemimpin pasar (*market leader*) untuk perangkat lunak pengolah gambar/foto, dan bersama *Adobe Acrobat*, dianggap sebagai produk terbaik yang pernah diproduksi oleh *Adobe Systems*. Versi kedelapan aplikasi ini disebut dengan nama *Photoshop CS* (*Creative Suite*), versi sembilan disebut *Adobe Photoshop CS2*, versi sepuluh disebut *Adobe Photoshop CS3*, versi kesebelas adalah *Adobe Photoshop CS4*, versi keduabelas adalah *Adobe Photoshop CS5*, dan versi yang terakhir (ketigabelas) adalah *Adobe Photoshop CS6*. Tjia (2010, p.1) menjelaskan fungsi dari *photoshop* yaitu mengedit *file* gambar, warna, efek, *masking*, *compositing,* memberi *filter*, dan memanipulasi gambar. Proses pembuatan media pembelajaran *multimedia 3d modeling and animation* berbasis *Android* untuk pemula membutuhkan software tambahan yang digunakan sebagai elemen pendukung untuk mengerjakan media pembelajaran. *Adobe Photoshop CS6* dipilih sebagai perangkat lunak yang mudah digunakan untuk membuat *button*, merubah tipe file gambar *JPEG* ke *PNG.* Berikut ini adalah tampilan awal dari *Adobe Photoshop CS6* yang bisa dilihat pada gambar 2.6 berikut :

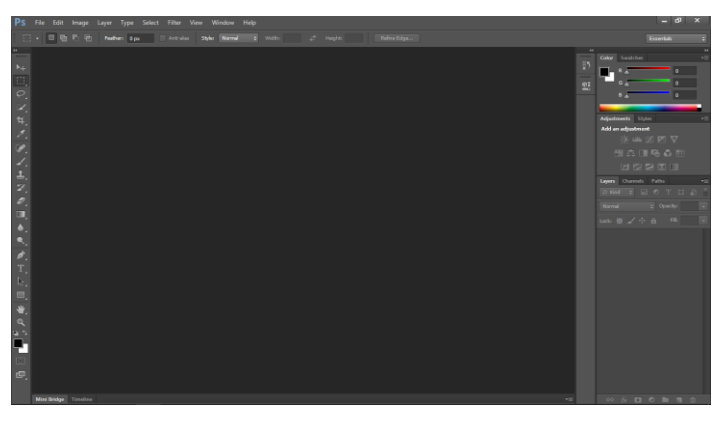

Gambar 2.6 *User Interface Adobe Photoshop CS6*

Salah satu kunci untuk mahir menggunakan photoshop adalah mengetahui fungsi-fungsi yang ada dalam photoshop diantaranya adalah tool box atau tool panel.Toolbox adalah sekumpulan alat yang sering digunakan dalam proses editing gambar yang biasanya terletak di samping kiri pada [area kerja](http://belajarphotoshopuntukpemula.blogspot.com/2013/03/area-kerja-photoshop-cs6.html)  [photoshop.](http://belajarphotoshopuntukpemula.blogspot.com/2013/03/area-kerja-photoshop-cs6.html)

Berikut ini adalah tampilan dan *penjelasan fungsi toolbox pada photoshop CS6* yang bisa dilihat pada gambar 2.7 berikut :

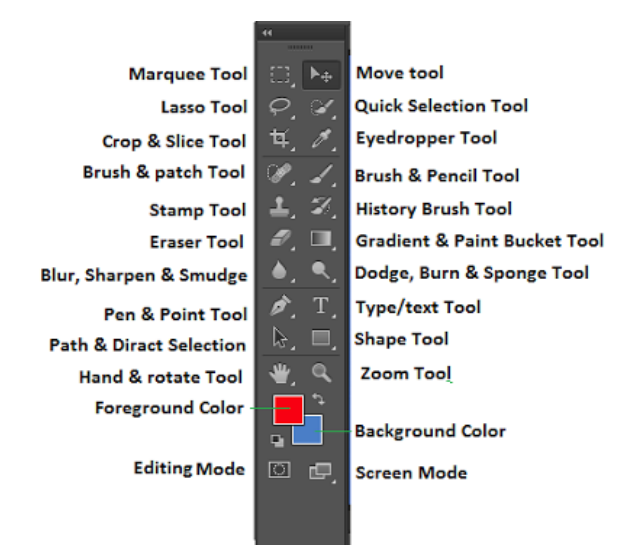

Gambar 2.7 *Toolbox Adobe Photoshop CS6*

*1) Move tool*

Fungsinya untuk memindah objek baik itu berupa teks maupun gambar. Cara menggunakannya, aktifkan *move tool* lalu pilih objek yang akan dipindahkan dan seret ke tempat yang diinginkan.

*2) Marquee Tool*

Tools ini berguna untuk membuat seleksi, terdiri dari 4 macam, yaitu *rectangular marquee tool* digunakan untuk membuat area seleksi berupa segi empat dengan sudut 90 derajat, *elliptical marquee tool* untuk membuat area seleksi berbentuk lingkaran, *single row marquee tool* untuk membuat area seleksi berbentuk garis horizontal,

dan *single coloumn marquee tool* membuat area seleksi berbentuk garis vertikal.

*3) Lasso tool*

digunakan untuk membuat area seleksi secara bebas sesuai dengan gerakan mouse.

*4)* Quick Selection & Magic Wand Tool*.*

*Quick selection tool* Berfungsi untuk membuat seleksi dengan cepat. *Magic wand tool* berfungsi untuk membuat seleksi pada daerah yang memiliki kesamaan warna namun dapat diatur toleransinya pada options bar.

*5) Croping dan slice tool*

 *Croping tool* digunakan untuk memotong area tertentu dari gambar. Ada dua jenis cropping tool yang bisa digunakan yaitu *crop tool* dan perspektif crop tool. *Crop tool* untuk memotong secara persegi dan sejajar, sedangkan perspektif crop tool bisa disesuaikan sudutnya, tidak mesti 90 derajat. *Slice tool* berfungsi untuk memotong gambar menjadi bagian-bagian kecil untuk disimpan sekaligus sesuai bagian yang kita buat. Slice tool ini memudahkan kita saat ingin memotong bagianbagian tertentu pada gambar secara bersamaan. Slice tool terdiri dari dua jenis, yaitu slice tool dan slice select tool.

*6) Brush and patch tool*

*Spot healing brush tool*, berfungsi untuk menghilangkan bagian tertentu dari gambar dengan cara menyesuaikan warnanya d*e*ngan sekitarnya. Cara ini cocok digunakan untuk menghilangkan cacat dari gambar seperti jerawat atau goresan. *Patch tool*, berfungsi untuk menggantikan bagian yang diseleksi dengan bagian lain pada gambar yang kita pilih dengan bentuk yang sama persis. Caranya, aktifkan terlebih dahulu patch tool, lalu seleksi objek yang akan diganti, kemudian seret area yang terseleksi ke area dimana area yang akan menggantikannya.

*7) History Brush Tool*

*History brush tool* ini digunakan untuk mengembalikan gambar yang sudah di brush ke kondisi awalnya. Fungsinya hampir sama dengan tool untuk menghapus, tapi bukan dihapus menjadi warna background melainkan ke gambar aslinya sebelum di brush. Sedangkan *art history brush* fungsinya hampir sama dengan *history brush tool* namun dengan gaya artistik tertentu.

*8) Stamp Tool*

*Clone stamp tool* fungsinya untuk melukis sesuai target/objek yang kita tentukan, fungsinya hampir sama dengan *healing brush tool* namun jika menggunakan stamp, hasil lukisan akan sama persis dengan objek yang ditarget tanpa ada penyesuaian dengan warna disekitarnya.

*9) Gradient & Paint bucket Tool*

*Gradient Tool* digunakan untuk memberikan warna pada gambar dengan pola gradasi tipe linier, reflected, angle, atau diamond. *Paint bucket tool* befungsi untuk mengisi/mengganti warna objek dengan warna foreground yang sudah ditentukan.

*10) Eraser Tool*

*Eraser tool* berfungsi untuk menghapus objek/gambar dan mengembalikannya ke keadaan semula (background). *Background eraser tool* berfungsi untuk menghapus objek/gambar menjadi transparan. Magic eraser tool berfungsi untuk menghapus objek terntentu yang memiliki warna sama menjadi transparan dengan sekali klik.

*11) Blur, sharpen & smudge Tool*

*Blur tool* digunakan untuk menghaluskan bagian tertentu pada sebuah gambar misalnya bagian tepi gambar atau bagian lain seperti wajah. Tools ini juga biasa gunakan untuk memperkecil/memperhalus bagian pixel yang agak besar. *Sharpen tool* berfungsi untuk mempertajam bagian tertentu pasa gambar. *Smudge tool* berfungsi untuk memberikan efek sentuhan jari pada cat yang masih basah.

*12) Dodge, Burn & sponge tool*

*Dodge tool* befungsi untuk memberikan efek terang pada sebuah objek/gambar tertentu. *Burn tool* berfungsi untuk memberikan efek gelap pada sebuah objek/gambar tertentu. *Sponge tool* berfungsi untuk meningkatkan saturation pada objek objek/gambar tertentu.

*13) Type / Text Tool*

*Type tool* atau *text tool* ini berguna untuk membuat/memasukkan text atau tulisan ke dalam gambar. Ada dua tipe yang dapat kita gunakan yaitu *Horizontal type tool* untuk menulis secara horizontal/mendatar atau *Vertical type tool* untuk menulis secara vertikal/tegak. Sedangkan Type Mask tool adalah untuk membuat seleksi berbentuk tulisan yang juga terdiri atas dua yaitu horizontal dan vertikal.

- *14) Pen & Point ToolPen Tool* berfungsi untuk membuat patch (titik-titik yang nantinya akan membentuk gambar dan masih bisa dimodifikasi) sebagai alat gambar atau seleksi. Jika ingin membuat objek menggunakan Pen Tool kita memulai dengan menentukan titik-titiknya terlebih dahulu, makan dengan *Freeform Pen Tool* kita bisa menggambar secara bebas seperti menggambar menggunakan pensil. Setelah selesai baru kita munculkan pathnya untuk dimodifikasi. *Add Anchor Point Tool* digunakan jika kita masih ingin menambahkan titik pada objek yang kita buat. Sedangkan *Delete Anchor Point Too*l berfungsi untuk menghapus titik pada objek. Sedangkan *Convert Point Tool* untuk menyeleksi objek yang kita buat misalnya kita ingin memindahkannya.
- *15) Shape Tool*

*Shape tool* ini digunakan untuk menggambar/menambahkan bentukbentuk tertentu seperti segi empat (*rectangle*), segi empat dengan sudut tumpul (*rounded rectangle*), lingkaran (*ellips*), segi enam (*polygon*), garis (*line*), atau bentuk bebas (*custom*).

*16) Path & Direct Selection Tool*

Tool ini digunakan untuk memilih dan mengedit path yang dinginkan.

*17) Zoom tool*

Digunakan untuk memperbesar atau memperkecil tampilan gambar.

*18) Hand & Rotate tool*

*Hand tool* berguna untuk memindahkan /menggeser posisi gambar dalam kanvas. *Rotate tool* digunakan untuk memutar jendela gambar secara keseluruhan.

*19) Foreground & background Tool*

Ini untuk menentukan warna depan (*foreground*) dan warna latar belakang (*background*). Fungsi dari anak panah di bagian atasnya untuk menukarkan warna pada background dan foreground. Sedangkan kotak digabian bawahnya untuk mengembalikan warna ke set awal yaitu hitam dan putih.

*20) Screen Mode*

Tombol ini untuk merubah tampilan jendela dari tampilan standar, full screen dengan menu, atau full screen.

*21) Editing mode*

Ini adalah tombol untuk menentukan mode untuk mengedit, ada dua mode disini yaitu Stadard mode dan Quick mask mode.

# **2.8.4** *Adobe Flash Professional CC*

*Adobe Flash Professional CC* merupakan versi terbaru dari *Adobe Flash* yang dirilis tahun 2012 sebagai penyempurna dari versi *adobe flash* sebelumnya, yaitu *adobe flash CS5* dimana pada versi ini telah mampu mengolah *teks*  maupun objek dengan efek 3 dimensi sehingga tampak lebih menarik (Madcoms 2012, p.2). Hasil penyimpanan *file* dari *Adobe Flash Professiona CC* tidak dapat dibuka pada program *flash* versi sebelumnya. Apabila hasil *file* 

ingin dibuka pada versi sebelumnya, maka pada format penyimpanannya pilih tipe *flash* pada bagian *save asa type.*

Area kerja *Adobe Flash Professional CC* dirancang secara khusus agar ruang kerja yang digunakan dapat diatur dan lebih mudah dipahami oleh pemakai pemula maupun para desainer flash yang telah berpengalaman. *Adobe Flash Professional CC* adalah program yang cukup kompleks sehingga tidak mungkin untuk menjabarkannya secara lengkap. Disini hanya akan diberikan sedikit pengertian dan fungsi dasar dari *Adobe Flash Professional CC.*

#### *a. User Interface*

Tampilan awal dalam membuka program *Adobe Flash Professional CC* akan muncul layar seperti pada gambar 2.8 berikut :

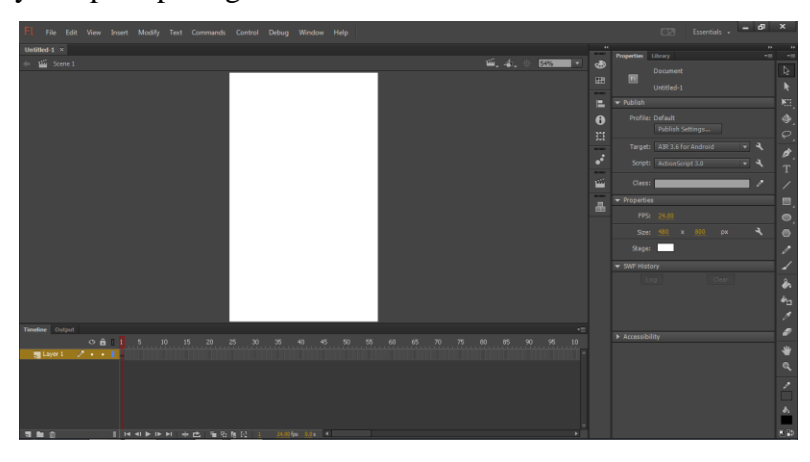

Gambar 2.8 *User Interface Adobe Flash Professional CC*

Tampilan pada gambar 2.8 merupakan *intarface* dimana kita akan memulai membuat sebuah *flash*. Tampilan putih ditengah adalah merupakan *stage* tempat kita membuat tampilan. Pada bagian kanan adalah *toolbox* berfungsi untuk membuat sesuatu pada tampilan. Sedangkan pada bagian bawah merupakan *timeline*.

# b. *Toolbox*

*Toolbox* adalah sebuah panel yang menampung tombol-tombol yang berguna untuk membuat suatu desain animasi mulai dari tombol *selection, subselection,* 

*free transform, 3D rotation, lasso, pen, text, line, rectangle, pencil, brush, deco, bone, paint bucket, eyedropper, eraser, hand, zoom, stroke color, fill color, black and white, swap color, snap to object,* dan *option* pendukung dari tombol yang terpilih seperti pada gambar 2.9 berikut :

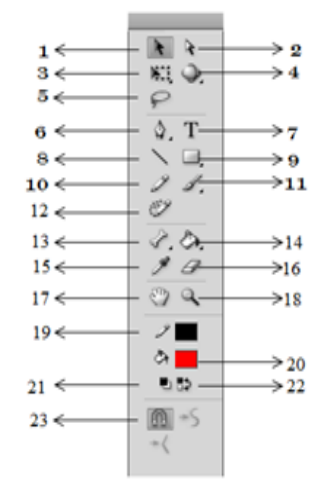

Gambar 2.9 *Toolbox Adobe Flash Professioanl CC*

- 1) *Selection Tool (V)* berfungsi untuk menyeleksi objek.
- 2) *Subselection Tool (A)* berfungsi untuk menyeleksi bagian objek untuk proses editing.
- 3) *Free Transform Tool (Q)* berfungsi untuk mengubah bentuk objek secara bebas.
- 4) *3D Rotation Tool (W)* berfungsi untuk melakukan rotasi 3D pada objek berdasarkan sumbu X, Y, dan Z.
- 5) *Lasso Tool (L)* berfungsi untuk menyeleksi objek dengan pola seleksi bebas.
- 6) *Pen Tool (P)* berfungsi untuk menggambar objek.
- 7) *Text Tool (T)* berfungsi untuk mengetik teks dan paragraf.
- 8) *Line Tool (N)* berfungsi untuk menggambar objek garis lurus.
- 9) *Rectangle Tool (R)* berfungsi untuk menggambar objek kotak.
- 10) *Pencil Tool (Y)* berfungsi untuk menggambar dengan bentuk goresan pensil.
- 11) *Brush Tool (B)* berfungsi untuk menggambar dengan polesan kuas.
- 12) *Deco Tool (U)* berfungsi untuk menggambar corak dekorasi dengan menggunakan simbol grafik
- 13) *Bone Tool (X)* berfungsi untuk membuat animasi pertulangan dengan menambahkan titik sendi pada objek.
- 14) *Paint Bucket Tool (K)* berfungsi untuk memberi warna bidang objek.
- 15) *Eyedropper Tool(I)* berfungsi untuk mengambil sampel warna dari sebuah object.
- 16) *Erasser Tool(E)* berfungsi untuk menghapus bidang object.
- 17) *Hand Tool(H)* berfungsi untuk menggeser area lembar kerja atau stage.
- 18) *Zoom Tool(M, Z)* berfungsi untuk memperbesar atau memperkecil tampilan lembar kerja atau stage.
- 19) *Stroke Color* berfungsi untuk menentukan warna garis.
- 20) *Fill Color* berfungsi untuk menentukan warna bidang object.
- 21) *Black and White* berfungsi untuk mengubah warna garis dan bidang menjadi hitam dan putih.
- 22) *Swap Color* berfungsi untuk membalikan warna antara warna garis dan warna bidang object.
- 23) *Snap to Object* berfungsi untuk mengaktifkan atau mematikan fungsi *Snap to Object*.

# *c. Timeline*

*Timeline* berfungsi untuk menentukan jumlah layer, durasi animasi, *frame*, menempatkan script dan beberapa keperluan animasi lainnya. Semua bentuk animasi yang anda buat akan diatur dan ditempatkan pada layer dalam *timeline*, seperti pada gambar 2.10 berikut :

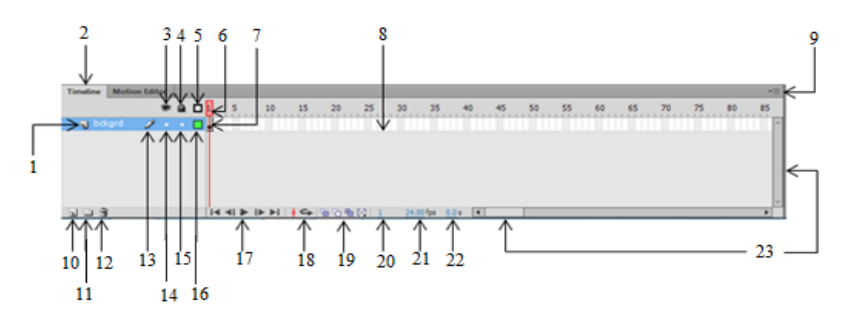

Gambar 2.10 *Timeline Adobe Flash Professioanl CC*

Penjelasan dari gambar 2.10 di atas adalah sebagai berikut :

- 1) *Layer*, lembar kerja yang menampung objek yang akan dianimasikan didalam timeline.
- 2) *Timeline*, tabulasi dari lembar kerja atau stage yang sedang dikerjakan.
- 3) *ShoworHideAllLayers*, untuk menyembunyikan atau menampilkan semua isi layer.
- 4) *LockorUnlockAllLayers*, untuk mengunci atau melepas kunci objek dari semua layer.
- 5) *ShowAllLayerasOutlines*, untuk menampilkan objek pada semua layer dalam bentuk *outline*.
- 6) *Playhead*, jarum untuk membaca *frame* pada saat animasi dijalankan.
- 7) *BlankKeyframe*, sebuah simbol lingkaran kosong yang menampung suatu objek.
- 8) *Frame*, suatu bagian dari *layer* yang digunakan untuk mengatur pembuatan animasi.
- 9) Tombol *Menu*, untuk mengatur tampilan *frame*.
- 10) *NewLayer*, untuk menambah *layer* baru.
- 11) *NewFolder*, untuk menambah *folder* baru.
- 12) *Delete*, untuk menghapus *layer*.
- 13) Simbol Pensil, menunjukkan bahwa *layer* dalam kondisi terpilih atau aktif.
- 14) Titik *Show* oir *Hide*, klik untuk menampilkan atau menyembunyikan *layer* aktif.
- 15) Titik kunci, klik untuk mengunci atau melepas kunci *layer* yang aktif.
- 16) Kotak *Outline*, kilik untuk menampilkan objek dalam layer aktif menjadi bentuk *outline*.
- 17) *Controler*, tombol yang digunakan untuk mengontrol animasi.
- 18) *Loop*, tombol yang digunakan untuk mengaktifkan pengulangan animasi.
- 19) Tombol Pengatur tampilan animasi, untuk mengatur tampilan animasi didalam *stage*.
- 20) *CurrentFrame*, menunjukkan posisi *frame* aktif.
- 21) *FrameRate*, untuk mengatur kecepatan gerak animasi dalam tiap detiknya.
- 22) *ElapsedTime*, menunjukkan durasi atau lamanya animasi.
- 23) *Scrollbar*, menggulung jendela *timeline* secafra vertikal atau horizontal.

# *d. Stage*

*Stage* adalah lembar kerja yang digunakan untuk membuat atau mendesain objek yang akan dianimasikan. Objek yang dibuat dalam lembar kerja dapat berupa objek *Vektor*, *Movieclip*, *Text*, *Button*, dan lain-lain. Seperti pada Gambar 2.11 berikut :

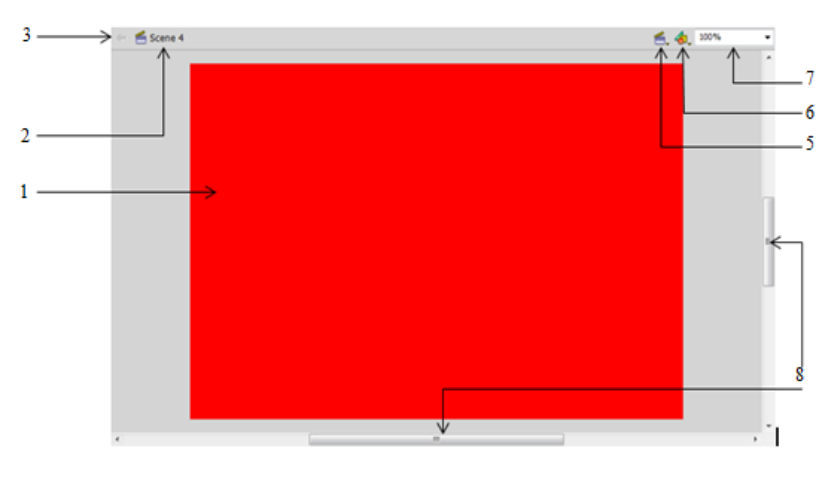

Gambar 2.11 *Stage Adobe Flash Professioanl CC*

- 1) *Stage*, lembar kerja untuk menyusun objek yang akan dianimasikan.
- 2) *Scene*, menunjukan nama *scene* yang aktif.
- 3) Panah yang digunakan untuk berpindah dari lembar kerja simbol ke lembar kerja utama.
- 4) *EditScene*, untuk memilih nama *scene* yang akan diedit.
- 5) *EditSymbols*, untuk memilih nama simbol yang akan diedit.
- 6) Zoom, untuk mengatur besarnya tampilan stage atau lembar kerja. *Scrollbar*, untuk menggulung lembar kerja secara horisontal dan vertikal.

## **2.8.5 Action Script 3.0**

Madcoms (2012, p.5) mendefinisikan *ActionScript* adalah bahasa [pemrograman](http://id.wikipedia.org/wiki/Bahasa_pemrograman) untuk *Adobe Flash Player* dan *Adobe AIR Environment. ActionScript*  dijalankan oleh *ActionScript Virtual Machine* yang merupakan bagian dari *Flash Player* dan *AIR.* Koding *ActionScript* biasanya dikompilasi ke dalam format *bytecode* (bahasa pemrograman yang ditulis dan dipahami oleh komputer) oleh *compiler*, seperti yang dibangun ke dalam *Adobe Flash CS6 Professional* atau *Adobe Flesh Builder* dan yang tersedia di dalam *Adobe Flex SDK* dan *Flex Data Services. Bytecode* ini tertanam dalam file *SWF,* yang dijalankan oleh *Flash player* maupun *AIR*

#### **2.8.6 APK**

Madcoms (2012, p.10) menjelaskan bahwa *Application Package File* atau berkas paket aplikasi *[Android](http://id.wikipedia.org/wiki/Android_(sistem_operasi)) (APK)* adalah format berkas yang digunakan untuk mendistribusikan dan memasang *[software](http://id.wikipedia.org/wiki/Software)* ke *ponsel* dengan sistem operasi *Android*, mirip dengan [paket](http://id.wikipedia.org/w/index.php?title=Windows_installer&action=edit&redlink=1) *MSI* pada *[Windows](http://id.wikipedia.org/wiki/Windows)* atau *[Deb](http://id.wikipedia.org/w/index.php?title=Deb_(file_format)&action=edit&redlink=1)* pada *OS [Debian](http://id.wikipedia.org/wiki/Debian)*.

#### **2.8.7 BANDICAM**

Bandicam adalah utilitas perekam layar yang dikembangkan oleh perusahaan perangkat lunak Korea Selatan Bandisoft. Selain untuk merekam layar PC dengan ukuran penuh, Bandicam juga bisa digunakan untuk merekam area layar dengan ukuran tertentu. Bandicam banyak digunakan untuk merekam game, video, presentasi, layar komputer dengan kualitas hasil yang sangat baik. Anda dapat memanfaatkan software ini untuk membuat tutorial komputer, pelajaran online akademik, demonstrasi dan lain sebagainya.

Bandicam merupakan perangkat lunak shareware yang dapat dicoba secara gratis untuk periode waktu terbatas. Selama periode percobaan, hasil rekam layar PC diberi watermark berupa nama softwarenya di posisi atas. Panjang rekaman layar komputer juga terbatas hanya sampai 10 menit. Harga versi komersialnya berkisar \$39 untuk lisensi 1 PC dan \$59 untuk lisensi 2 PC. Sampai artikel ini ditulis, versi terkini dari Bandicam adalah Bandicam 3.3.2.1195.

Bandicam terdiri dari 3 mode. Pertama adalah mode Game Recording untuk merekam game dan video player menggunakan DirectX/OpenGL, kedua adalah mode Screen Recording untuk merekam layar dekstop dan juga video web dan yang ketiga adalah mode Device Recording untuk merekam webcam dan perangkat perekam HDMI. Hasil video dapat disimpan dalam format AVI atau MP4, sedangkan gambar (screenshot) dapat disimpan dalam format BMP, PNG, JPG - Normal atau JPG - High quality.

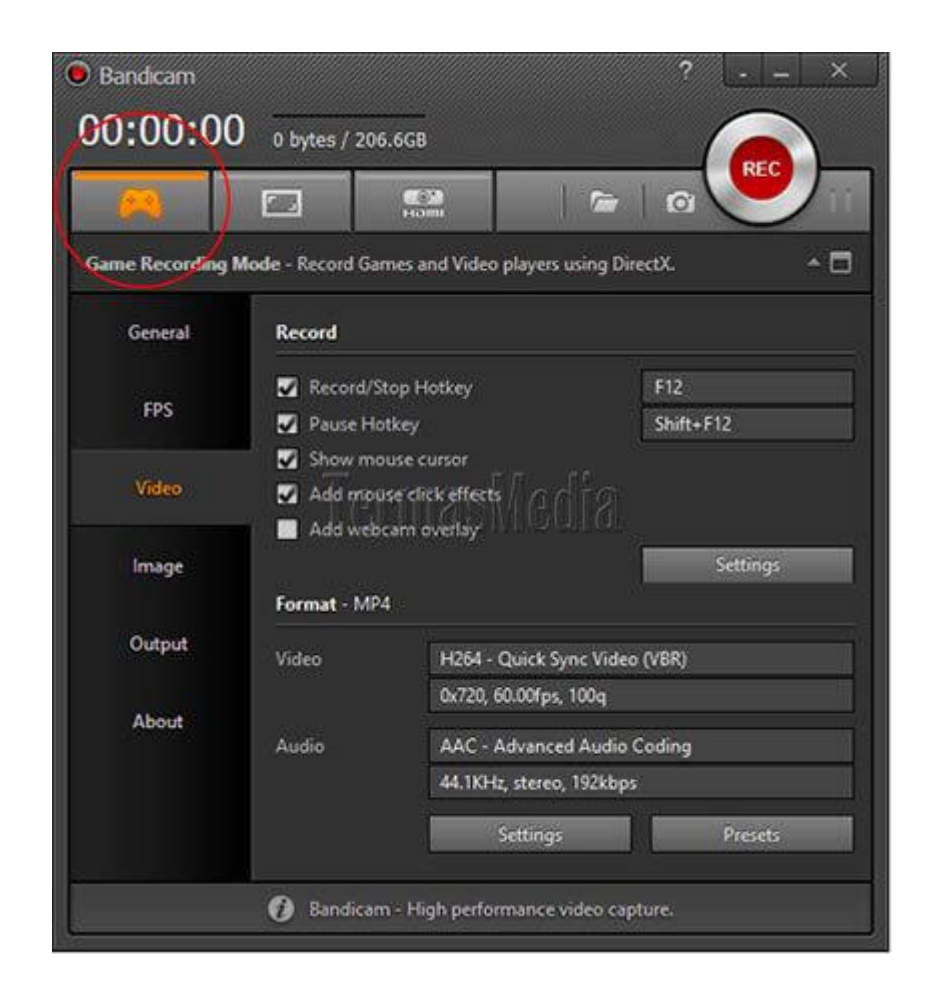

Gambar 2.12 *User interface BANDICAM*

Beberapa fitur utama yang ditawarkan oleh Bandicam diantaranya adalah merekam video dengan ukuran kecil, merekam hingga 24 jam, merekam hingga resolusi 3840x2160, hasil rekaman dapat langsung diunggah ke Youtube tanpa mengurangi atau merubah kualitas, mendukung akselerasi hardware melalui OpenGL, NvidiaNVENC, AMD APP dan QuickSync serta tidak memiliki batasan ukuran video yang dihasilkan selama hard disk masih memiliki ruang kosong.

Bandicam juga menampilkan hitungan FPS (Frames Per Second) di sudut layar. FPS berwarna hijau menandakan bahwa Bandicam siap untuk merekam. Ketika proses merekam dimulai, FPS berubah warna menjadi merah. Hitungan FPS (FPS count) hanya ditampilkan ketika perekaman berada dalam

Game Recording Mode. Satu lagi yang tidak kalah penting adalah Anda dapat menambahkan logo atau gambar apapun di video yang dihasilkan untuk menandakan bahwa video tersebut adalah milik Anda.

Mode Screen Recording.

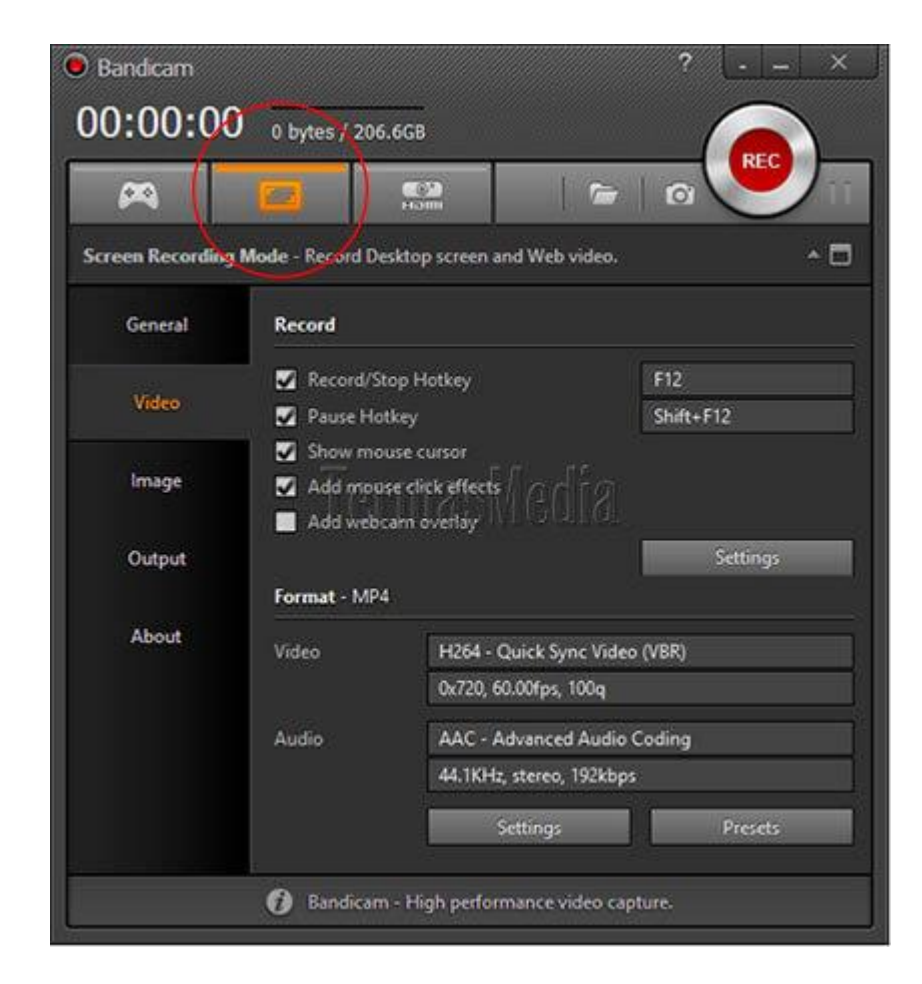

Gambar 2.13 Tampilan pengaturan format untuk video.

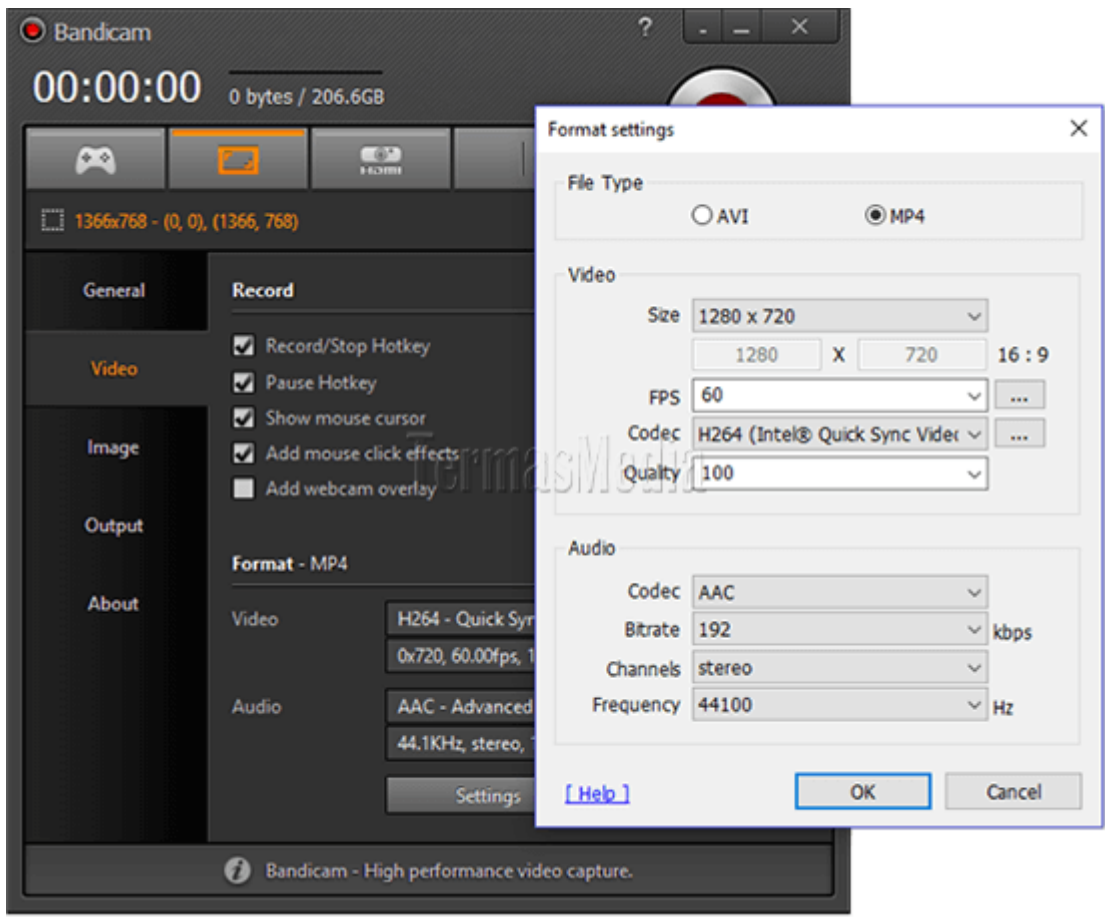

Gambar 2.14 Hasil perekaman dapat langsung diunggah (upload) ke Youtube.

# **BAB III METODOLOGI PENELITIAN**

# **3.1 Metode Pengembangan Perangkat Lunak**

# **3.1.1 Pengumpulan Kebutuhan**

Tahapan ini adalah awal dari perancangan media pembelajaran. Di mana dengan mengumpulkan semua data yang dibutuhkan. Tahap ini berkaitan dengan penentuan kebutuhan pengguna dan perancang program. Peneliti akan menerapkan beberapa metode pengumpulan data serta melaksanakan analisis seperti analisis terhadap sistem yang berjalan, analisis kebutuhan perangkat lunak, analisis kebutuhan perangkat keras, dan analisis kebutuhan materi pembelajaran**.**

Metode pengumpulan data yang digunakan dalam penelitian ini untuk memperoleh data-data penelitian ini adalah sebagai berikut :

a)Wawancara (*interview)*

Peneliti melakukan wawancara kepada salah satu dosen pengajar *multimedia* untuk mendapatkan keterangan-keterangan yang diperlukan sebagai bahan penulisan laporan.

b) Pengamatan Langsung (*Observation*)

Observasi adalah pengamatan langsung dalam melihat secara langsung di lokasi penelitian yaitu IBI Darmajaya Bandar Lampung.

c) Studi Pustaka

Metode penulisan yang dilakukan untuk memperoleh data dan informasi dengan membaca berbagai bahan penulisan, karangan ilmiah serta sumbersumber lain mengenai permasalahan yang berhubungan dengan penulisan.

### **3.1.1.1 Sumber Data Penelitian**

Sumber data penelitian merupakan asal dari mana data diperoleh dalam sebuah penelitian. Data yang diperoleh dalam penelitian ini bersumber dari sebagai berikut:

- 1) *Person*, yaitu sumber data berupa orang (Dosen /mahasiswa) yang memberikan penjelasan tentang *adobe auditio.*
- 2) Buku, yaitu sumber data yang digunakan sebagai materi utama untuk di jadikan penunjang tambahan pembelajaran *adobe audition.*

### **3.1.1.2 Analisis Kebutuhan**

Analisis yang dapat disimpulkan setelah melakukan wawancara pada dosen dan mahasiswa untuk menentukan kebutuhan dari *user* media pembelajaran. Berdasarkan hasil wawancara yang di lakukan, maka didapatkan kebutuhan *user* antara lain sebagai berikut:

- 1) *User* memerlukan media pembelajaran yang menarik.
- 2) *User* memerlukan media pembelajaran yang tidak hanya berisi tulisan saja namun ada unsur multimedia, suara, gambar, video demi mendukung pembelajaran.
- 3) Memberi referensi tambahan sebagai penunjang pembelajaran.

Tahapan pengumpulan kebutuhan ini juga dilakukan analisis terhadap data yang dibutuhkan seperti yang sudah disebutkan diatas, adapun tahapan dalam analisis tersebut adalah sebagai berikut:

1) Analis Sistem Yang Sedang Berjalan

Sistem pembelajaran yang digunakan pada saat ini di kalangan masyarakat kebanyakan menggunakan media cetak, komputer, dan proyeksi visual untuk menerangkan materi-materi yang diajarkan. Keterbatasan materi yang dituangkan dalam media cetak, komputer,

dan proyeksi visual mengharuskan semua orang untuk aktif mencari referensi yang berkaitan dengan materi yang diajarkan.

2) Analisis Kebutuhan Perangkat Lunak

Software untuk pembuatan aplikasi ini adalah menggunakan dua perangkat lunak, yang pertama perangkat lunak untuk proses pembuatan aplikasi dan kedua perangkat lunak untuk penerapan aplikasi.

1. Perangkat lunak untuk pembuatan

*Software* yang digunakan dalam pembuatan aplikasi adalah :

- a. Sistem Operasi, Untuk penggunaan sistem operasi menggunakan *Windows 7 (32bit*).
- b. Aplikasi *Adobe Flash Professional CS 6,* adapun menggunakan aplikasi ini karena *Adobe Flash* merupakan aplikasi multifungsi yang mempermudah pembuatan animasi, web, game, dan aplikasi multimedia lainnya.
- c. *Adobe Photoshop CS 6,* merupakan aplikasi pendukung dalam membuat desain.
- d. *Format Factory* untuk mengubah format suara.
- e. *Adobe AIR* digunakan untuk membangun suatu aplikasi menggunakan *Adobe Flash* yang kemudian aplikasinya bisa ditampilkan di *desktop* dan *smartphone*.
- 2. Perangkat lunak untuk penerapan

Software yang digunakan untuk penerapan aplikasi adalah *Android* 4.4 (*KitKat*).

# 3. Analisis Kebutuhan Perangkat Keras

Adapun spesifikasi perangkat keras yang digunakan untuk mendukung perancangan program adalah sebagai berikut :

- a. *Processor Core i5 M480 @ 2.67 GHz*
- b. *Monitor* 14"
- c. *Ram*2 Gb
- d. *Harddisk* 500 Gb
- e. *Keyboard* dan *mouse* optik
- f. *Smartphone Android*
- g. Kabel USB
- 4. Analisis Kebutuhan Sumber Daya Manusia

*User* atau pengguna untuk aplikasi ini adalah semua kalangan. Pengguna disini tidak dituntut untuk mengerti bagaimana program berjalan tetapi pengguna dituntut hanya mengerti menggunakan aplikasi ini setelah terinstal pada *smartphone android* pengguna.

#### **3.1.2 Perancangan**

Tahap perancangan ini peniliti menetapkan bagaimana perangkat lunak akan dioperasikan. Hal ini berkaitan dan menentukan perangkat keras, perangkat lunak, tampilan program dan form-form yang akan digunakan. Perancangan ini juga bertujuan untuk membuat spesifikasi secara rinci mengenai arsitektur sistem, gaya, dan kebutuhan material untuk sistem.

Tahapan perancangan ini terdiri dari:

- 1) *Use Case* Diagram
- 2) *Activity* Diagram
- 3) *Sequence* Diagram
- 4) *Class* Diagram

# **3.1.2.1** *Use Case* **Diagram**

*Use case diagram* menggambarkan fungsionalitas yang diharapkan dari sebuah sistem yang menjelaskan keseluruhan kerja sistem secara garis besar dengan mempresentasikan interaksi antara aktor yang dibuat serta memberikan gambaran fungsi-fungsi pada sistem tersebut.

Gambar 3.1 adalah *use case diagram* menjelaskan peranan dan fungsi user yang berperan sebagai alat bantu pembelajaran ini.

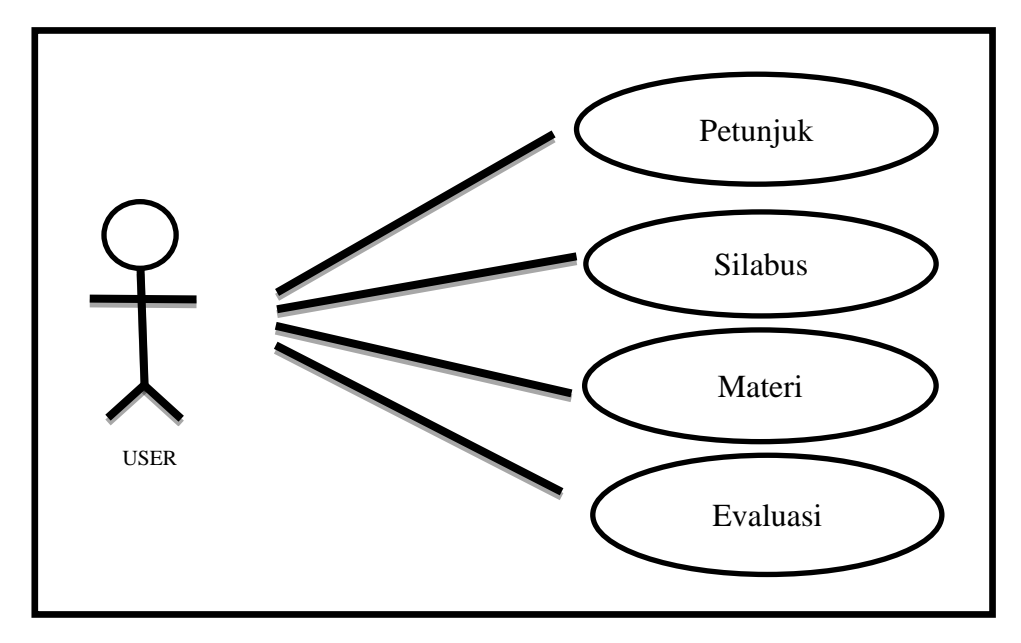

Gambar 3.1 *Use Case* Diagram Sistem

# **3.1.2.2** *Activity* **Diagram**

*Activity diagram* menjelaskan proses user masuk kedalam halaman utama. Halaman utama media pembelajaran *adobe audition* berbasis *android* akan menampilkan beberapa pilihan menu aplikasi, dimana dalam pilihan tersebut terdapat penjelasan mengenai *adobe audition*, video tutorial materi praktek, dan dijelaskan pada gambar 3.2 berikut :

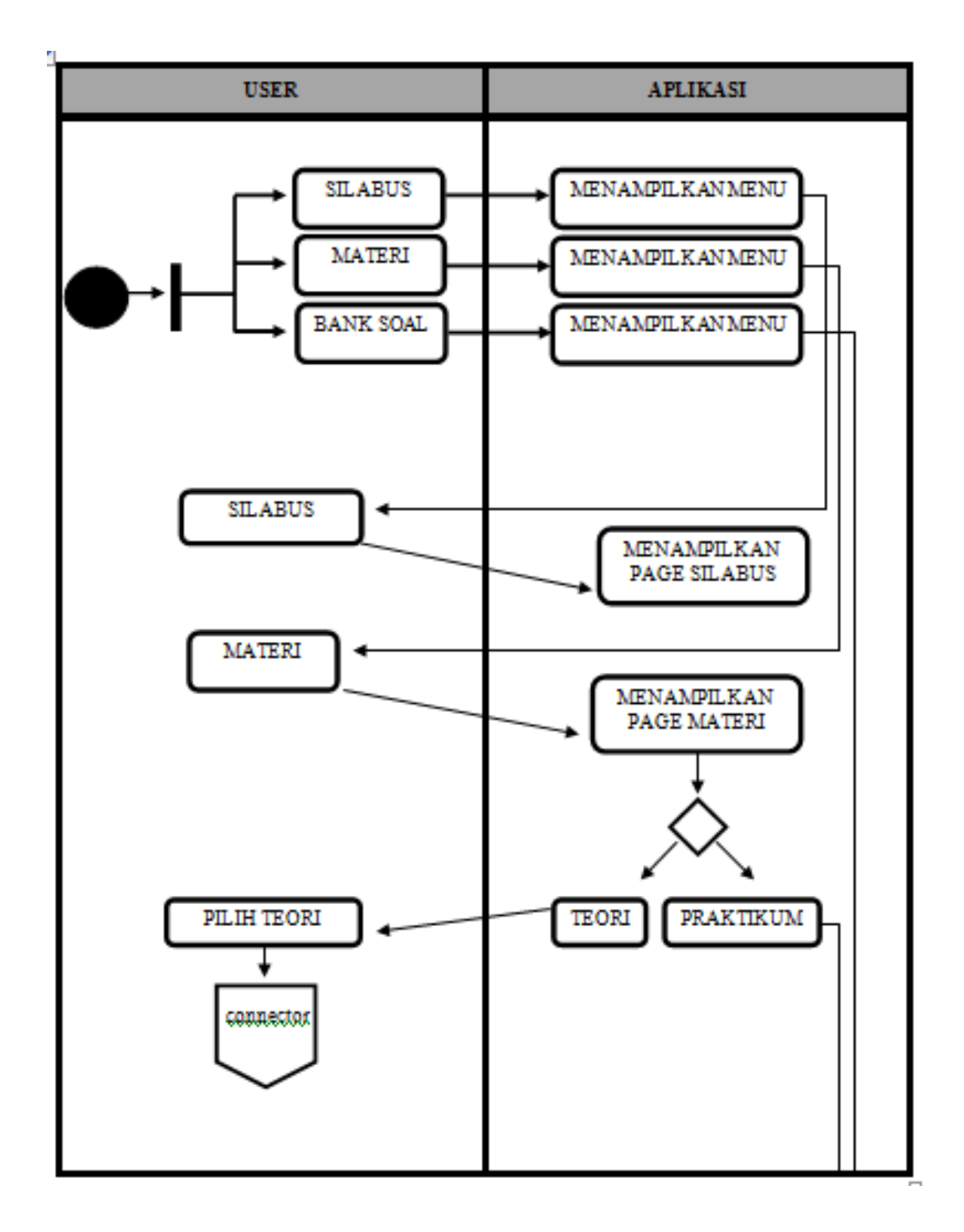

Gambar 3.2 *Activity Diagram User*

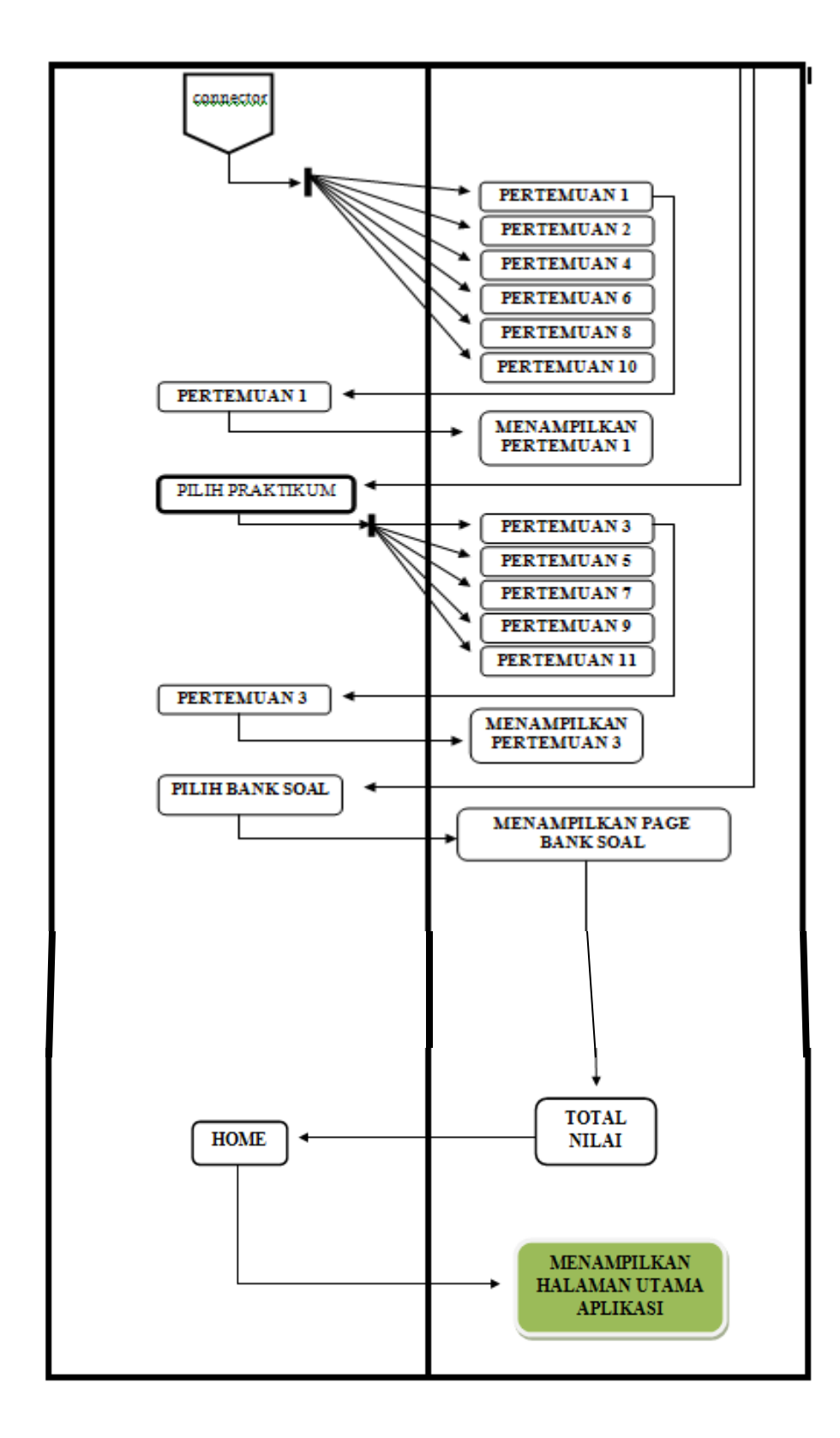

Gambar 3.2 (Lanjutan)

#### **3.1.2.3 Sequence Diagram**

*Sequence Diagram* menjelaskan bagaimana alur didalam menjalankan aplikasi ini. Sequence diagram pada media pembelajaran *adobe audition* berbasis *android* antara lain :

#### *1) Sequence Diagram Silabus*

*User* akan masuk ke halaman utama aplikasi dimana akan muncul beberapa menu item, kemudian *user* memilih menu Silabus. Dalam *form* ini *user* dapat mengetahui tentang penguraian materi aplikasi media pembelajaran dari mata kuliah *adobe audition*, dapat dilihat pada gambar 3.3 berikut :

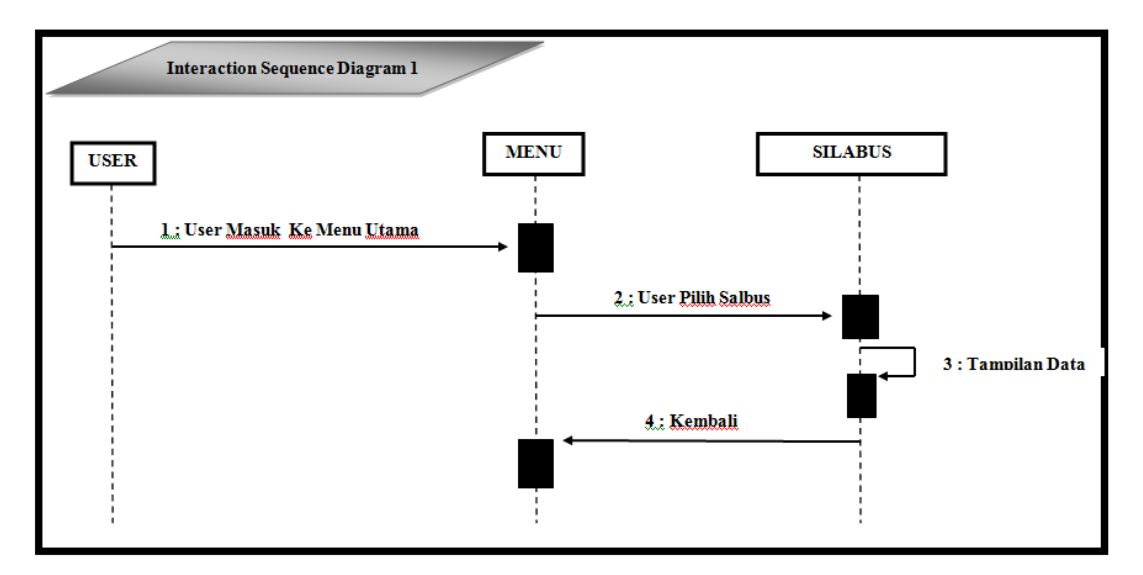

Gambar 3.3 *Sequence Diagram Silabus*

#### *2) Sequence Diagram* Materi

*User* akan masuk ke halaman utama aplikasi dimana akan muncul beberapa menu item, kemudian user memilih menu Materi. Dalam form ini user dapat belajar materi – materi mengenai *adobe audition*, dapat dilihat pada gambar 3.4 berikut:

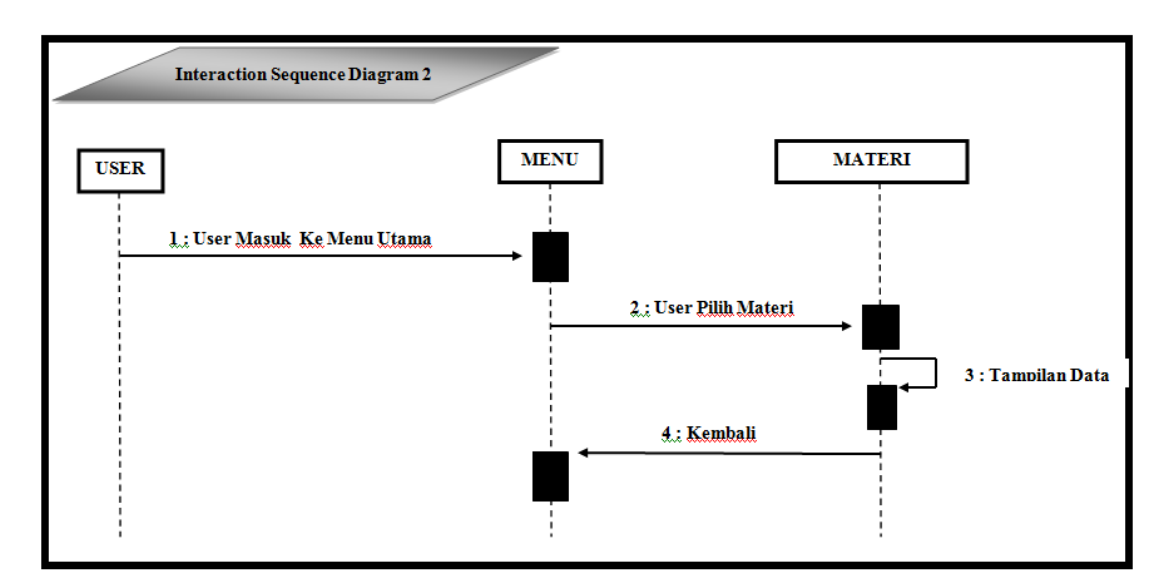

Gambar 3.4 *Sequence Diagram Materi*

*3) Sequence Diagram* Bank Soal

User akan masuk kehalaman utama aplikasi dimana akan muncul beberapa menu item, kemudian user memilih menu bank soal. Dalam form ini user dapat mengukur kemampuan dalam pemahaman terhadap materi *adobe audition* yang telah disampaikan lewat soal-soal pilihan ganda, yang dapat dilihat pada gambar 3.5 berikut :

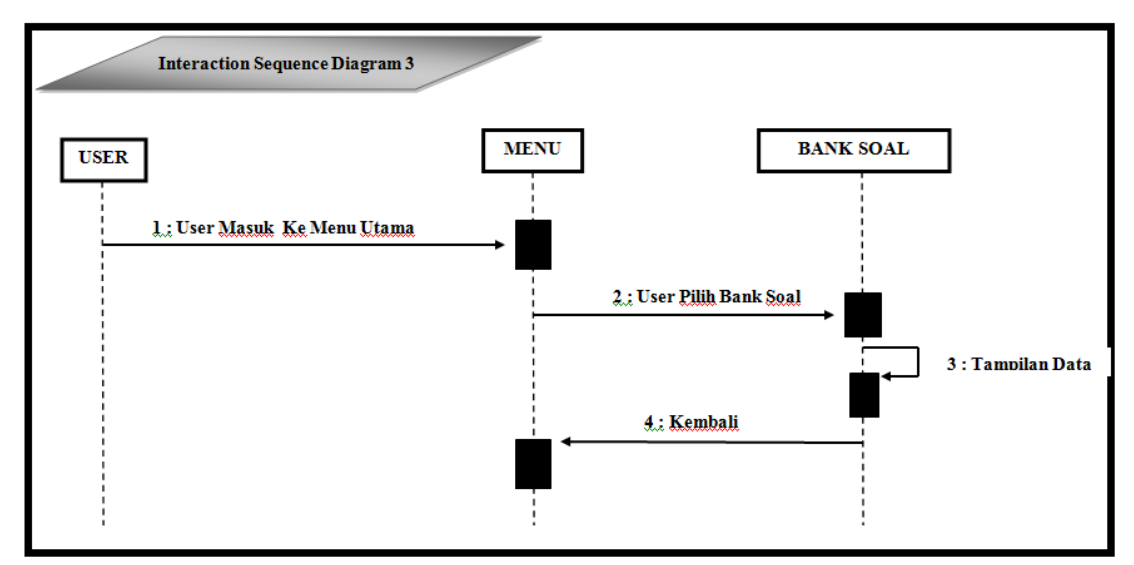

Gambar 3.5 *Sequence Diagram Bank Soal*

#### **3.1.2.4** *Class* **Diagram**

*Class Digram* adalah sebuah spesifikasi yang jika diinstansiasi akan menghasilkan sebuah objek dan merupakan inti dari pengembangan dan desain berorientasi objek. *Class* menggambarkan keadaan (atribut/properti) suatu sistem, sekaligus menawarkan layanan untuk memanipulasi keadaan tersebut (metode/fungsi). *Class Diagram* pada media pembelajaran ini dapat dilihat pada gambar 3.6 berikut:

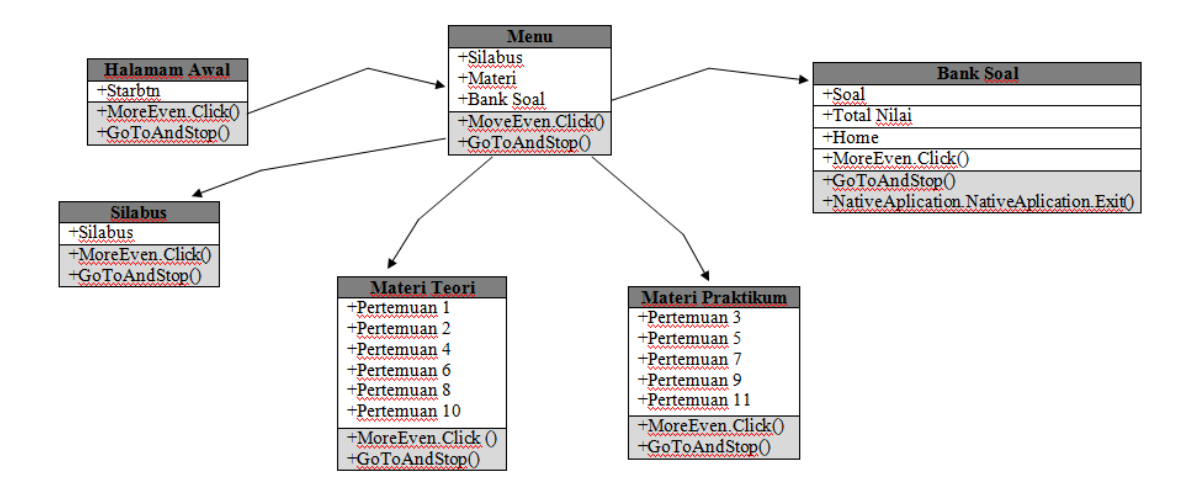

Gambar 3.6 *Class Diagram*

### **3.1.2.5 Desain Interface**

Tujuan dari Desain *Interface* adalah untuk membuat gambaran interaksi pengguna sesederhana dan seefisien mungkin, dalam hal mencapai tujuan pengguna atau apa yang sering disebut dengan *user-centered design*. Desain antarmuka pengguna yang baik dapat memberikan penyelesaian pekerjaan dengan menggunakan tangan tanpa menarik perhatian yang tidak perlu terhadap dirinya sendiri. Desain grafis dapat dimanfaatkan untuk mendukung kegunaan. Proses desain haruslah seimbang antara fungsi teknis dan elemen visual (misalnya, model mental) untuk menciptakan sebuah sistem yang tidak hanya bisa beroperasi tetapi juga dapat digunakan dan disesuaikan dengan kebutuhan
pengguna. Desain *Interface pada* media pembelajaran ini dapat dilihat pada tabel 3.1 berikut:

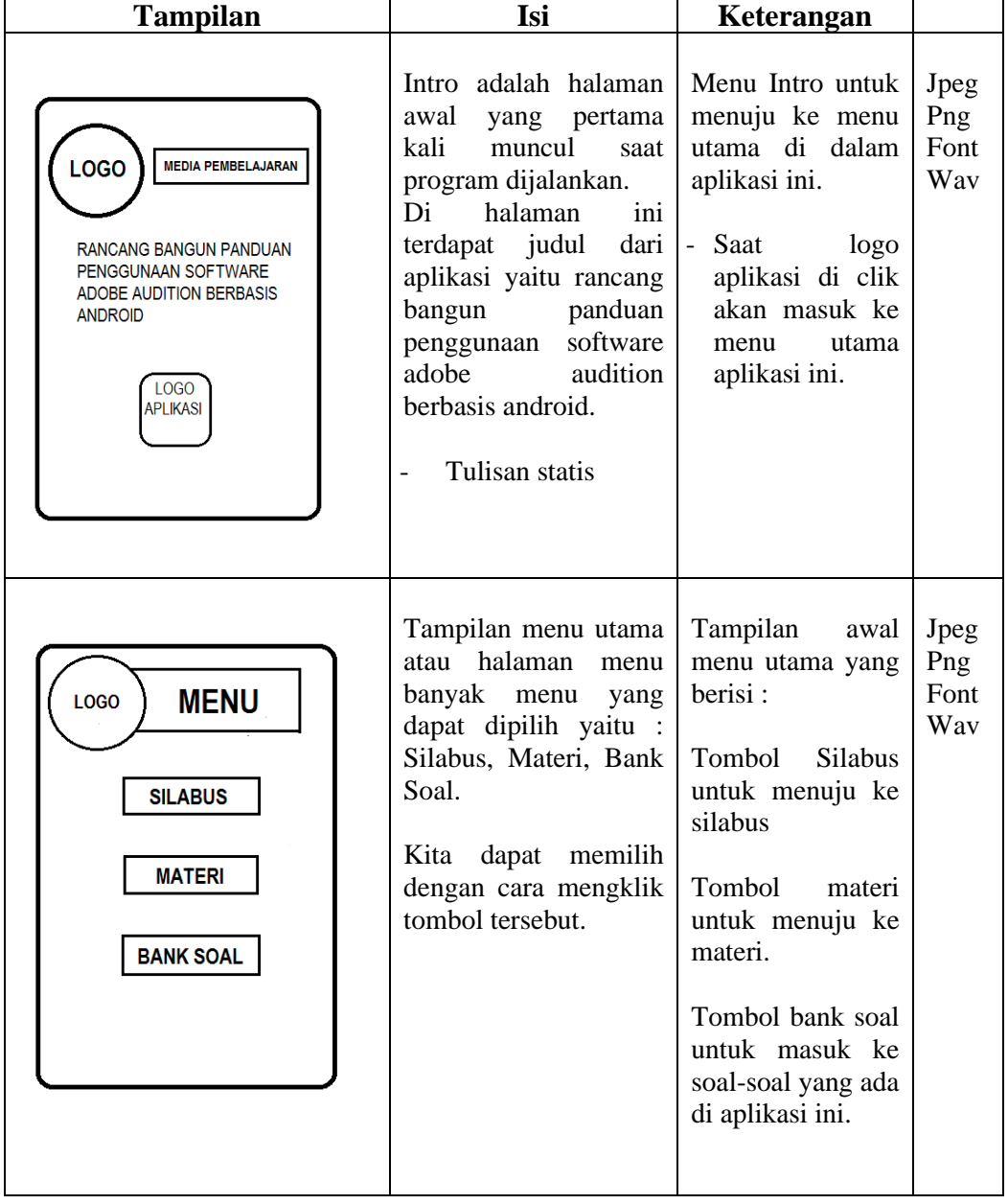

# Tabel 3.1 Design *Interface*

Tabel 3.1(Lanjutan)

| <b>SILABUS</b><br>LOGO<br><b>TEXT</b><br><b>SILABUS</b><br><b>BACK</b>   | Pada<br>halaman<br>ini<br>informasi<br>terdapat<br>Penguraian<br>tentang<br>materi<br>media<br>pembelajaran<br>pada<br>aplikasi tersebut.<br>Terdapat tombol beck<br>dan.      | Tombol<br>back<br>untuk<br>kembali<br>kehalaman<br>sebelumnya.                                                                                                    | Jpeg<br>Png<br>Font<br>Way |
|--------------------------------------------------------------------------|----------------------------------------------------------------------------------------------------|----------------------------------------------------------------------------------------------------|----------------------------|
| <b>MATERI</b><br>LOGO<br><b>TEORI</b><br><b>PRAKTIKUM</b><br><b>BACK</b> | Halaman<br>Materi<br>terdapat dua kategori<br>Teori<br>yaitu<br>dan<br>Praktikum<br>Serta tombol Back.<br>Kita<br>dapat<br>memilih<br>dengan cara mengklik<br>tombol tersebut. | Tombol<br>Teori<br>untuk menuju ke<br>halaman teori.<br>Tombol<br>Praktikum<br>untuk<br>menuju<br>ke<br>halaman<br>Praktikum<br>Tombol<br>back<br>kembali<br>untuk<br>kehalaman<br>sebelumnya. | Jpeg<br>Png<br>Font<br>Way |

Tabel 3.1(Lanjutan)

| LOGO<br><b>MATERI</b><br><b>TEORI</b><br>Pertemuan 1<br>Pertemuan 2<br>Pertemuan 4<br>Pertemuan 6<br><b>Pertemuan 8</b><br>Pertemuan 10<br><b>BACK</b> | Halaman<br>teori<br>terdapat<br>pertemuan-<br>pertemuan<br>materi<br>teori.<br>Pada halaman teori<br>terdapat tombol<br>pertemuan dan back. | Tombol<br>pertemuan<br>teori<br>menuju langsung<br>ke materi-materi<br>pertemuan<br>tersebut.<br>Tombol<br><b>back</b><br>kembali<br>untuk<br>kehalaman<br>sebelumnya.                                                | Jpeg<br>Png<br>Font<br>Way |
|----------------------------------------------------------------------------------------------------|----------------------------------------------------------------------------------------------------|----------------------------------------------------------------------------------------------------|----------------------------|
| <b>PERTEMUAN1</b><br><b>LOGO</b><br><b>TEXT</b><br><b>PERTEMUAN</b><br><b>BACK</b>                                                                     | Halaman<br>pertemuan<br>terdapat materi teori.<br>Pada halaman teori<br>terdapat tombol back.                                               | Text<br>materi<br>merupakan<br>isi<br>dari<br>materi<br>dipertemuan<br>tersebut.<br>Tombol<br>back<br>kembali<br>kehalaman<br>sebelumnya.<br>Tombol<br>next<br>untuk menujuke<br>halaman<br>pertemuan<br>selanjutnya. | Jpeg<br>Png<br>Font<br>Way |

Tabel 3.1(Lanjutan)

| <b>LOGO</b><br><b>MATERI</b><br><b>PRAKTIKUM</b><br>Pertemuan 3<br>Pertemuan 5<br>Pertemuan 7<br>Pertemuan 9<br>Pertemuan 11<br><b>BACK</b> | Halaman<br>praktikum<br>terdapat<br>pertemuan-<br>pertemuan<br>materi<br>praktikum.<br>Pada<br>halaman<br>praktikum<br>terdapat<br>tombol back.                    | Tombol<br>pertemuan-<br>pertemuan tersebut<br>menuju<br>langsung<br>materi-materi<br>ke<br>pertemuan tersebut<br>Tombol<br>back<br>kembali<br>untuk<br>halaman<br>sebelumnya.                                                       | Jpeg<br>Png<br>Font<br>Mp4               |
|----------------------------------------------------------------------------------------------------|----------------------------------------------------------------------------------------------------|----------------------------------------------------------------------------------------------------|------------------------------------------|
| <b>PERTEMUAN1</b><br><b>LOGO</b><br><b>JUDUL VIDEO</b><br><b>MATERI</b><br><b>VIDEO MATERI</b><br><b>NEXT</b>                               | Halaman pertemuan<br>praktikum video<br>tutorial dari materi di<br>pertemuan tersebut.<br>Pada halaman<br>pertemuan praktikum<br>terdapat tombol back<br>dan next. | Video<br>praktikum<br>merupakan<br>isi<br>video tutorial dari<br>materi praktikum<br>dipertemuan<br>tersebut.<br>Tombol<br>back<br>kembali kehalaman<br>sebelumnya.<br>Tombol next untuk<br>halaman<br>ke<br>pertemuan<br>praktikum | Jpeg<br>Png<br>Font<br>Way<br><b>FLV</b> |

Tabel 3.1(Lanjutan)

| <b>BANK SOAL</b><br><b>LOGO</b><br><b>TEXT SOAL</b><br><b>PILIHAN</b><br>PILIHAN<br><b>PILIHAN</b><br><b>PILIHAN</b><br><b>CHECK</b> | Halaman<br>bank<br>soal terdapat text<br>dimana<br>area<br>pada text area ini<br>terdapat<br>beberapa<br>soal-<br>soal.<br>Pada halaman ini<br>terdapat 50 soal<br>evaluasi. | Text Soal berfungsi untuk<br>menampilkan<br>soal-soal<br>yang harus user jawab<br>sebenar mungkin.<br>Tombol<br>pilihan<br>berisi<br>pilihan<br>jawaban<br>yang<br>harus user pilih<br>salah<br>satu.<br>Tombol<br>check<br>untuk<br>menyelesaikan<br>proses<br>memilih jawaban.         | Jpeg<br>Png<br>Font<br>Way |
|----------------------------------------------------------------------------------------------------|----------------------------------------------------------------------------------------------------|----------------------------------------------------------------------------------------------------|----------------------------|
| <b>LOGO</b><br><b>TEXT SOAL</b><br><b>JAWABAN BENAR</b><br><b>NEXT</b>                                                               | Pada halaman ini<br>berisi keterangan<br>jawaban yg user<br>pilih<br>apakah<br>benar atau salah.<br>Pada halaman ini<br>terdapat tombok<br>next.                             | Tombol jawaban ketika<br>user memilih jawaban,<br>keterangan benar<br>atau<br>salah akan mucul.<br>Jika<br>pilihan<br>jawaban<br>keterangan<br>salah<br>salah<br>akan keluar, Jika jawaban<br>benar keterangan jawaban<br>benar akan keluar.<br>Tombol next untuk ke<br>soal berikut nya |                            |
| LUGU<br><b>TEXT SOAL</b><br><b>JAWABAN SALAH</b><br><b>NEXT</b>                                                                      |                                                                                                    |                                                                                                    |                            |

Tabel 3.1(Lanjutan)

| <b>JUDUL SKRIPSI</b><br><b>LOGO</b><br><b>LOGO</b><br><b>APLIKASI</b><br><b>TOTAL NILAI</b><br><b>HOME</b> | Pada halaman<br>ini terdapat<br>judul skirpsi,<br>logo aplikasi,<br>total nilai yg di<br>dapat dan<br>tombol home. | Total nilai ini berisikan<br>nilai yang di dapat user.<br>Perhitungan nilai satu<br>soal bernilai 20. Maka<br>jika jawaban<br>benar<br>semua total nilai 100.<br>Tombol Home untuk ke<br>menu utama. |  |
|----------------------------------------------------------------------------------------------------|----------------------------------------------------------------------------------------------------|----------------------------------------------------------------------------------------------------|--|
|----------------------------------------------------------------------------------------------------|----------------------------------------------------------------------------------------------------|----------------------------------------------------------------------------------------------------|--|

#### **3.1.3 Evaluasi** *Prototype*

Tahapan *user* menguji coba aplikasi media pembelajaran *adobe audition* berbasis *Android* yang sesuai dengan metode *prototype*. Apabila program yang diciptakan belum sesuai dengan metode *prototype*, maka program akan diperbaiki kembali.

#### **3.2 Proses Kerja Aplikasi Media Pembelajaran**

Aplikasi media pembelajaran adobe audition ini dapat digunakan pada *smartphone* Android. Spesifikasi *smartphone* Android yang diperlukan adalah minimal versi 4.4 (kitkat) atau yang terbaru, processor QuadCore 1.2 Ghz, RAM 2 GB, dan memory 8 GB.

Adobe AIR yang digunakan untuk membangun suatu aplikasi menggunakan Adobe Flash yang kemudian aplikasinya bisa ditampilkan di desktop dan *smartphone Android*. Aplikasi ini berupa mobile sehingga dapat di install di s*martphone* merk apapun yang sudah berbasis Android minimal versi 4.4 (kitkat) atau yang terbaru. Aplikasi media pembelajaran ini membantu para mahasiswa untuk belajar tentang

adobe audition dimana saja dengan memamfaatkan perangkat mobile bersistem operasi *android* dengan tampilan yang lebih menarik di desain untuk mahasiswa agar tidak bosan dalam memperlajari materi perkuliahan adobe audition.

Untuk aplikasi yang saya buat ini akan saya simpan di google drive dan selanjutnya link dari google drive nya akan saya berikan ke asisten dosen yang bersangkutan dengan mata kuliah multimedia untuk selanjutnya di share ke mahasiswa yang mengikutin perkuliahan multimedia.

# **BAB IV HASIL PENELITIAN DAN PEMBAHASAN**

#### **4.1 Hasil Penelitian**

Melalui tahap perancangan dan pengumpulan kebutuhan serta melewati tahap evaluasi pengujian program secara langsung, maka dihasilkanlah aplikasi rancang bangun panduan penggunaan software adobe audition berbasis android yang dapat digunakan sebagai alternatif belajar. Berikut ini akan dijelaskan mengenai perangkat lunak program yang akan digunakan, Hasil tampilan program ini dijelaskan dalam bentuk tampilan program yang telah dijalankan (*Running*). Tampilan-tampilan dari aplikasi melalui penjelasan ini adalah sebagai berikut:

#### **4.1.1 Tampilan Halaman Loading**

Gambar 4.1 ini merupakan tampilan halaman *loading.*

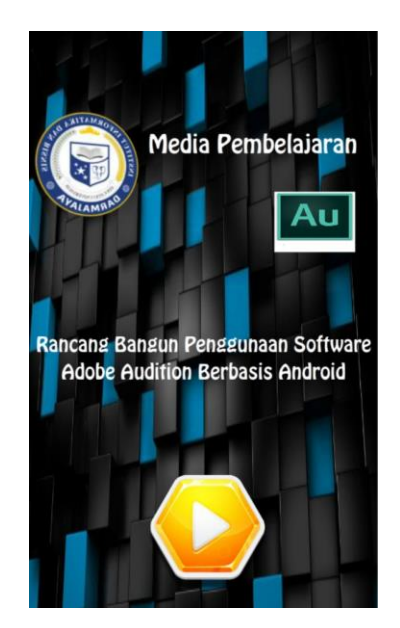

Gambar 4.1 Tampilan Halaman *Loading*

#### **4.1.2 Menu Utama**

:

Halaman ini berisi menu utama, terdapat 5 tombol menu yang dapat diakses yaitu

- 1) Tombol Silabus, untuk mengetahui uraian materi pada media pembelajaran tersebut.
- 2) Tombol Materi untuk menampilkan semua materi mengenai rancang bangun panduan penggunaan software adobe audition berbasis android.
- 3) Tombol bank soal, menampilkan halaman yang berisi soal-soal yg digunakan untuk latihan materi yang sudah dipelajari.
- 4) Tombol exit, untuk keluar dari perogram media pembelajran.
- 5) Tombol home, untuk kembali ke tampilan cover.

Gambar ini merupakan tampilan menu utama yang dapat dilihat pada gambar 4.2 berikut :

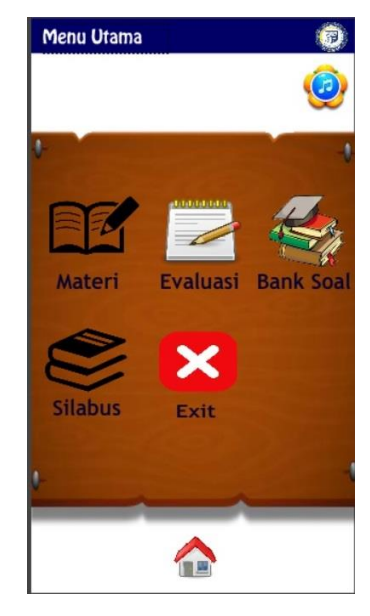

Gambar 4.2 Tampilan Menu Utama

#### **4.1.3 Tombol Silabus**

Halaman ini berisi tentang Penguraian materi yang ada di dalam aplikasi rancang bangun panduan penggunaan software adobe audition berbasis android. Gambar ini merupakan tampilan halaman silabus yang dapat dilihat pada gambar 4.3 berikut :

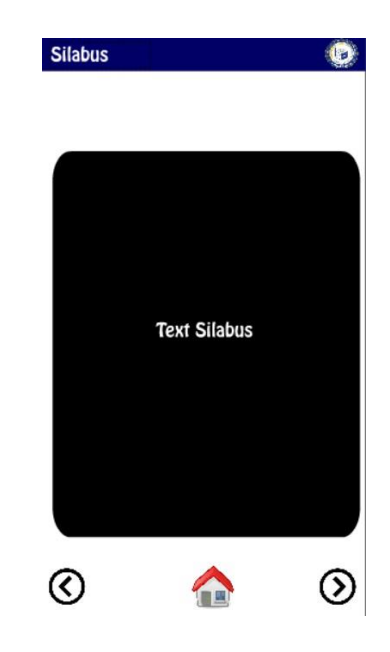

Gambar 4.3 Tampilan Halaman Silabus

#### **4.1.4 Tombol Materi**

Halaman ini berisi menu materi, terdapat 4 tombol pilihan menu yaitu:

- 1) Tombol teori, berisi materi-materi teori tentang pengenalan software adobe audition beserta fungsi dan cara pengunaannya.
- 2) Tombol praktikum, berisi materi-materi video tutorial praktikum pembelajaran software adobe audition.
- 3) Tombol home, untuk kembali ke halam cover.
- 4) Tombol back, untuk kembali ke halaman menu utama.

Gambar ini merupakan tampilan menu kategori yang dapat dilihat pada gambar 4.4 berikut :

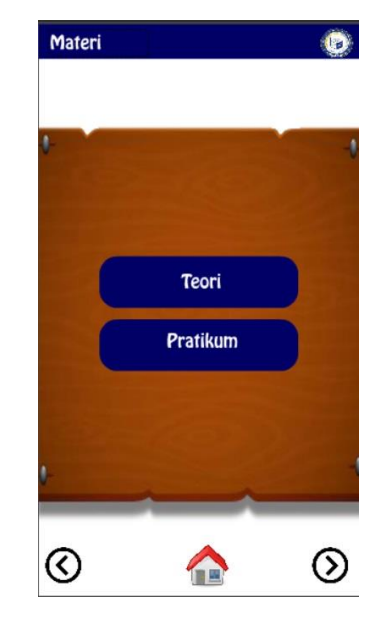

Gambar 4.4 Tampilan Menu Materi

#### **4.1.4.1 Tombol Teori**

Halaman ini berisi tentang materi teori, yang terdiri dari 3 tombol yaitu :

- 1) Tombol pertemuan 1 sampai pertemuan 10, berisikan halaman materi-materi teori tentang software adobe audition.
- 2) Tombol home, untuk kembali ke halaman cover.
- 3) Tombol back, untuk kembali ke halaman sebelumnya.

Gambar ini merupakan tampilan halaman teori yang dapat dilihat pada gambar 4.5 berikut :

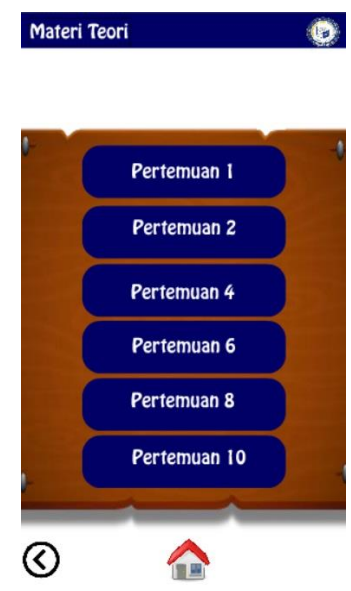

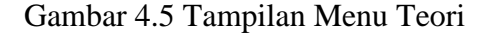

Halaman ini berisi pertemuan-pertemuan materi, terdapat 8 tombol pilihan menu pertemuan yaitu:

- 1) Tombol pertemuan 1, berisi materi-materi teori tentang penjelasan software adobe audition.
- 2) Tombol pertemuan 2, berisi materi cara merekam suara kedalam software adobe audition.
- 3) Tombol pertemuan 4, berisi materi dasar-dasar mengedit audio.
- 4) Tombol pertemuan 6, berisi materi definisi dan macam-macam effect yang ada di software adobe audition.
- 5) Tombol pertemuan 8, berisi materi cara menghaluskan suara dalam software adobe audition.
- 6) Tombol pertemuan 10, berisi materi tentang pengertian rekaman multitrack dan contohnya.
- 7) Tombol back, untuk kembali ke halaman sebelumnya.
- 8) Tombol home, untuk kembali ka halam utama.

Gambar ini merupakan tampilan halaman pertemuan yang dapat dilihat pada gambar 4.6 berikut :

| Pertemuan 1                                                                                                    |
|----------------------------------------------------------------------------------------------------|
| PENJELASAN ADOBE<br><b>AUDITION</b><br>Adobe Audition adalah multitrack digital<br>audio recording, editor dan mixer yang<br>udah digunakan dan memiliki berbagai<br>fasilitas pengolahan suara. Dengan Adobe<br>udition Anda dapat merekam suara, |
| kualitas<br>memperbaiki<br>suara,<br>menambahkan berbagai efek suara, dan<br>menggabungkan dengan berbagai track<br>suara menjadi satu track, dan<br>menyimpannya dalam berbagai format.<br>Adobe Audition banyak digunakan oleh                   |
| musician recording master, demo cd,<br>produser atau programing stasiun radio.<br>Secara umum Adobe Audition memiliki<br>dua lingkungan yaitu Edit View and<br>Multitrack. Edit View sesuai namanya<br>ditujukan terutama untuk menangani          |
|                                                                                                    |

Gambar 4.6 Tampilan Halaman Pertemuan

#### **4.1.4.2 Tombol Praktikum**

Halaman ini berisi tentang materi praktikum, yang terdiri dari 3 tombol yaitu :

- 1) Tombol pertemuan 3 sampai pertemuan 11, berisikan halaman materi-materi praktikum tentang panduan penggunaan software adobe audition.
- 2) Tombol home, kembali ke halaman menu utama.
- 3) Tombol back, untuk kembali ke halaman sebelumnya.

Gambar ini merupakan tampilan halaman praktikum yang dapat dilihat pada gambar 4.7 berikut :

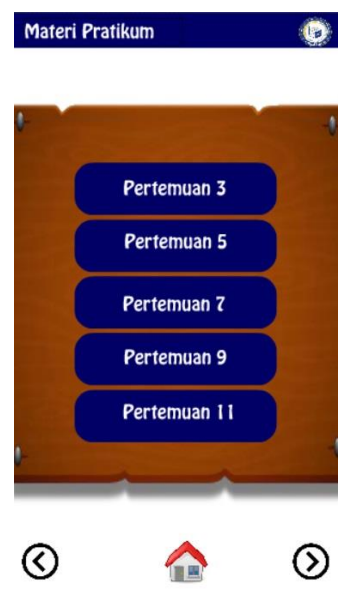

Gambar 4.7 Tampilan Menu Praktikum

Halaman ini berisi pertemuan-pertemuan materi praktikum, terdapat 7 tombol pilihan menu pertemuan praktikum yaitu:

- 1) Tombol pertemuan 3, berisi materi praktikum cara merekam dan menyimpan suara di dalam software adobe audition.
- 2) Tombol pertemuan 5, berisi materi praktikum dengan tombol video tutorial tentang cara dasar mengedit suara di software adobe audition seperti, memotong, mengcopy, mempaste dan memindahkan file audio.
- 3) Tombol pertemuan 7, berisi materi praktikum dengan tombol video tutorial tentang cara penggunaan effect seperti amplitude, delay dan echo.
- 4) Tombol pertemuan 9, berisi materi praktikum dengan tombol video tutorial tentang cara menghaluskan suara pada software adobe audition.
- 5) Tombol pertemuan 11, berisi materi praktikum dengan tombol video tutorial tentang cara penggunaan multitrack pda software adobe audition.
- 6) Tombol home, untuk kembali ke halamanmmenu uatama.
- 7) Tombol back, untuk kembali ke halaman sbelumnya.

Gambar ini merupakan tampilan halaman pertemuan praktikum yang dapat dilihat pada gambar 4.8 berikut :

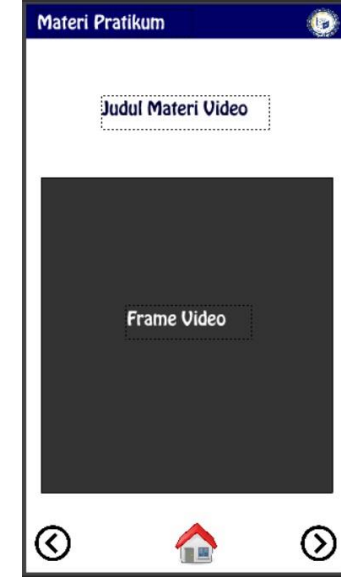

Gambar 4.8 Tampilan Pertemuan Praktikum

#### **4.1.5 Tombol Bank Soal**

Halaman ini berisi menu bank soal, terdapat 3 tombol pilihan menu yaitu:

- 1) Tombol back, untuk kembali ke halaman sebelumnya.
- 2) Tombol home, untuk kembali ke halaman menu utama.
- 3) Tombol next, untuk masuk halaman soal-soal.

Gambar ini merupakan tampilan halaman bank soal yang dapat dilihat pada gambar 4.9 berikut :

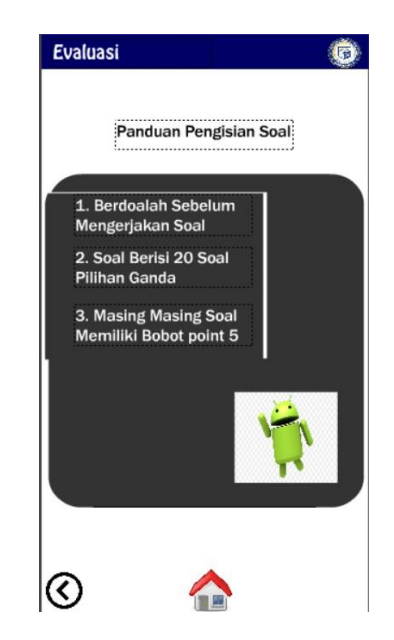

Gambar 4.9 Halaman Bank Soal

Tampilan ini ketika soal evaluasi habis bersamaan dengan tampilnya tombol mengulang soal. Tombol mengulang soal, untuk mengulangi soal kembali dan tombol menu untuk kembali ke halaman menu utama. Gambar ini merupakan tampilan ketika soal evaluasi telah habis atau selesai dapat dilihat pada gambar 4.10 berikut :

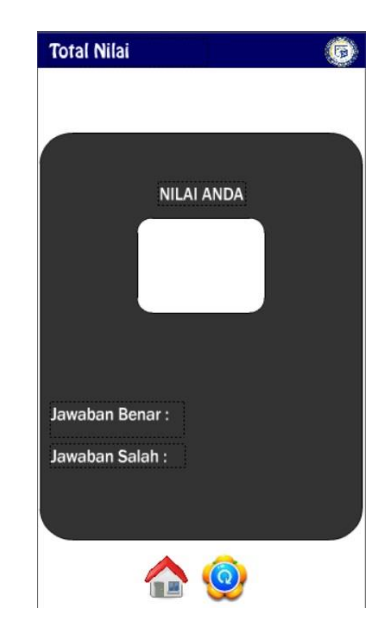

Gambar 4.10 Tampilan Total Nilai

#### **4.2 Pembahasan**

Proses tahap pembuatan telah dilakukan maka program perlu diuji. Pada saat melakukan pengujian dengan menggunakan Smartphone Android XIAOMI REDMI Note 4, proses berjalan dengan baik, semua menu aplikasi dapat diakses. Aplikasi ini bisa digunakan di *Smartphone* apa saja yang sudah berbasis Android minimal versi 4.4 atau yang terbaru.

#### **4.3 Kelebihan dan Kekurangan**

Kelebihan dari aplikasi media pembelajaran ini adalah sebagai berikut :

- 1) Aplikasi ini berupa mobile sehingga dapat di install di s*martphone* merk apapun yang sudah berbasis *Android kitkat* atau yang terbaru.
- 2) Tampilan lebih menarik di desain untuk mahasiswa agar tidak bosan dalam memperlajari materi perkuliahan *adobe audition*.
- 3) Aplikasi media pembelajaran ini membantu para mahasiswa untuk belajar tentang multimedia *adobe audition* dimana saja dengan memamfaatkan perangkat mobile bersistem operasi *android*.

Kelemahan dari aplikasi media pembelajaran ini adalah sebagai berikut:

- 1) Aplikasi ini tidak menggunakan database.
- 2) Harus membongkar aplikasi apabila ingin meng*update* materi.
- 3) Aplikasi ini hanya dapat di install pada versi *android kitkat* (4.4) atau yang terbaru.
- 4) Aplikasi ini *offline.*

# **BAB V SIMPULAN DAN SARAN**

#### **5.1 Simpulan**

Rancang bangun panduan penggunaan software adobe audition berbasis android yang telah dilakukan dapat disimpulkan sebagai berikut :

- 1) Aplikasi panduan ini dapat mengoptimalkan pembelajaran dengan memanfaatkan teknologi berbasis *android* yang dijalankan pada *smartphone*.
- 2) Aplikasi panduan penggunaan software *adobe audition* berbasis *android* ini memberikan metode pembelajaran intraktif yang dapat digunakan secara gratis, serta dapat diakses kapan saja dan dimana saja.
- 3) Media pembelajaran ini menampilkan evaluasi soal-soal pilihan jawaban yang berguna untuk mengukur penguasaan materi yang sudah dipelajari.
- 4) Aplikasi panduan penggunaan software *adobe audition* berbasis *android* ini terdapat video dalam materi prakteknya, sehingga memudahkan mahasiswa untuk lebih paham.

#### **5.2 Saran**

Berdasarkan kesimpulan yang ada maka penulis memiliki beberapa saran yang mungkin dapat dijadikan sebagai bahan acuan, masukan atau perbandingan sebagai berikut :

- 1) Desain dapat dikembangkan menjadi lebih interaktif dan lebih menarik lagi.
- 2) Panduan penggunaan berbasis android ini dapat di kembangkan dan dapat dijalankan di *smartphone* bersistem operasi mobile lainnya seperti *IOS* atau *windows mobile* serta sistem operasi *android* versi 4.4 kebawah.
- 3) Aplikasi ini dapat dikembangkan dengan menambahkan *database*, penggunaan *database* untuk merekam hasil evaluasi sangat membantu dalam pembelajaran .
- 4) Video yang terdapat dalam materi praktikum ini dapat ditambah lebih banyak lagi.

5) Dalam mempublikasikannya dapat dikembangkan lagi dengan cara *shar*e *aplikasi*  ini di *playstore,* sehingga aplikasi ini dapat di download oleh siapapun.

#### **DAFTAR PUSTAKA**

- Alfarizi, Y., Hakim, K., L., Rusbandi, R., & Farisi, A. 2015. Edugame Fight For Freedom Untuk Pembelajaran Sejarah Kemerdekaan Indonesia Berbasis Android. Jurnal Fakultas Teknik Informatika STMIK GI MDP Palembang, Feb 2015. Diambil dari: *http://eprints.mdp.ac.id/1258/1*/ diakses pukul 19.50 tanggal 8 Desember 2015.
- Adiwijaya, M., Iman, K., & Christyono, Y. 2015. Perancangan Game Edukasi Platform Belajar Matematika Berbasis Android Menggunakan Construct *2*. Jurnal Transient Universitas Diponegoro Semarang, Vol.4 No. 1, Maret 2015, ISSN:2302-9927,129. Diambil dari: *http://www.ejournals1.undip.ac.id/index.php/transient/article/view/8801* diakses pukul 21. 40 tanggal 12 Desember 2015.
- ANDI.Wahyuananto, Afrizal, N., Prasetyo, Y., & Sasmito, B. 2015 . Aplikasi Fotogrametri Jarak Dekat Untuk Pemodelan 3d Tugu Muda Semarang. Jurnal Geodesi Universitas Diponegoro, Semarang, Vol 4, Nomor 3, 2015, ISSN:2337-845X. Diambil dari: *http://www.ejournals1.undip.ac.id/index.php/geodesi/article/view/8958* diakses pukul 10.50 tanggal 10 November 2015.

Azhar Arsyad. 2011. Media Pembelajaran. PT. Grafindo Perseda : Jakarta

- \_\_\_\_\_\_\_\_\_\_\_. 2014. Media Pembelajaran. PT. Grafindo Perseda : Jakarta
- Binanto. I. 2010. *Multimedia* Digital,Dasar Teori dan Pengembangannya. Andi : Yogyakarta
- Kasman, Akhmad Dharma. 2013 . Kolaborsi Dahsyat Android PHP & Mysql. Lokomedia : Yogyakarta
- Komang, I., S., Candra, D., & Yoannita. 2015. Aplikasi Pembelajaran Kebudayaan dan Ilmu Agama Hindu di Indonesia Berbasis *Android*. Jurnal fakultas Teknik Informatika STMIK GI MDP Palembang. Diambil dari: *http://eprints.mdp.ac.id/1417/* diakses pukul 20. 10 tanggal 5 Desember 2015.

Ladjamudin. 2005. Analisis dan Desain Sistem Informasi. GrahaIlmu : Yogyakarta

Madcoms. 2012. *Adobe Flash CS6*. Andi: Yogyakarta

Pressman, Roger S. 2005*. Software Engineering*. McGraw Hill : New York

Pressman, Roger. 2012. *Rekayasa Perangkat Lunak*. Yogyakarta

- Satriadi I , Meileni H, and Novita N . 2015. Aplikasi Pengenalan Alat Musik Tradisional Indonesia Berbasis *Android*. 2015. Jurnal Informanika Politeknik Negeri Sriwijaya, Vol. 1 No. 2, Juli - Desember 2015. Diambil dari: *http://eprints.uns.ac.id/19816/* diakses pukul 22. 13 tanggal 14 Desember 2015.
- Septian, Rendy, I. 2015. *Company Profile* Akademi Kesehatan Asih Husada Semarang. Skripsi, Fakultas Ilmu Komputer. Jurnal Tugas Akhir Fakultas Ilmu Komputer Universitas Dian Nuswantoro. Diambil dari: *http://eprints.dinus.ac.id/15183/* diakses pukul 11.54 tanggal 10 November 2015.
- Supriyono, H., Saputra, A., N., Sudarmilah, E., & Darsono, R. 2014. Rancang bangun aplikasi pembelajaran hadis untuk perangkat mobile *berbasis Android*. Jurnal Informatika (JIFO) Universitas Muhammadiyah Surakarta, Vol. 8 No. 2, Juli 2014, ISSN: 907-920. Diambil dari*: http://eprints.binadarma.ac.id/2273/* (diakses pukul 21. 10 – 12 Desember 2015).
- Suyanto, M .2005. Multimedia Alat Untuk Meningkatkan Keunggulan Bersaing. Amikom: Yogyakarta
- Techsmith.com. *http://www.techsmith.com.* diakses pukul 10.45 tanggal 8 November 2015.

Tohiroh, Laelatul. 2015. *Penggunaan Android untuk Media Pembelajaran.*  [http://laelatultohiroh.blogspot.co.id/2013/10/tes.html.](http://laelatultohiroh.blogspot.co.id/2013/10/tes.html) (Diakses 26 november 2016 pukul 10.30 wib)

Wahana. 2010. Kolaborasi *Adobe Premiere pro CS4* dan *After Effect CS4*. Andi: Yogyakarta

# **LAMPIRAN-LAMPIRAN**

# **Script Bank Soal**

stop();

button\_32.addEventListener(MouseEvent.CLICK, fl\_ClickToGoToAndStopAtFrame\_14);

function fl\_ClickToGoToAndStopAtFrame\_14(event: MouseEvent): void { gotoAndStop(2);

}

button\_34.addEventListener(MouseEvent.CLICK, fl\_ClickToGoToScene\_18);

function fl\_ClickToGoToScene\_18(event: MouseEvent): void { MovieClip(this.root).gotoAndPlay(1, "Menu"); }

button\_35.addEventListener(MouseEvent.CLICK, fl\_ClickToGoToScene\_19);

function fl\_ClickToGoToScene\_19(event: MouseEvent): void { MovieClip(this.root).gotoAndPlay(1, "Menu");

}

/\* Click to Go to Scene and Play

Clicking on the specified symbol instance plays the movie from the specified scene and frame.

Instructions:

1. Replace "Scene 3" with the name of the scene you would like play.

2. Replace 1 with the frame number you would like the movie to play from in the specified scene. \*/

button\_36.addEventListener(MouseEvent.CLICK, fl\_ClickToGoToScene\_20);

function fl\_ClickToGoToScene\_20(event: MouseEvent): void { MovieClip(this.root).gotoAndPlay(1, "Menu"); }

/\* Click to Stop All Sounds

Clicking on the symbol instance stops all sounds currently playing. \*/

button\_34.addEventListener(MouseEvent.CLICK, fl\_ClickToStopAllSounds\_2);

function fl\_ClickToStopAllSounds\_2(event: MouseEvent): void { SoundMixer.stopAll();

}

/\* Click to Stop All Sounds

Clicking on the symbol instance stops all sounds currently playing.

\*/

button\_35.addEventListener(MouseEvent.CLICK, fl\_ClickToStopAllSounds\_3);

```
function fl_ClickToStopAllSounds_3(event: MouseEvent): void {
       SoundMixer.stopAll();
```
}

/\* Click to Stop All Sounds

Clicking on the symbol instance stops all sounds currently playing.

\*/

```
button_32.addEventListener(MouseEvent.CLICK, fl_ClickToStopAllSounds_4);
```

```
function fl_ClickToStopAllSounds_4(event: MouseEvent): void {
       SoundMixer.stopAll();
}
```

```
/* Click to Stop All Sounds
```
Clicking on the symbol instance stops all sounds currently playing. \*/

button\_36.addEventListener(MouseEvent.CLICK, fl\_ClickToStopAllSounds\_5);

```
function fl_ClickToStopAllSounds_5(event: MouseEvent): void {
       SoundMixer.stopAll();
```
}

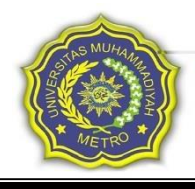

# **PANITIA PELAKSANA BIO EXPO III ASOSIASI MAHASISWA PENDIDIKAN BIOLOGI (AMPIBI) UNIVERSITAS MUHAMMADIYAH METRO**

JL. Ki Hajar Dewantara 15 A No. 116 Kota Metro

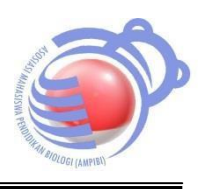

# FORMULIR PERLOMBAAN FUTSAL

- A. Data Kelompok 1. Nama Group : 2. Nama Anggota  $: 1)$  6)  $(2)$  (7) 3) 8) 4) 9) 5)  $10)$ 
	- 3. No HP/Telp (Perwakilan) :
	- 4. Email :
- B. Data Sekolah
	- 1. Nama Sekolah :
	- 2. Alamat Lengkap :
	- 3. Kode Pos :
	- 4. Guru Pendamping :

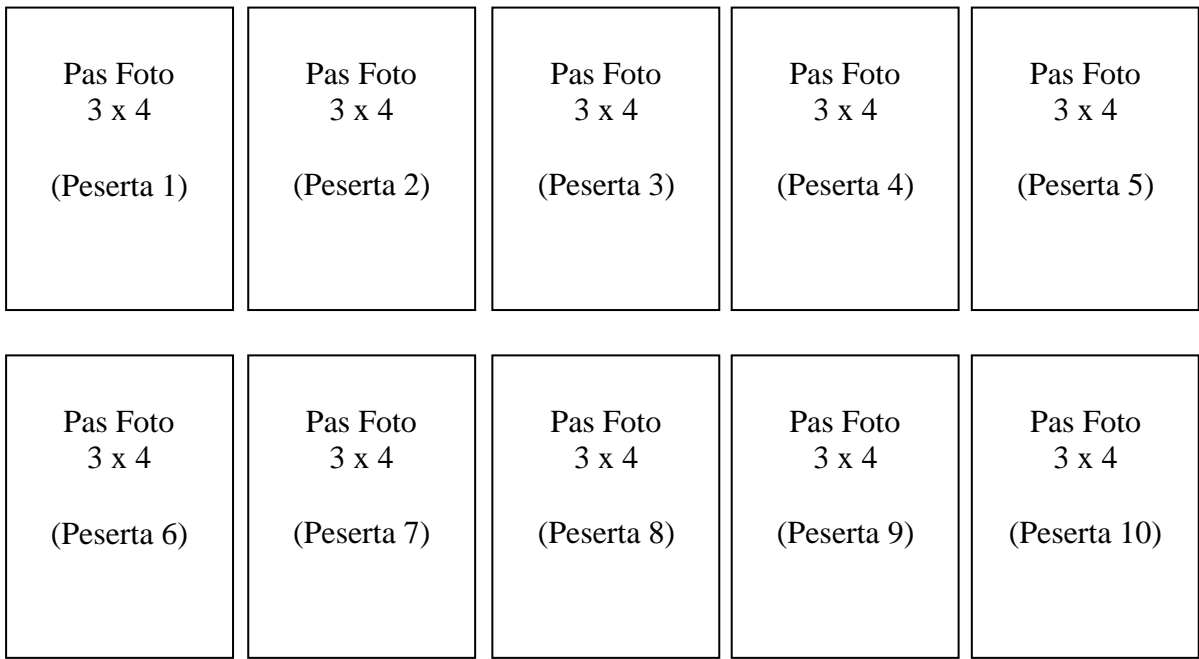

TTD Peserta (Perwakilan)

(..........................................)

Keterangan :

- Formulir diperbanyak sesuai jumlah peserta yang mengikuti perlombaan (1 Group 1 Formulir)
- $\triangleright$  Foto peserta ditempel pada formulir
- Kosongkan yang tidak perlu

# **PANITIA PELAKSANA BIO EXPO III ASOSIASI MAHASISWA PENDIDIKAN BIOLOGI (AMPIBI) UNIVERSITAS MUHAMMADIYAH METRO**

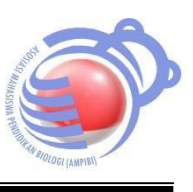

JL. Ki Hajar Dewantara 15 A No. 116 Kota Metro

# FORMULIR PERLOMBAAN KREDUS (KREASI DAUR ULANG SAMPAH)

- A. Data Kelompok
	- 1. Nama Group :
	- 2. Nama Anggota : 1)
		- 2)
			- 3)
			- 4) 5)
	- 3. No HP/Telp (Perwakilan) :
	- 4. Email :
- B. Data Sekolah
	- 1. Nama Sekolah :
	- 2. Alamat Lengkap :
	- 3. Kode Pos :
	- 4. Guru Pendamping :

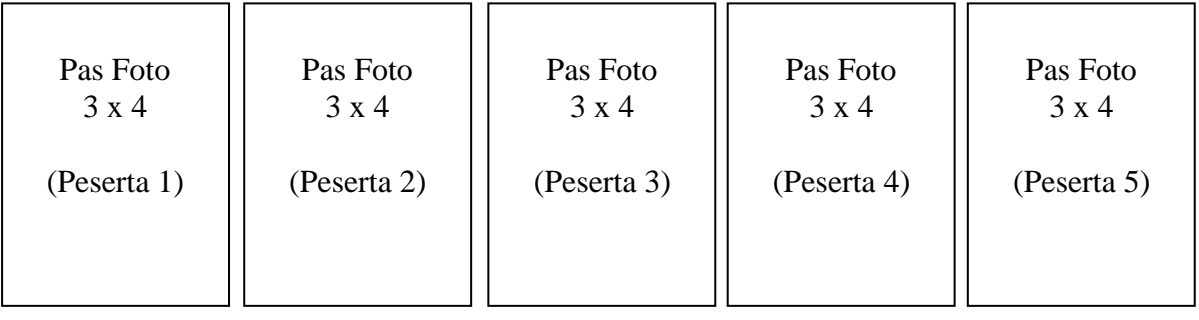

TTD Peserta (Perwakilan)

(..........................................)

Keterangan :

- Formulir diperbanyak sesuai jumlah peserta yang mengikuti perlombaan (1 Group 1 Formulir)
- $\triangleright$  Foto peserta ditempel pada formulir
- $\triangleright$  Kosongkan yang tidak perlu

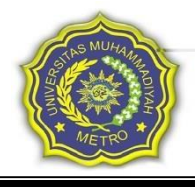

### **PANITIA PELAKSANA BIO EXPO III ASOSIASI MAHASISWA PENDIDIKAN BIOLOGI (AMPIBI) UNIVERSITAS MUHAMMADIYAH METRO** JL. Ki Hajar Dewantara 15 A No. 116 Kota Metro

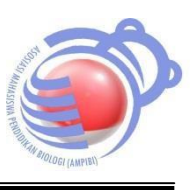

FORMULIR PERLOMBAAN OLIMPIADE & PUISI (INDIVIDU)

- A. Data Pribadi
	- 1. Nama :
	- 2. Tempat Tanggal Lahir :
	- 3. Alamat :
	- 4. No HP/Telp :
	- 5. Email :
	- 6. Jenis Lomba : Lomba Olimpiade Biologi
		- Lomba Puisi

# B. Data Sekolah

- 1. Nama Sekolah :
- 2. Alamat Lengkap :
- 3. Kode Pos :
- 4. Guru Pendamping :

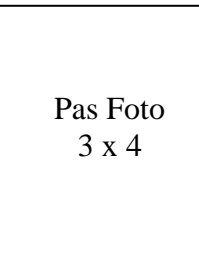

# TTD Peserta

(..........................................)

Keterangan :

- Formulir diperbanyak sesuai jumlah peserta yang mengikuti perlombaan (1 Group 1 Formulir)
- $\triangleright$  Foto peserta ditempel pada formulir
- $\triangleright$  Kosongkan yang tidak perlu

# **Script Materi**

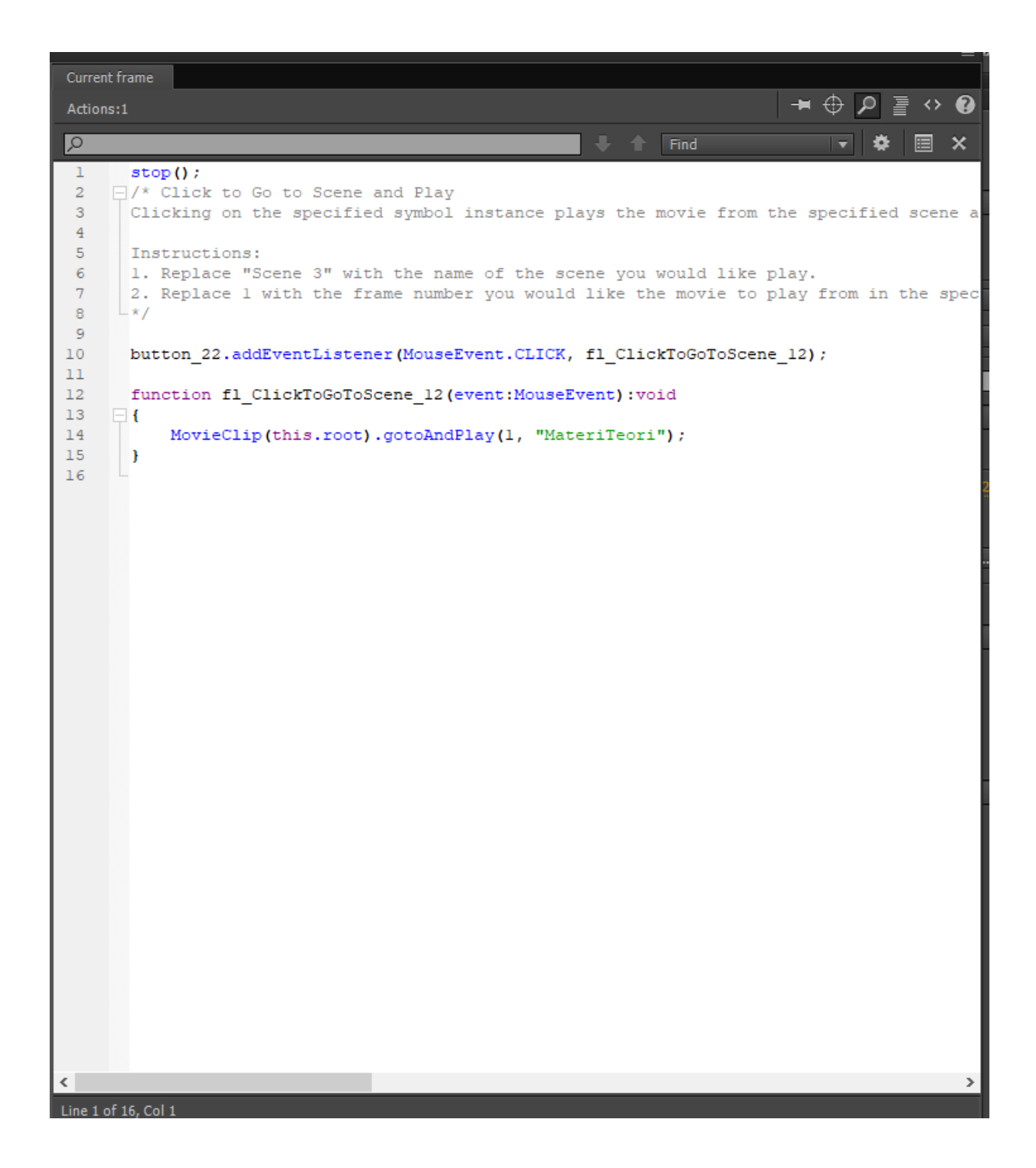

# **Script Silabus**

```
∥Ϙ
 \mathbf{1}^-stop()2<sup>7</sup>button 30.addEventListener(MouseEvent.CLICK, fl ClickToGoToScene 15);
 3<sup>7</sup>4<sup>1</sup>5<sup>1</sup>function fl ClickToGoToScene 15(event:MouseEvent):void
 6 -\BoxMovieClip(this.root).gotoAndPlay(1, "Menu");
 \overline{\tau}\mathbb{L}_{\mathbf{I}}\overline{8}\overline{9}10 | /* Click to Go to Scene and Play
11 \,Clicking on the specified symbol instance plays the movie from the specified scene a
12<sup>°</sup>13<sup>°</sup>Instructions:
       1. Replace "Scene 3" with the name of the scene you would like play.
14
15 -2. Replace 1 with the frame number you would like the movie to play from in the spec
       \mathbb{L} * f16<sub>1</sub>17
18<sup>°</sup>button 31.addEventListener(MouseEvent.CLICK, fl ClickToGoToScene 16);
19
       function fl_ClickToGoToScene_16(event:MouseEvent):void
20
21\Box22
            MovieClip(this.root).gotoAndPlay(1, "Menu");
23
        \mathbf{r}24
Line 1 of 24, Col 1
```
# **Script Simbol**

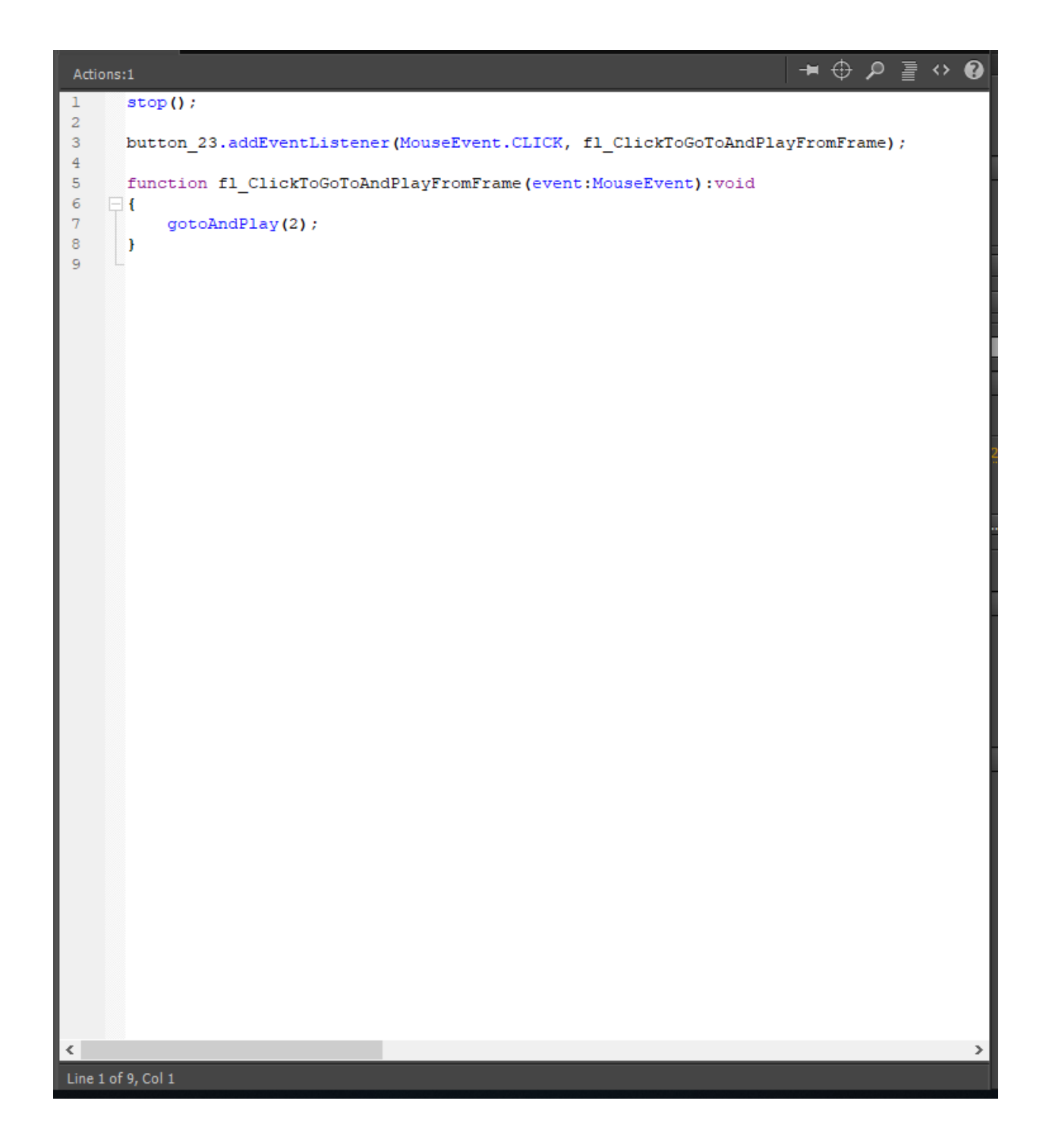

# **Script Cover**

```
urrent frame
                                                                                                               \bullet \oplus \rho \equiv \circ \bulletActions:1
                                                                                  \blacksquare \blacksquare \blacksquare \blacksquare \blacksquare \blacksquare \blacksquareh
                                                                                                                      \overline{\phantom{a}}P
                                                                                                                                   畐
                                                                                                                                        ×
\mathbf{1}stop()2 \quad \Box/* Click to Go to Scene and Play
\overline{3}Clicking on the specified symbol instance plays the movie from the specified scene and
\overline{4}5<sup>1</sup>Instructions:
6<sup>1</sup>1. Replace "Scene 3" with the name of the scene you would like play.
\overline{7}2. Replace 1 with the frame number you would like the movie to play from in the specif.
\overline{\mathbf{8}}\perp */
9
\overline{0}button_1.addEventListener(MouseEvent.CLICK, fl_ClickToGoToScene);
\mathbf{1}\overline{2}function fl ClickToGoToScene (event: MouseEvent) : void
3<sup>1</sup>\Box\overline{4}MovieClip(this.root).gotoAndPlay(1, "Menu");
5
       \Box\overline{6}\overline{\phantom{a}}ne 1 of 16, Col 1
```
# **Script Exit**

 $\circ$ Find ▼ | ✿ | ⊟ x  $stop()$  $\mathbf{1}$  $\Box$ /\* Click to Go to Scene and Play  $\overline{2}$  $\overline{3}$ Clicking on the specified symbol instance plays the movie from the specified scene a  $\overline{4}$  $5<sub>1</sub>$ Instructions:  $\epsilon$ 1. Replace "Scene 3" with the name of the scene you would like play.  $\overline{7}$ 2. Replace 1 with the frame number you would like the movie to play from in the spec  $\overline{8}$  $\pm$  \* /  $\overline{9}$ button 2.addEventListener(MouseEvent.CLICK, fl ClickToGoToScene 2);  $10<sub>1</sub>$  $11$ function fl ClickToGoToScene 2(event:MouseEvent):void  $12$ 13  $\Box$ 14 MovieClip(this.root).gotoAndPlay(1, "Menu");  $\perp$ 15  $16$  $\Box$ /\* Click to Go to Scene and Play  $17<sup>°</sup>$  $18\,$ Clicking on the specified symbol instance plays the movie from the specified scene a 19 20 Instructions: 1. Replace "Scene 3" with the name of the scene you would like play. 21 22 2. Replace 1 with the frame number you would like the movie to play from in the spec 23  $\pm \star$ 24 25 button 4.addEventListener(MouseEvent.CLICK, fl\_ClickToGoToScene\_4); 26 27 function fl\_ClickToGoToScene\_4(event:MouseEvent):void 28  $\Box$ 29 NativeApplication.nativeApplication.exit(); 30  $\mathbf{F}$  $31$  $\langle$ Line 1 of 31, Col 1

# **Script Materi Teori**

stop();

/\* Click to Go to Frame and Stop

Clicking on the specified symbol instance moves the playhead to the specified frame in the timeline and stops the movie.

Can be used on the main timeline or on movie clip timelines.

Instructions:

1. Replace the number 5 in the code below with the frame number you would like the playhead to move to when the symbol instance is clicked.

\*/

button\_7.addEventListener(MouseEvent.CLICK, fl\_ClickToGoToAndStopAtFrame);

function fl\_ClickToGoToAndStopAtFrame(event:MouseEvent):void

{

```
gotoAndStop(2);
```
}

/\* Click to Go to Frame and Stop

Clicking on the specified symbol instance moves the playhead to the specified frame in the timeline and stops the movie.

Can be used on the main timeline or on movie clip timelines.

Instructions:

1. Replace the number 5 in the code below with the frame number you would like the playhead to move to when the symbol instance is clicked.

\*/

button\_160.addEventListener(MouseEvent.CLICK, fl\_ClickToGoToAndStopAtFrame\_137);

```
function fl_ClickToGoToAndStopAtFrame_137(event:MouseEvent):void
```

```
{
      gotoAndStop(3);
```
}

/\* Click to Go to Frame and Stop

Clicking on the specified symbol instance moves the playhead to the specified frame in the timeline and stops the movie.

Can be used on the main timeline or on movie clip timelines.

## Instructions:

1. Replace the number 5 in the code below with the frame number you would like the playhead to move to when the symbol instance is clicked.

\*/

button\_161.addEventListener(MouseEvent.CLICK, fl\_ClickToGoToAndStopAtFrame\_138);

```
function fl_ClickToGoToAndStopAtFrame_138(event:MouseEvent):void
```

```
{
```

```
gotoAndStop(4);
```
}

/\* Click to Go to Frame and Stop

Clicking on the specified symbol instance moves the playhead to the specified frame in the timeline and stops the movie.

Can be used on the main timeline or on movie clip timelines.

Instructions:

1. Replace the number 5 in the code below with the frame number you would like the playhead to move to when the symbol instance is clicked.

\*/

button\_162.addEventListener(MouseEvent.CLICK, fl\_ClickToGoToAndStopAtFrame\_139);

function fl\_ClickToGoToAndStopAtFrame\_139(event:MouseEvent):void

```
{
```

```
gotoAndStop(5);
```
}

/\* Click to Go to Frame and Stop

Clicking on the specified symbol instance moves the playhead to the specified frame in the timeline and stops the movie.

Can be used on the main timeline or on movie clip timelines.

Instructions:

1. Replace the number 5 in the code below with the frame number you would like the playhead to move to when the symbol instance is clicked.
```
button_163.addEventListener(MouseEvent.CLICK, fl_ClickToGoToAndStopAtFrame_140);
```

```
function fl_ClickToGoToAndStopAtFrame_140(event:MouseEvent):void
{
      gotoAndStop(7);
}
```
/\* Click to Go to Frame and Stop

Clicking on the specified symbol instance moves the playhead to the specified frame in the timeline and stops the movie.

Can be used on the main timeline or on movie clip timelines.

Instructions:

1. Replace the number 5 in the code below with the frame number you would like the playhead to move to when the symbol instance is clicked.

\*/

button\_164.addEventListener(MouseEvent.CLICK, fl\_ClickToGoToAndStopAtFrame\_141);

```
function fl_ClickToGoToAndStopAtFrame_141(event:MouseEvent):void
```
{

```
gotoAndStop(6);
```
}

### **Script Menu**

stop();

/\* Click to Go to Scene and Play

Clicking on the specified symbol instance plays the movie from the specified scene and frame.

Instructions:

1. Replace "Scene 3" with the name of the scene you would like play.

2. Replace 1 with the frame number you would like the movie to play from in the specified scene.

\*/

button\_3.addEventListener(MouseEvent.CLICK, fl\_ClickToGoToScene\_3);

function fl\_ClickToGoToScene\_3(event:MouseEvent):void

{

```
MovieClip(this.root).gotoAndPlay(1, "Cover");
```
}

/\* Click to Go to Scene and Play

Clicking on the specified symbol instance plays the movie from the specified scene and frame.

Instructions:

1. Replace "Scene 3" with the name of the scene you would like play.

2. Replace 1 with the frame number you would like the movie to play from in the specified scene.

```
*/
```
button\_5.addEventListener(MouseEvent.CLICK, fl\_ClickToGoToScene\_5);

```
function fl_ClickToGoToScene_5(event:MouseEvent):void
```

```
{
```

```
MovieClip(this.root).gotoAndPlay(1, "Exit");
```

```
}
```
/\* Click to Go to Scene and Play

Clicking on the specified symbol instance plays the movie from the specified scene and frame.

Instructions:

1. Replace "Scene 3" with the name of the scene you would like play.

2. Replace 1 with the frame number you would like the movie to play from in the specified scene.

\*/

button\_6.addEventListener(MouseEvent.CLICK, fl\_ClickToGoToScene\_6);

function fl\_ClickToGoToScene\_6(event:MouseEvent):void

{

MovieClip(this.root).gotoAndPlay(1, "Materi");

}

/\* Click to Go to Scene and Play

Clicking on the specified symbol instance plays the movie from the specified scene and frame.

Instructions:

1. Replace "Scene 3" with the name of the scene you would like play.

2. Replace 1 with the frame number you would like the movie to play from in the specified scene.

\*/

button\_28.addEventListener(MouseEvent.CLICK, fl\_ClickToGoToScene\_13);

```
function fl_ClickToGoToScene_13(event:MouseEvent):void
```

```
{
```
MovieClip(this.root).gotoAndPlay(1, "BankSoal");

## }

/\* Click to Go to Scene and Play

Clicking on the specified symbol instance plays the movie from the specified scene and frame.

Instructions:

1. Replace "Scene 3" with the name of the scene you would like play.

2. Replace 1 with the frame number you would like the movie to play from in the specified scene.

\*/

button\_29.addEventListener(MouseEvent.CLICK, fl\_ClickToGoToScene\_14);

function fl\_ClickToGoToScene\_14(event:MouseEvent):void

```
{
```

```
MovieClip(this.root).gotoAndPlay(1, "Silabus");
```
}

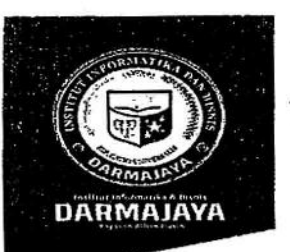

### **SURAT KEPUTUSAN REKTOR IIB DARMAJAYA** NOMOR: SK.0346/DMJ/DFIK/BAAK/IX-18 **Tentang** Dosen Pembimbing Skripsi Program Studi S1 Teknik Informatika

### **REKTOR IIB DARMAJAYA**

Memperhatikan:

Menimbang

Mengingat

N Đ

K

 $\kappa$ 

- 1. Bahwa dalam rangka usaha peningkatan mutu dan peranan IIB Darmajaya dalam melaksanakan Pendidikan Nasional perlu ditingkatkan kemampuan mahasiswa dalam Skripsi.
- 2. Laporan dan usulan Ketua Program Studi S1 Teknik Informatika.
- 1. Bahwa untuk mengefektifkan tenaga pengajar dalam Skripsi mahasiswa perlu ditetapkan Dosen Pembimbing Skripsi.
- 2. Bahwa untuk maksud tersebut dipandang perlu menerbitkan Surat Keputusan Rektor.
- 1. UU No.20 Tahun 2003 Tentang Sistem Pendidikan Nasional.
- 2. Peraturan Pemerintah No.60 Tahun 2010 tentang Pendidikan Sekolah Tinggi
- 3. Surat Keputusan Menteri Pendidikan Nasional Republik Indonesia No.165/D/0/2008 tertanggal 20 Agustus 2008 tentang Perubahan Status STMIK-STIE Darmajaya menjadi Informatics and Business Institute (IBI) Darmalaya
- 4. STATUTA IBI Darmajaya
- 5. Surat Ketua Yayasan Pendidikan Alfian Husin No. IM.003/YP-AH/X-08 tentang Persetujuan Perubahan Struktur Organisasi
- 6. Surat Keputusan Rektor 0383/DMJ/REK/X-08 tentang Struktur Organisasi.

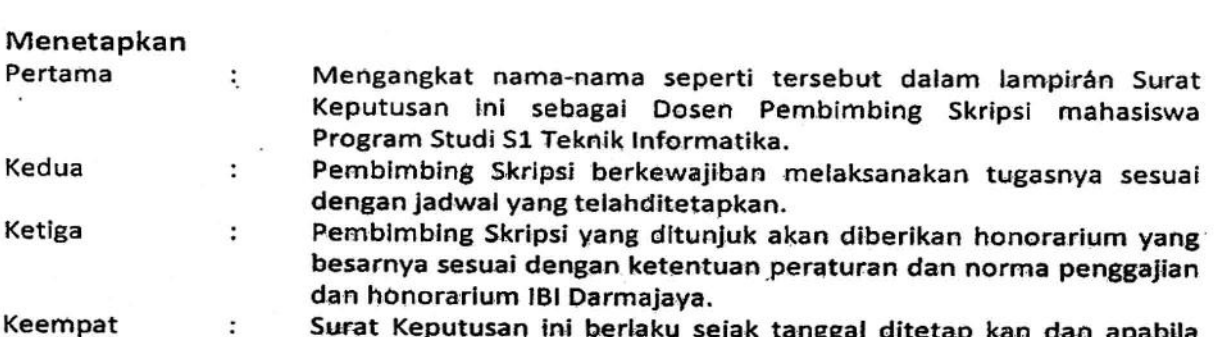

Surat Keputusan ini berlaku sejak tanggal ditetap kan dan apabila dikemudian hari terdapat kekeliruan dalam keputusan ini, maka keputusan ini akan ditinjau kembali.

> Ditetapkan di : Bandar Lampung Pada tanggal : 04 September 2018 a.n. Rektor IIB Darmajaya, Dekan Fakultas ilmu Komputer

Dr. R.Z.  $M.T$ **NIK. 01050** 

Ketua Jurusan S1 Teknik Informatika  $\mathbf{1}$ 

 $2.$ Yang bersangkutan

 $\overline{a}$ Arsip

Jalan Z.A. Pagar Alam, No.93, Labuhan Ratu, Bandar Lampung, Lampung

www.darmajava.ac.id info@darmajaya.ac.id 0721-787214 0721-700261

#### : Surat Keputusan Rektor IIB Darmajaya Lampiran

- : SK. 0346/DMJ/DFIK/BAAK/IX-18 Nomor
- Tanggal : 04 September 2018

 $\mathcal{P}$ 

Perihal : Pembimbing Penulisan Skripsi

Program Studi Strata Satu (S1) Teknik Informatika

 $\pm$ 

### Judul Penulisan Sripsi dan Dosen Pembimbing Program Studi Strata Satu (S1) Teknik Informatika

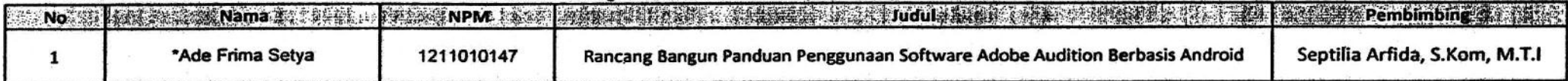

Keterangan: \* Surat Keputusan Perpanjangan

A.n. Rektor IIB Darmajaya Dekan Faljultas Ilmu Komputer

Ĥ.

 $\ddot{\phantom{1}}$ 

Dr. R.Z. Abdul Aziz, M.TY NIK. 0105090

 $\pmb{\ast}$ 

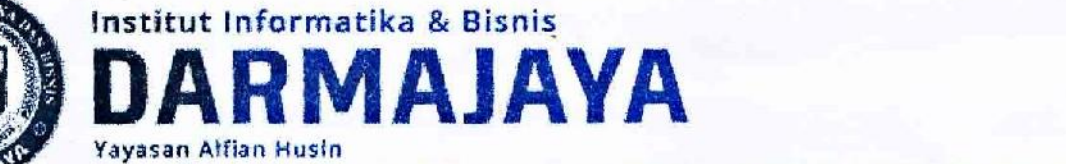

Jl. Zainal Abidin Pagar Alam No. 93 Bandar Lampung 35142 Telp 787214 Fax. 700261 http://darmajaya.ac.id

## **FORMULIR**

## BIRO ADMINISTRASI AKADEMIK KEMAHASISWAAN (BAAK)

 $\mathbf{r}$ 

 $\Lambda$   $\Lambda$ 

# FORM KONSULTASI/BIMBINGAN SKRIPSI/TUGAS AKHIR \*)

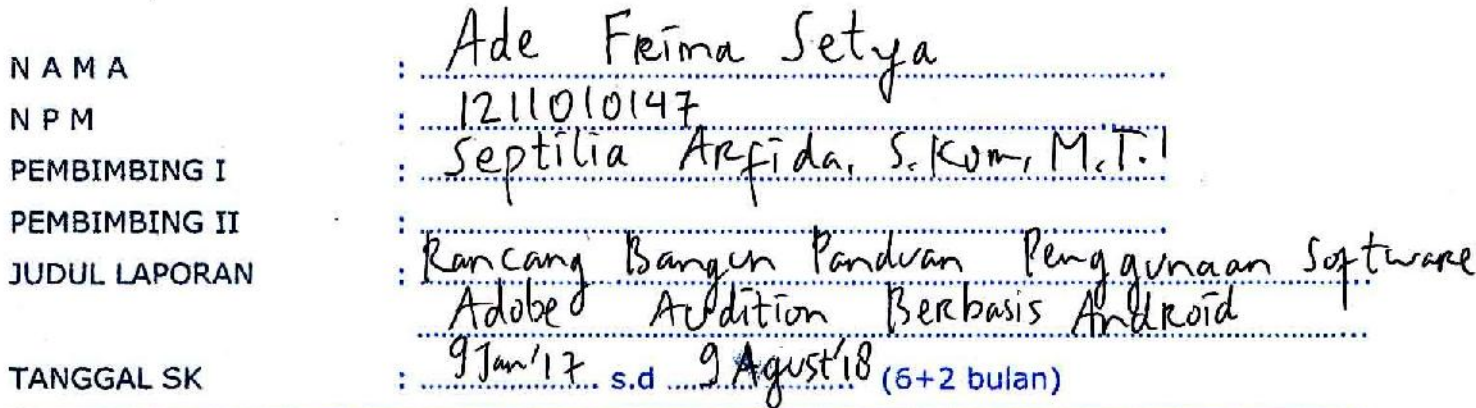

 $\epsilon$ 

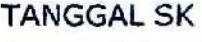

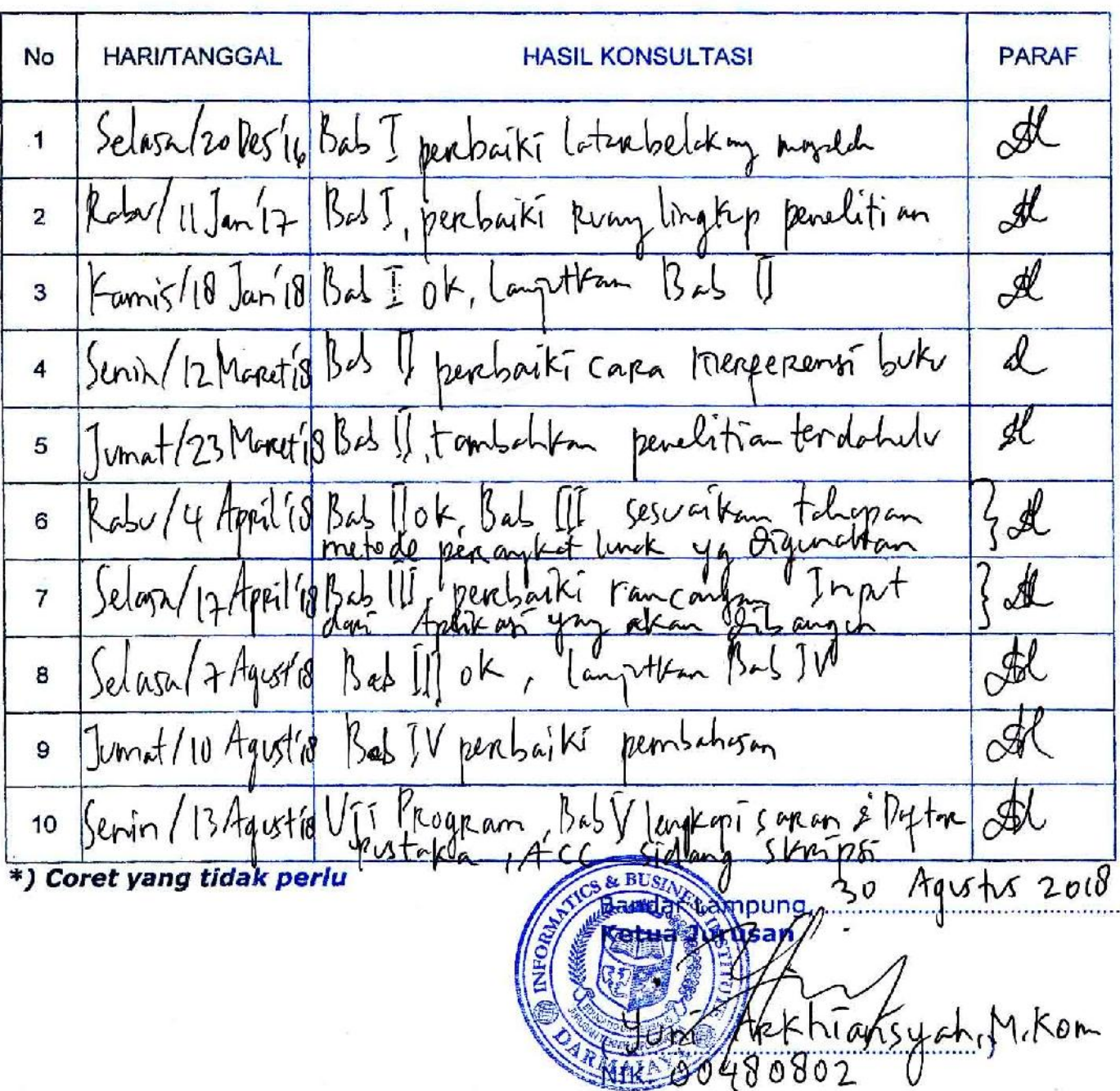